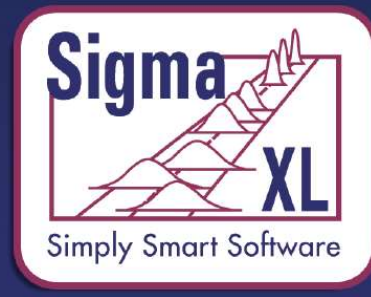

**Lean Six Sigma Statistical Tools, Templates & Monte<br>Carlo Simulation in Excel** 

#### Introducing SigmaXL® Version 8

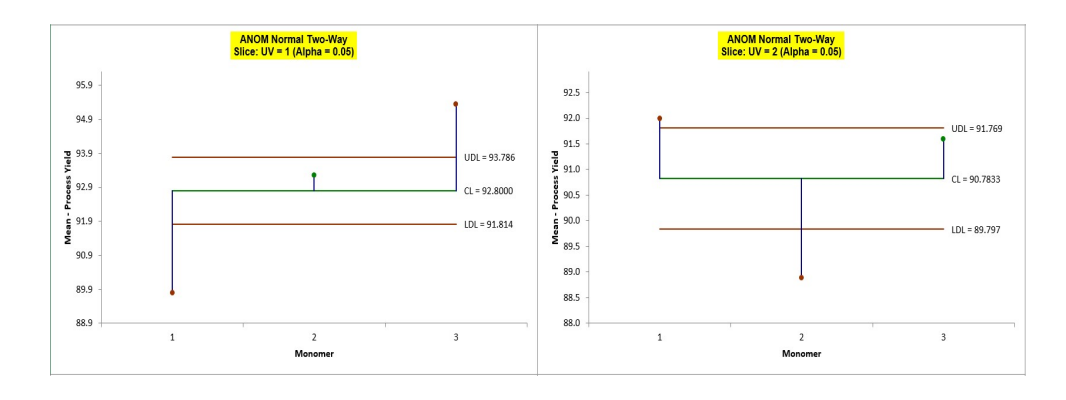

#### 1-888-SigmaXL (1-888-744-6295)

Sales@SigmaXL.com

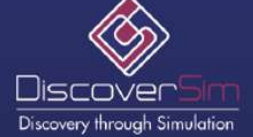

**Quantity and trainer discounts available.** 

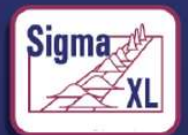

SigmaXL® is a registered trademark of SigmaXL Inc. Excel® is a registered trademark of Microsoft, Inc.

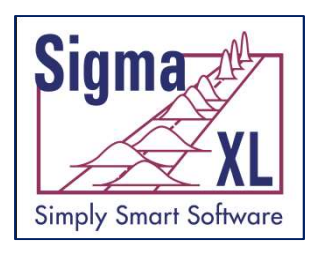

#### Introducing SigmaXL® Version 8

- Powerful.
- User-Friendly.
- Cost-Effective. Priced at \$299, SigmaXL is a fraction of the cost of any major statistical product, yet it has all the functionality most professionals need.
- Quantity, Educational, and Training discounts are available.
- Visit www.SigmaXL.com or call 1-888-SigmaXL (1-888-744-6295) for more information.

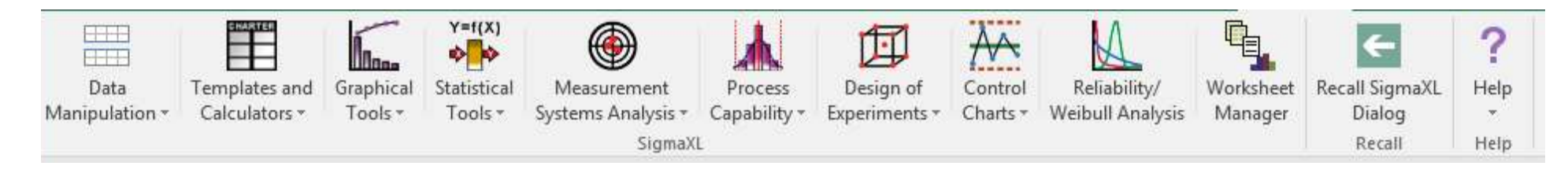

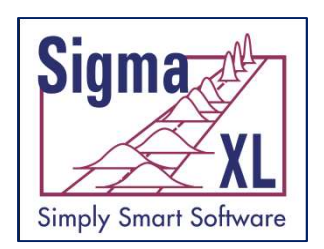

#### Taguchi Templates:

- Two Level L4, L8, L12, L16 and L18
- Three Level L9
- Two and Three Level L18
- Easy to use Templates

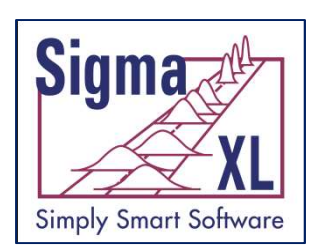

#### Taguchi Templates:

- Charts are created automatically:
- **Parefolk Coming Soon in<br>
Pareto SigmaXL Version 8.1**<br> **Pareto of Effects/Deltas for Means, StDevs and Signal-**<br> **Pareto of ANOVA SS % Contribution for Means. StDevs**<br> **Pareto of ANOVA SS % Contribution for Means. StDevs** to-Noise Ratios
- Pareto of ANOVA SS % Contribution for Means, StDevs and Signal-to-Noise Ratios **Experience Templates:**<br> **Charts are created automatically:**<br>
• Pareto of Effects/Deltas for Means, StDevs and Signal-<br>
to-Noise Ratios<br>
• Pareto of ANOVA SS % Contribution for Means, StDevs<br>
and Signal-to-Noise Ratios<br>
• **Charts are created automatically:**<br>
• Pareto of Effects/Deltas for Means, StDevs and Signal-<br>
to-Noise Ratios<br>
• Pareto of ANOVA SS % Contribution for Means, StDevs<br>
and Signal-to-Noise Ratios<br>
• Overlay Plot of Main Effe
	- Signal-to-Noise Ratios
	- Ratios (if applicable)

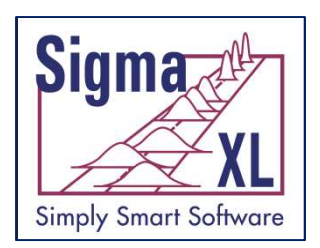

# <sup>gma</sup> Coming Soon in<br><u>≪∦l</u> SigmaXL Version 8.1<br>Taguchi Template Example – Three Factor<br>L8 Robust Cake L8 Robust Cake

#### Three-Factor, Taguchi L8 Orthogonal Array

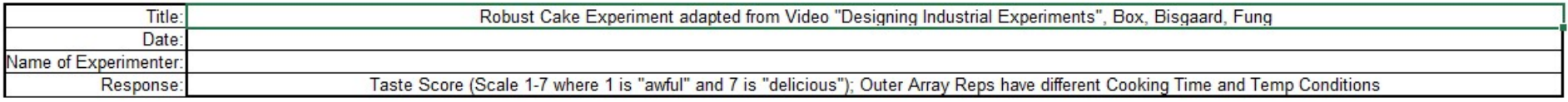

SN: Larger is Better Signal-to-Noise Ratio  $\overline{4}$ Target

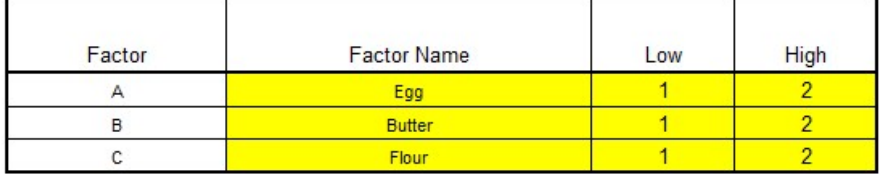

#### **Predicted Output for Y:**

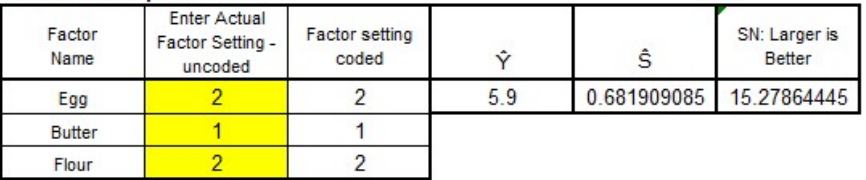

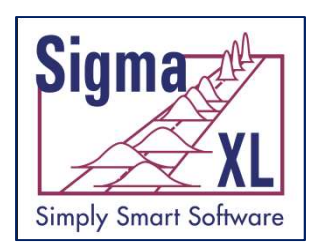

# **gmark Coming Soon in<br>
SigmaXL Version 8.1**<br>Taguchi Template Example – Three Factor<br>L8 Robust Cake L8 Robust Cake

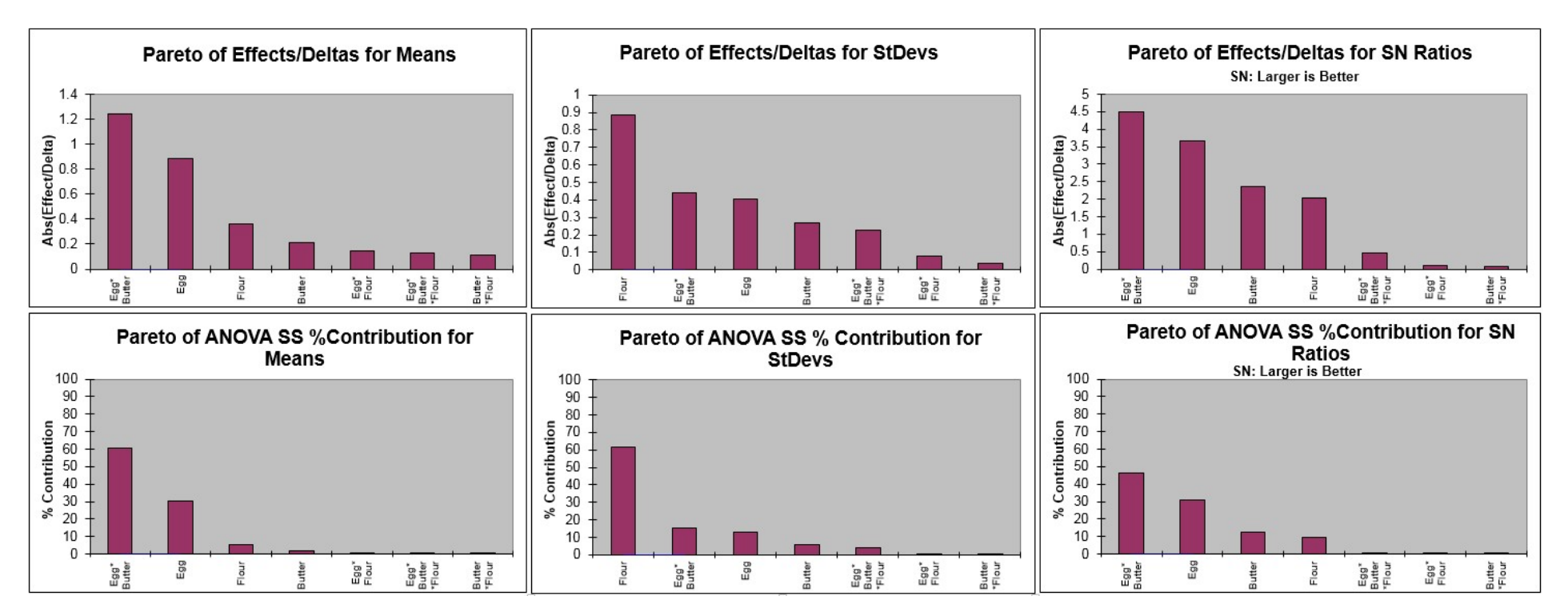

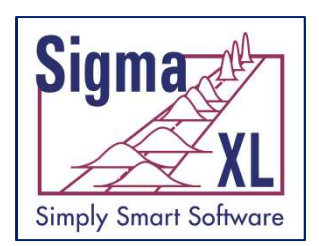

# **gmark Coming Soon in<br>
SigmaXL Version 8.1**<br>Taguchi Template Example – Three Factor<br>L8 Robust Cake L8 Robust Cake

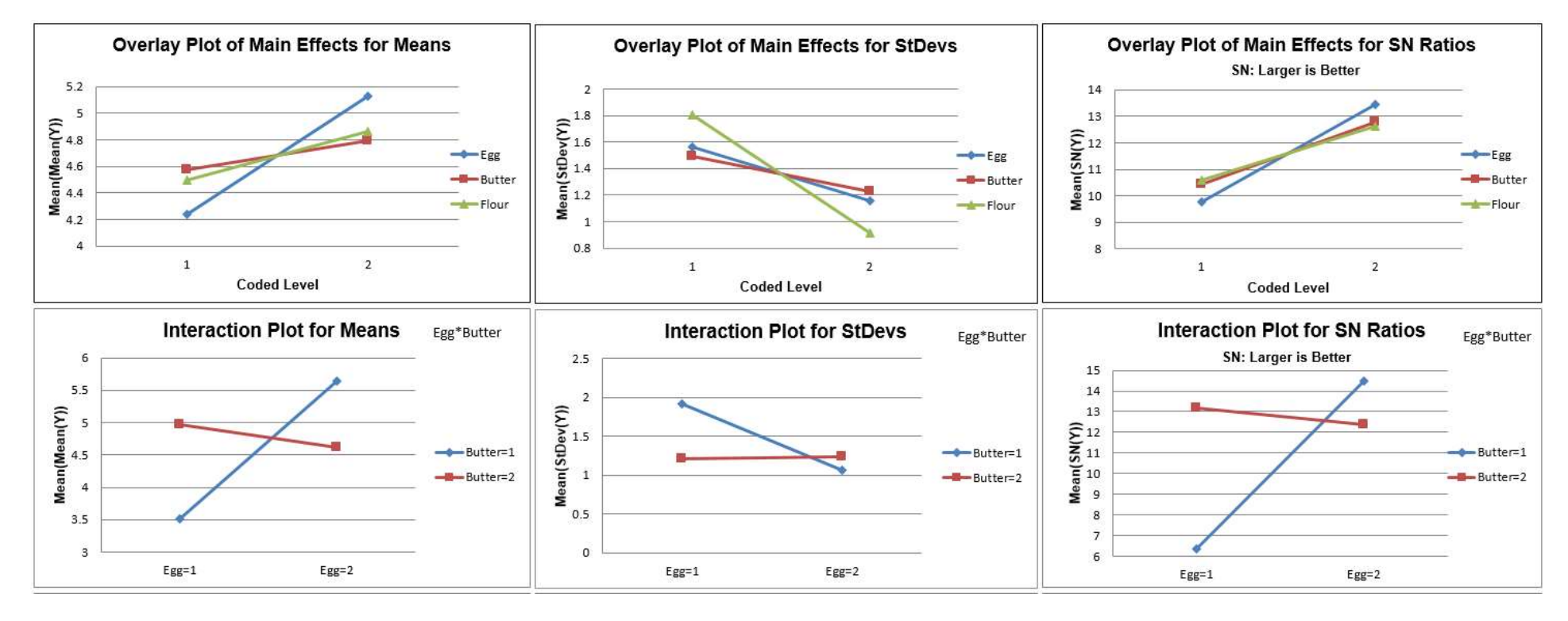

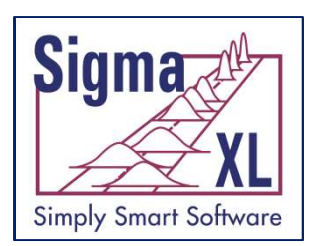

SigmaXL has added some exciting, new and unique features that make multiple comparisons easy:

#### Analysis of Means (ANOM) Charts

- Normal, Binomial Proportions and Poisson Rates
	- One-Way I
	- Two-Way  $\begin{array}{c} \bullet \end{array}$  Two-Way
		- Main Effects  $\left| \begin{array}{c} \end{array} \right|$
		- Slice Charts

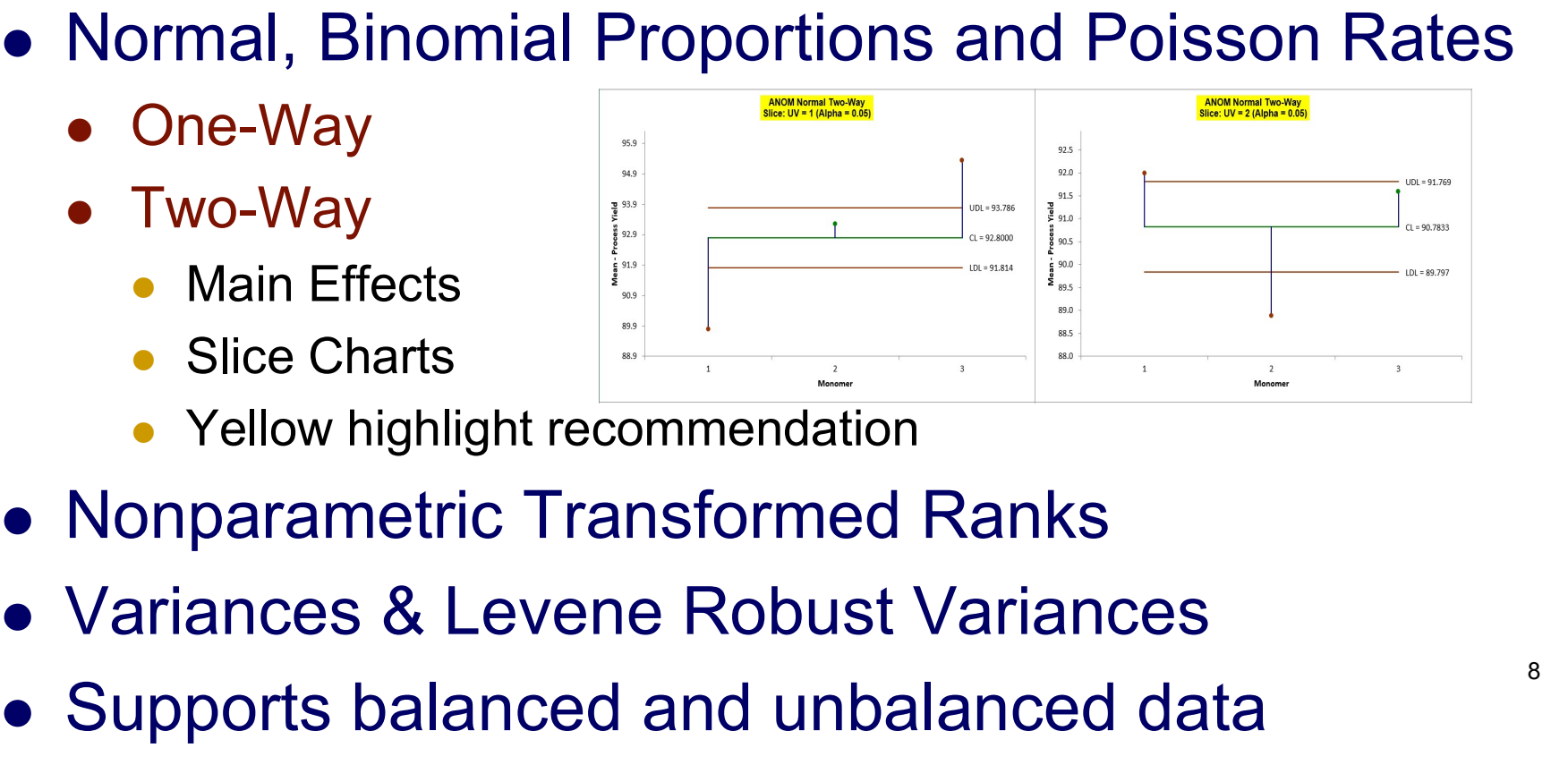

- Yellow highlight recommendation
- Nonparametric Transformed Ranks
- 
- Supports balanced and unbalanced data

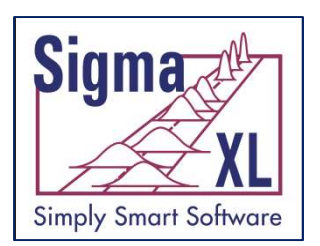

#### Multiple Comparisons (a.k.a. Post-Hoc)

- One-Way ANOVA
- Welch ANOVA (Assume Unequal Variance)
- 
- **Bartlett & Mew in SigmaXL Versic<br>
Multiple Comparisons (a.k.a. Post-Hoc)**<br>
 One-Way ANOVA<br>
 Welch ANOVA (Assume Unequal Variance)<br>
 Bartlett & Levene Equal Variance<br>
 Easy to read probabilities in matrix format with Easy to read probabilities in matrix format with significant values highlighted in red

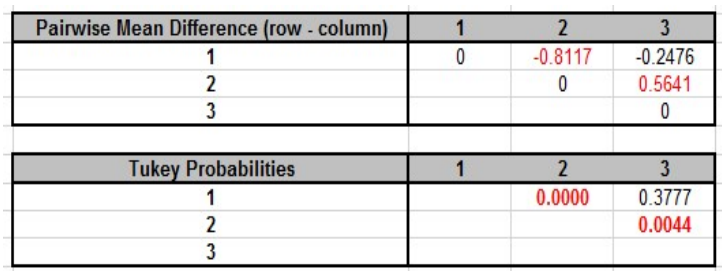

 Appropriate ANOM chart available as a graphical option

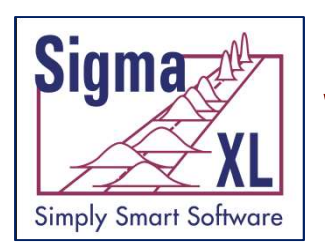

#### Chi-Square Tests & Table Associations

- Adjusted Residuals (significant values highlighted in red)
- Cell's Contribution to Chi-Square
- Additional Chi-Square Tests
- Tests and Measures of Association for Nominal & Ordinal Categories

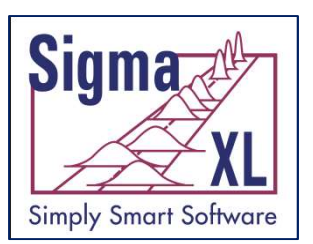

#### Descriptive Statistics

- Percentile Report and Percentile Ranges
- Percentile Confidence and Tolerance Intervals
- Additional Descriptive Statistics
- Additional Normality Tests
- Outlier and Randomness Tests

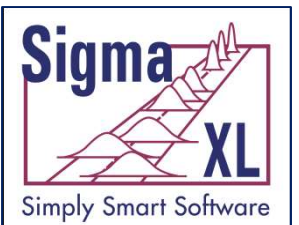

#### Templates and Calculators

- 1 Sample Z test and Confidence Interval for Mean
- Normal Exact Tolerance Intervals
- Equivalence Tests: 1 & 2 Sample Means, 2 Proportions, 2 Poisson Rates
- Type 1 Gage Study, Gage Bias & Linearity Study

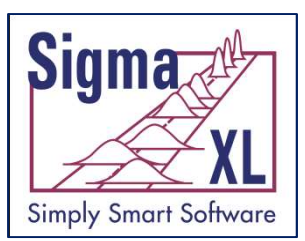

#### Analysis of Means (ANOM) Charts

- A statistical procedure for troubleshooting industrial processes and analyzing the results of experimental designs with factors at fixed levels.
- It provides a graphical display of data. Ellis R. Ott developed the procedure in 1967 because he  $\frac{V_{\text{NL}}}{V_{\text{eff}}}$  Analysis of Weans (ANOM) Charts<br>A statistical procedure for troubleshooting<br>industrial processes and analyzing the results of<br>experimental designs with factors at fixed levels.<br>It provides a graphical understanding analysis of variance.
- Analysis of means is easier for quality practitioners to use because it is (like) an extension of the control chart.

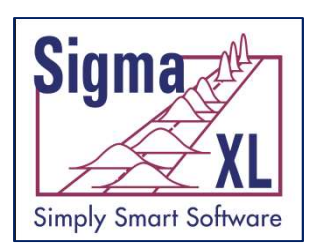

#### Analysis of Means (ANOM) Charts

#### **The Analysis of Means**

**A Graphical Method for Comparing Means, Rates, and Proportions** 

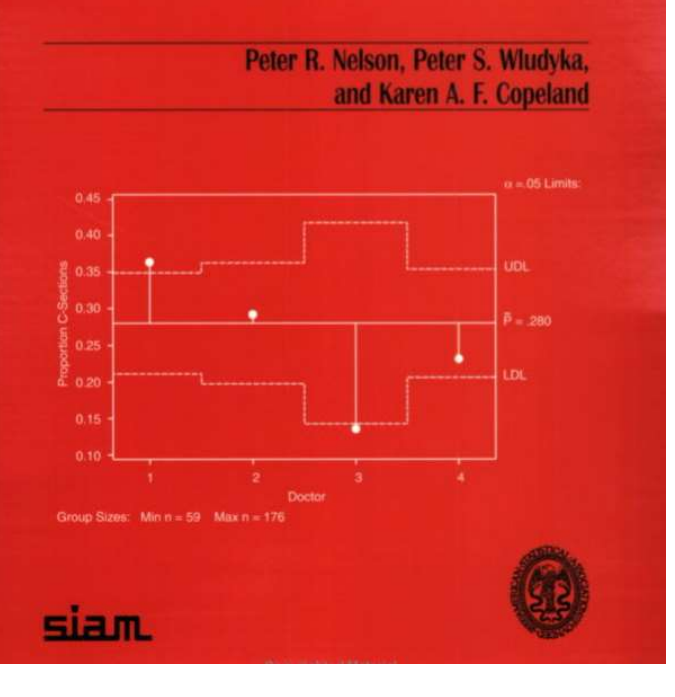

From the Preface:

- The goal of statistical data analysis is to use data to gain and communicate knowledge about processes and phenomena. Comparing means is often part of an analysis, for data arising in both experimental and observational studies.
- The analysis of means (ANOM) is an alternative procedure (to ANOVA) for comparing means.
- ANOM has the advantages of being much more intuitive and providing an easily understood graphical result, which clearly indicates any means that are different (from the overall mean) and allows for easy assessment of practical as well as statistical significance.
- The graphical result is easy for nonstatisticians to understand and offers a clear advantage over ANOVA in that it sheds light on the nature of the differences among the populations.

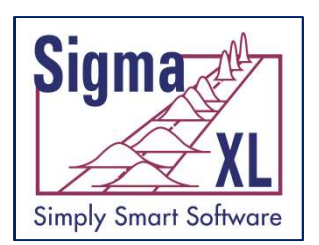

#### Analysis of Means (ANOM) Charts

#### **The Analysis of Means**

**A Graphical Method for Comparing Means, Rates, and Proportions** 

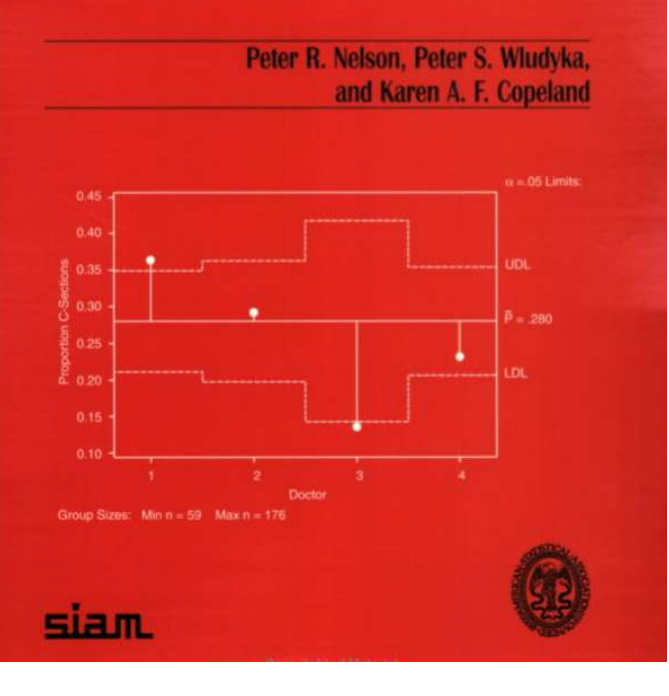

One-Way Balanced\* Normal:

$$
\begin{array}{rcl}\n\text{UDL} & = & \overline{y}_{\bullet \bullet} + h(\alpha; I, N - I) \sqrt{\text{MS}_e} \sqrt{\frac{I - 1}{N}} \\
\text{LDL} & = & \overline{y}_{\bullet \bullet} - h(\alpha; I, N - I) \sqrt{\text{MS}_e} \sqrt{\frac{I - 1}{N}}\n\end{array}
$$

 $\bar{y}$ .. = Overall mean  $h =$  Critical value from multivariate t distribution  $-$ SigmaXL uses table exact critical values (Table B.1)  $N =$  Sample size  $I =$  Number of levels LDL =  $\overline{y}_{\bullet} - h(\alpha; I, N - I) \sqrt{MS_e} \sqrt{\frac{I-1}{N}}$ <br>
y.. = Overall mean<br>
h = Critical value from multivariate t distribution –<br>
SigmaXL uses table exact critical values (Table B.1)<br>
N = Sample size<br>
l = Number of levels<br>  $\sqrt{MS_e$ 

 $\sqrt{MS_e}$  SQRT(Mean Square Error) = pooled standard deviation.

(Table B.2). An adjustment is also made for varying sample size  $t$ hat modulus (SMM) distribution. SigmaXL uses table exact critical values results in varying decision limit values.

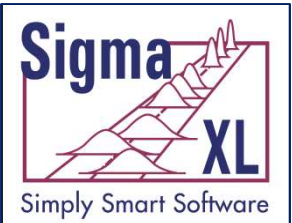

#### Example: ANOM Normal One-Way Overall Satisfaction by Customer Type

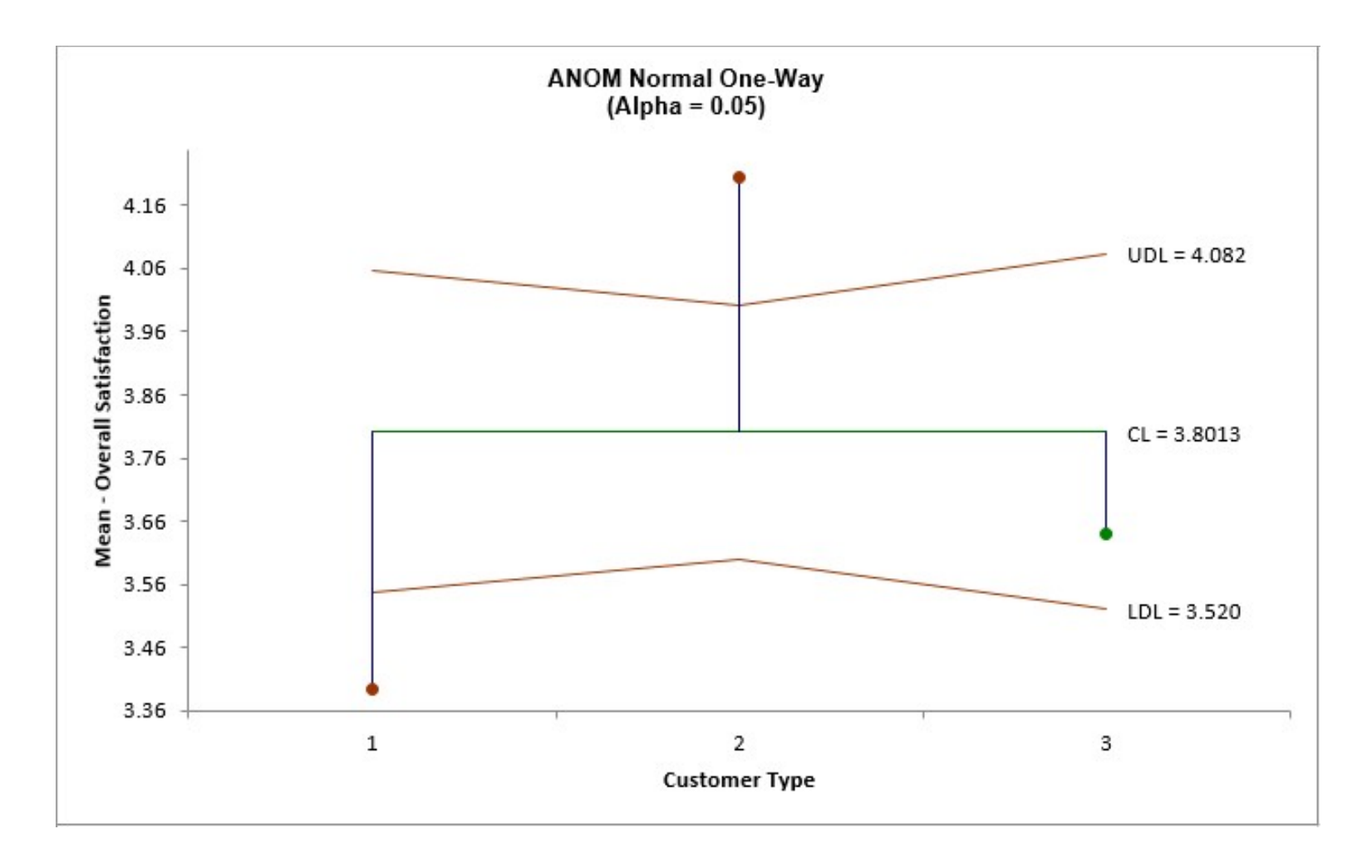

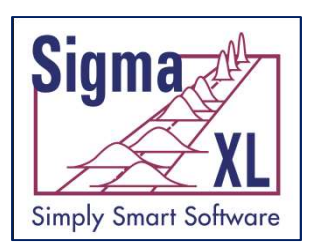

#### ANOM Normal Two-Way with Main Effects and Slice Charts

- Main Effects for Two-Way ANOM are similar to One-Way but the mean square error (MSE) is derived from the ANOVA.
- Slice Charts are a modified ANOM chart developed by Dr. Peter Wludyka that enables one to easily interpret the effects in the presence of an interaction (Wludyka 2013, 2015).
	- The basic idea is to compare the levels of one factor for each level of the other factor
	- MSE is still derived from the Two-Way ANOVA
- Yellow highlight automatically recommends Main Effects (if interaction is not significant) or Slice Chart (if interaction is significant). Interaction P-Value is determined from ANOVA
- Option to specify correction to alpha for multiple chart familywise error rate
	- Bonferroni alpha' = alpha/m;  $m =$  number of charts

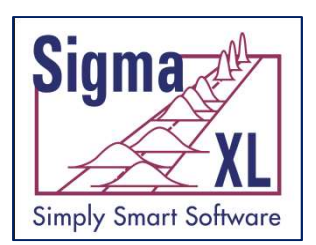

#### "The Analysis of Means" Example 5.3 Process Yield Experiment (used with author permission): Normal Two-Way Main Effects & Slice Charts

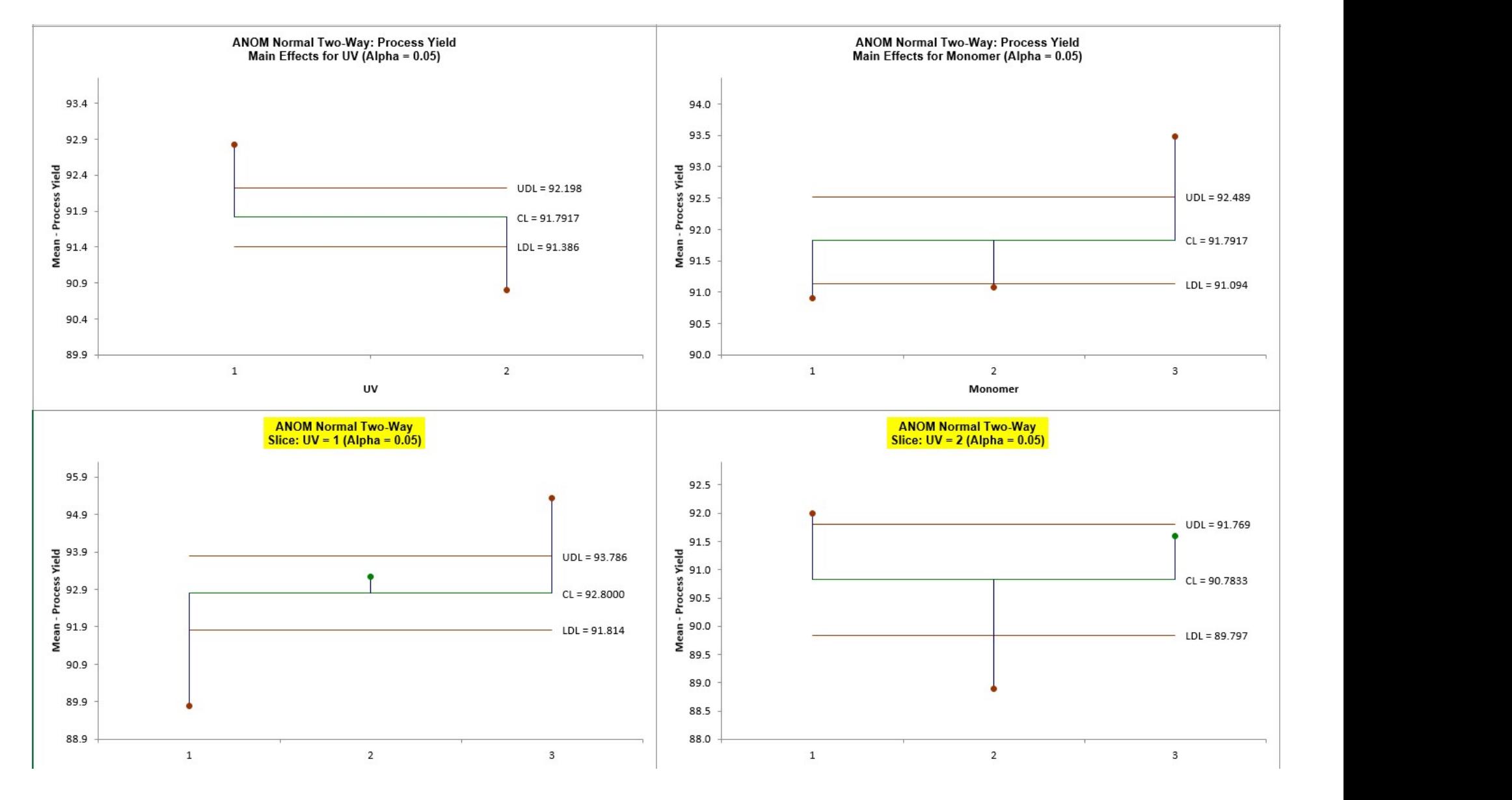

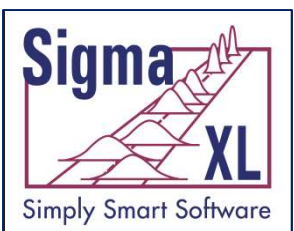

"The Analysis of Means" Example 5.3 Process Yield Experiment (used with author permission): Normal Two-Way Interaction Plots

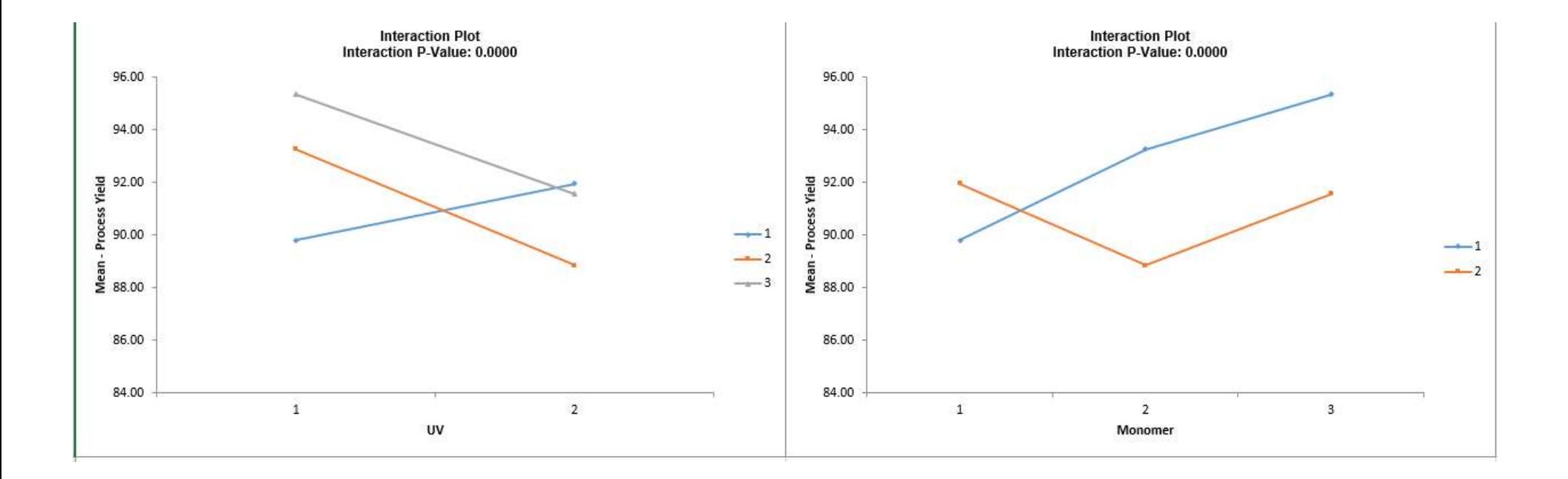

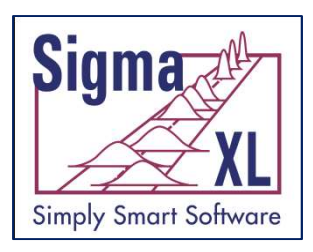

#### ANOM Binomial Proportions and Poisson Rates Two-Way with Main Effects and Slice Charts

- In collaboration, Peter Wludyka and John Noguera of SigmaXL extended the Slice Charts to Binomial and Poisson (Wludyka and Noguera 2016).
	- As with Normal, the basic idea is to compare the levels of one factor for each level of the other factor
	- MSE is derived from the whole model
- Yellow highlight automatically recommends Main Effects (if interaction is not significant) or Slice Chart (if interaction is significant).
- Interaction P-Value is automatically determined from Logistic regression for Binomial Proportions and Poisson regression for Poisson Rates.
- 20 • Assumes a normal approximation to Binomial or Poisson, so a warning is given if np, nq, or nu <= 5.

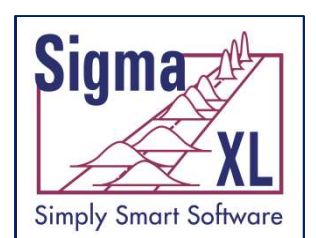

#### "The Analysis of Means" Example 5.15 Length of Stay Data (used with author permission):

Binomial Proportions Two-Way Main Effects & Slice Charts

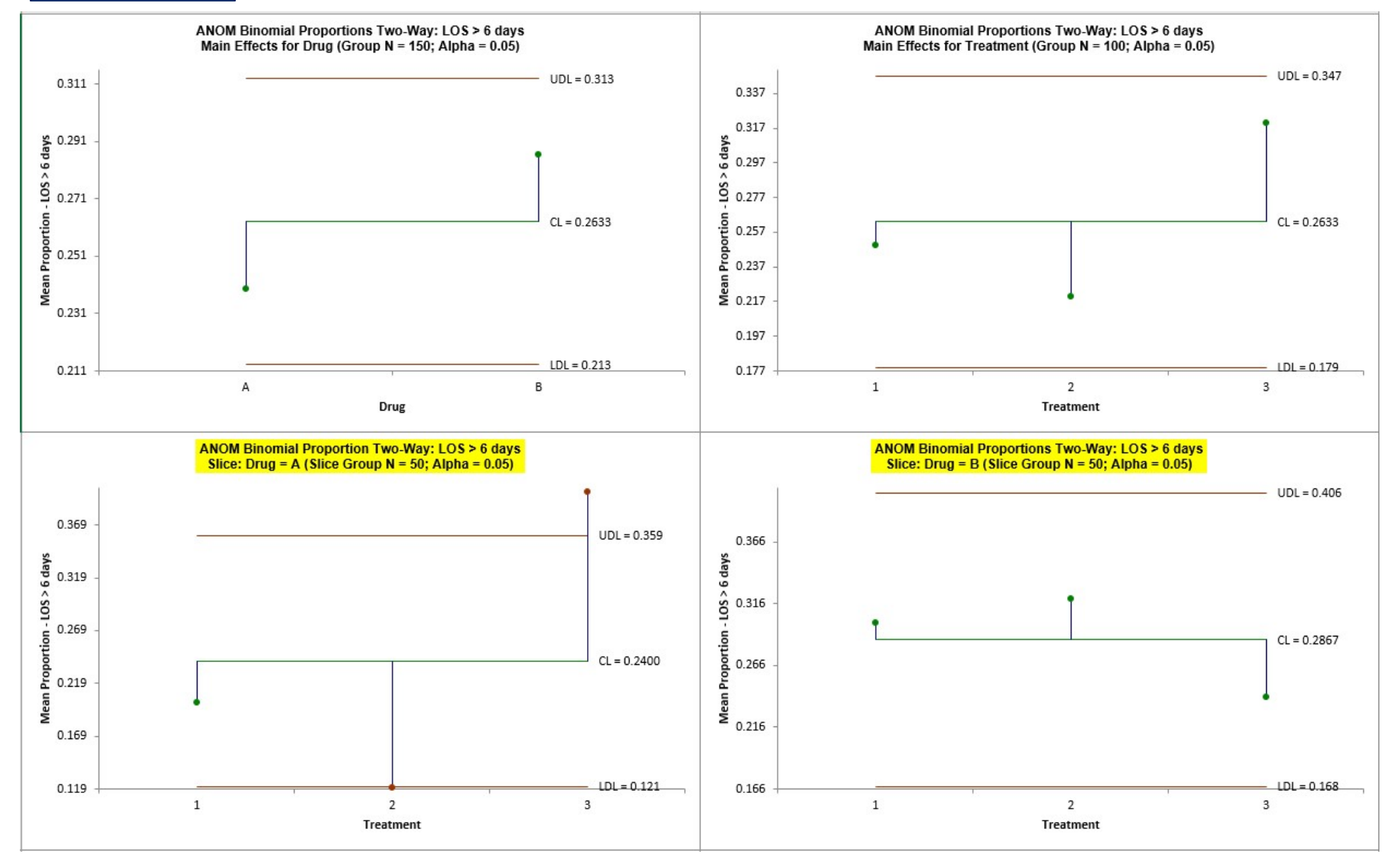

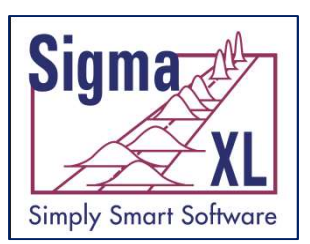

#### "The Analysis of Means" Example 5.15 Length of Stay Data (used with author permission): Binomial Proportions Two-Way Interaction Plots

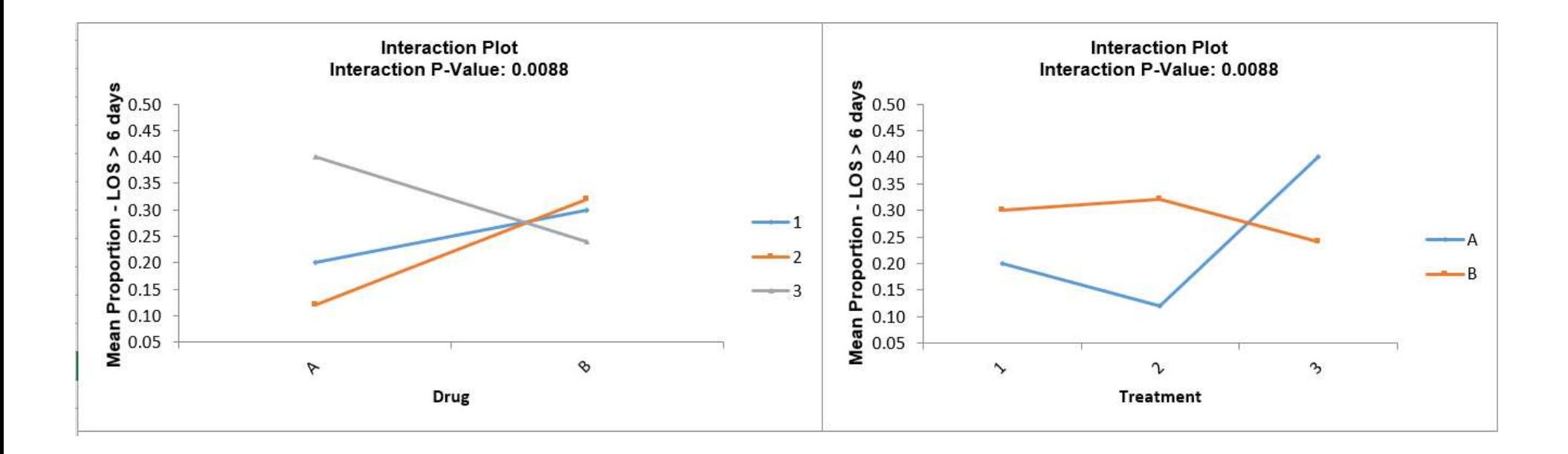

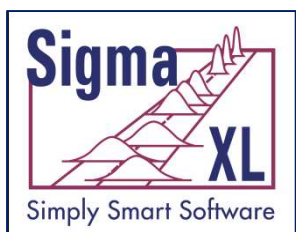

#### "The Analysis of Means" Example 5.16 Emergency Room Visits (used with author permission): Poisson Rates Two-Way Main Effects & Slice Charts

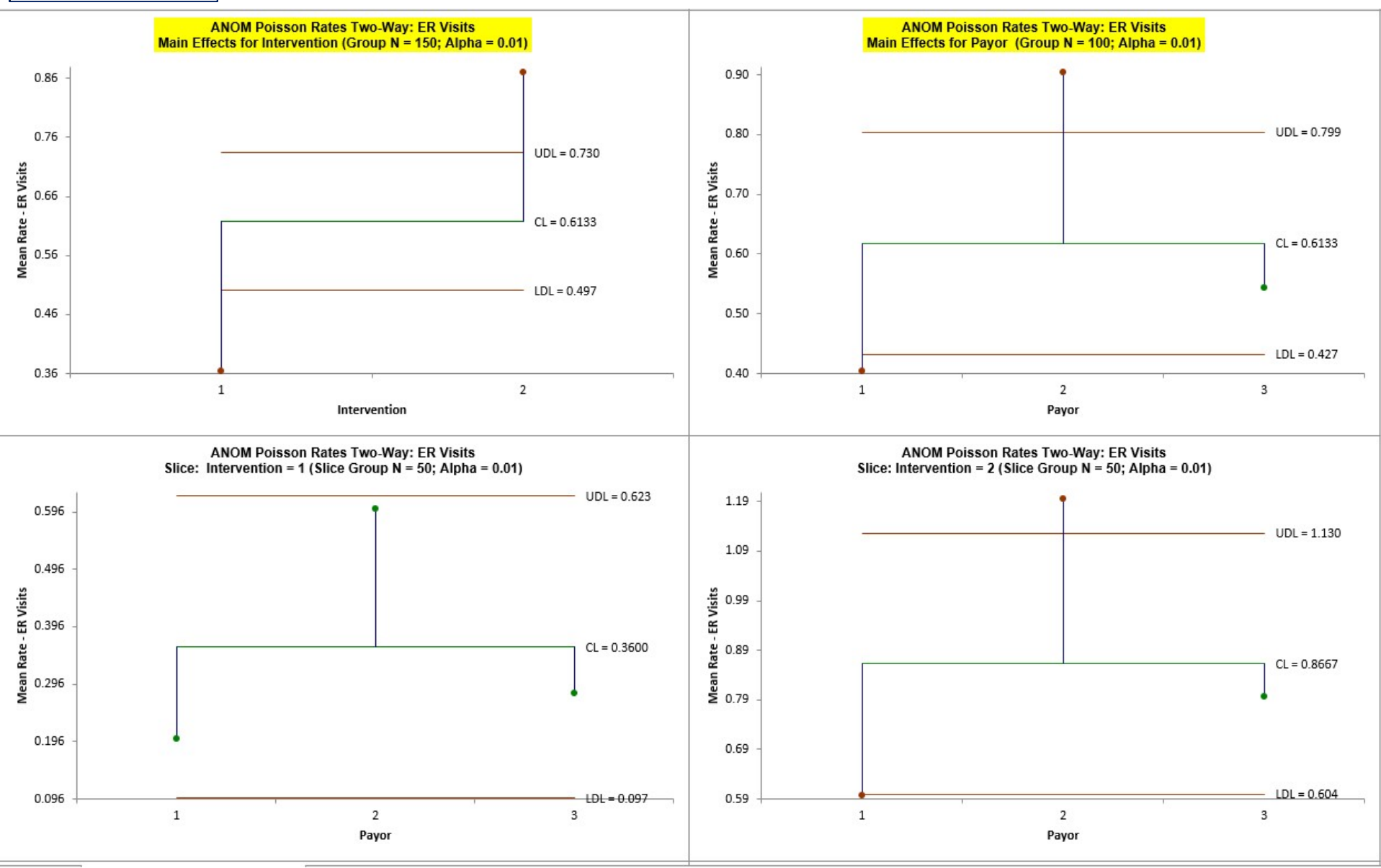

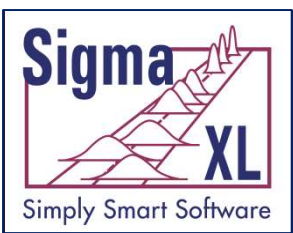

#### "The Analysis of Means" Example 5.16 Emergency Room Visits (used with author permission): Poisson Rates Two-Way Interaction Plots

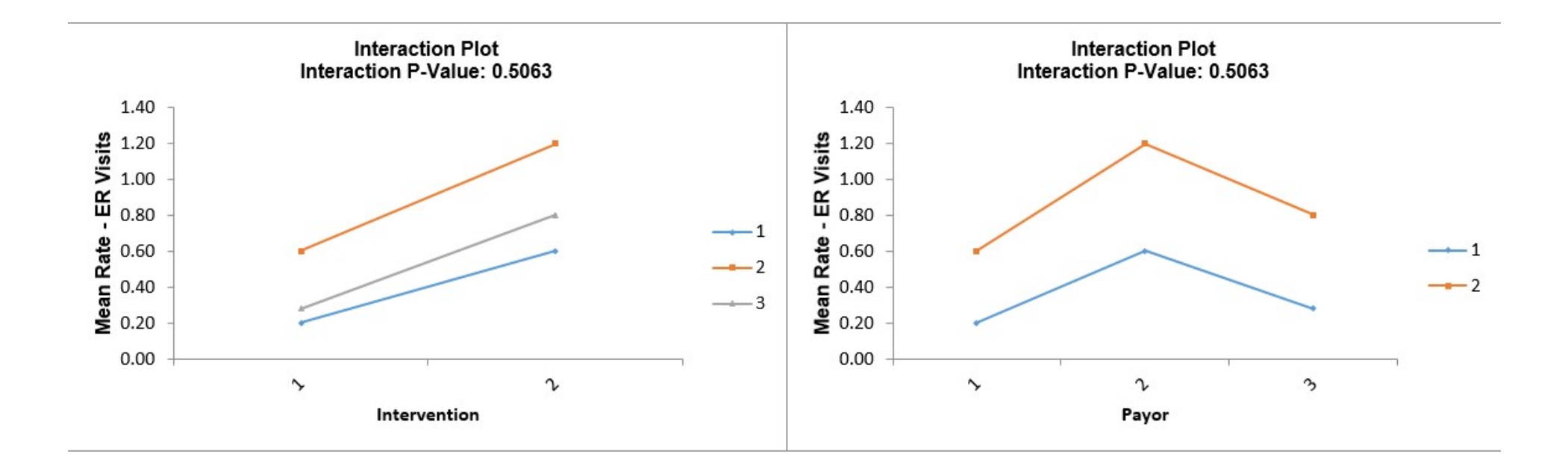

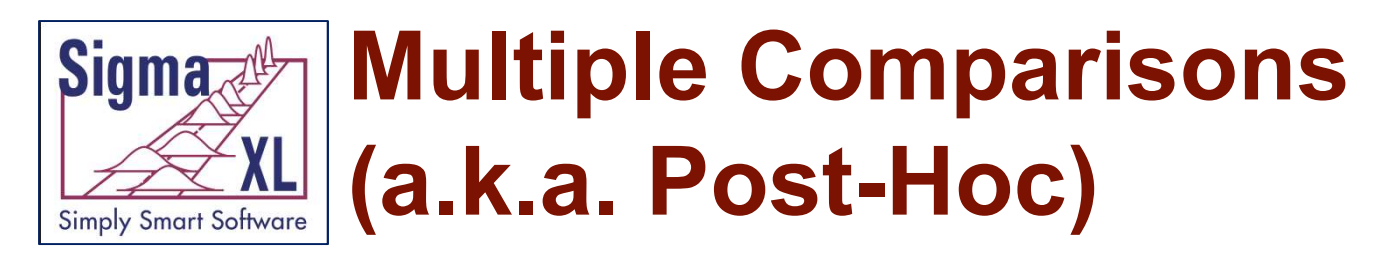

#### One-Way ANOVA

- Fisher
	- Also known as Fisher's Least Significant Difference (LSD)
	- Pairwise 2 sample t-tests with pooled standard deviation
	- Does not correct for family wise error rate, so should only be used for  $k = 3$  means and in the restricted case where the ANOVA pvalue is < alpha (this is also known as Protected Fisher LSD). For k = 3 means, Protected Fisher LSD is more powerful than Tukey. Also known as Fisher's Least Significant Difference (LSD)<br>Pairwise 2 sample t-tests with pooled standard deviation<br>Does not correct for family wise error rate, so should only be used<br>for  $k = 3$  means and in the restricted

#### • Tukey

 Similar to LSD, uses pairwise tests with pooled standard deviation, rate. Recommended for  $k > 3$ .

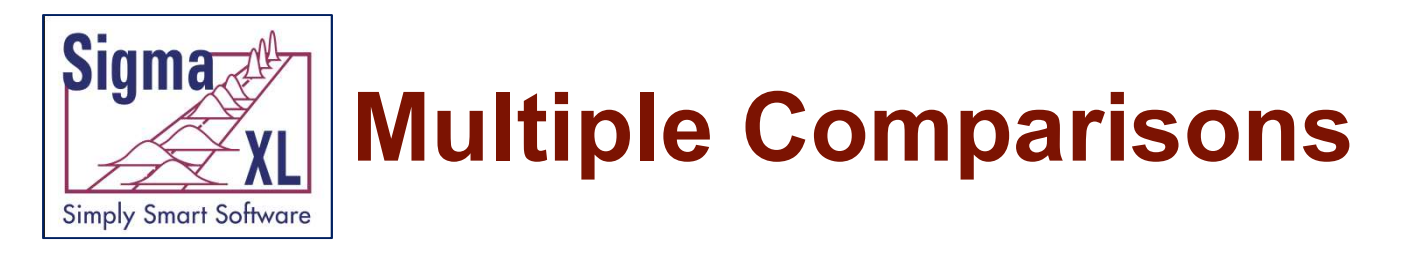

#### Example of Fisher and Tukey Probabilities for Overall Satisfaction by Customer Type

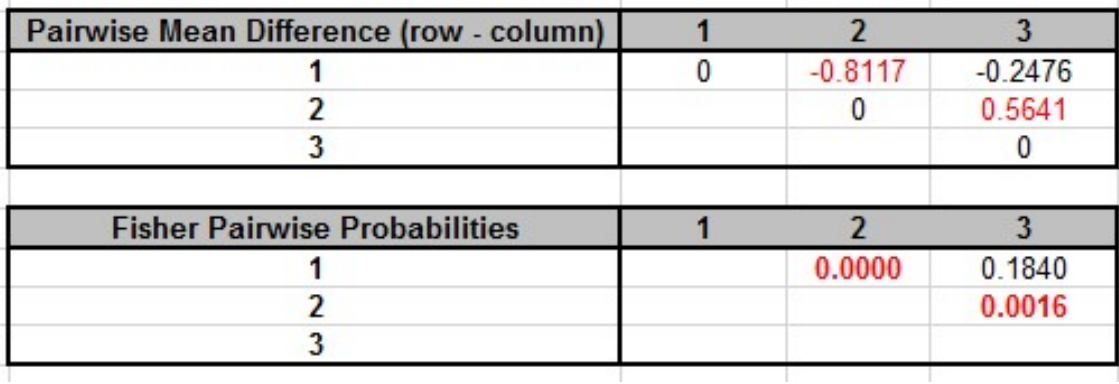

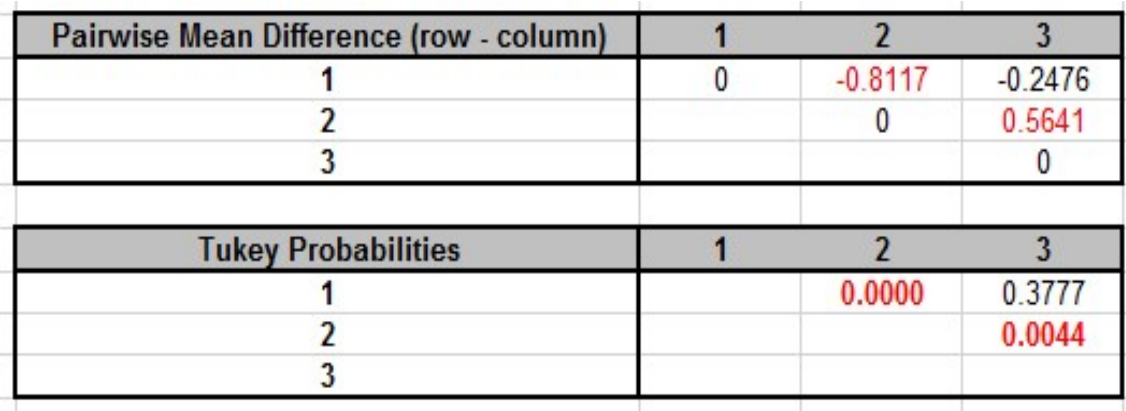

26

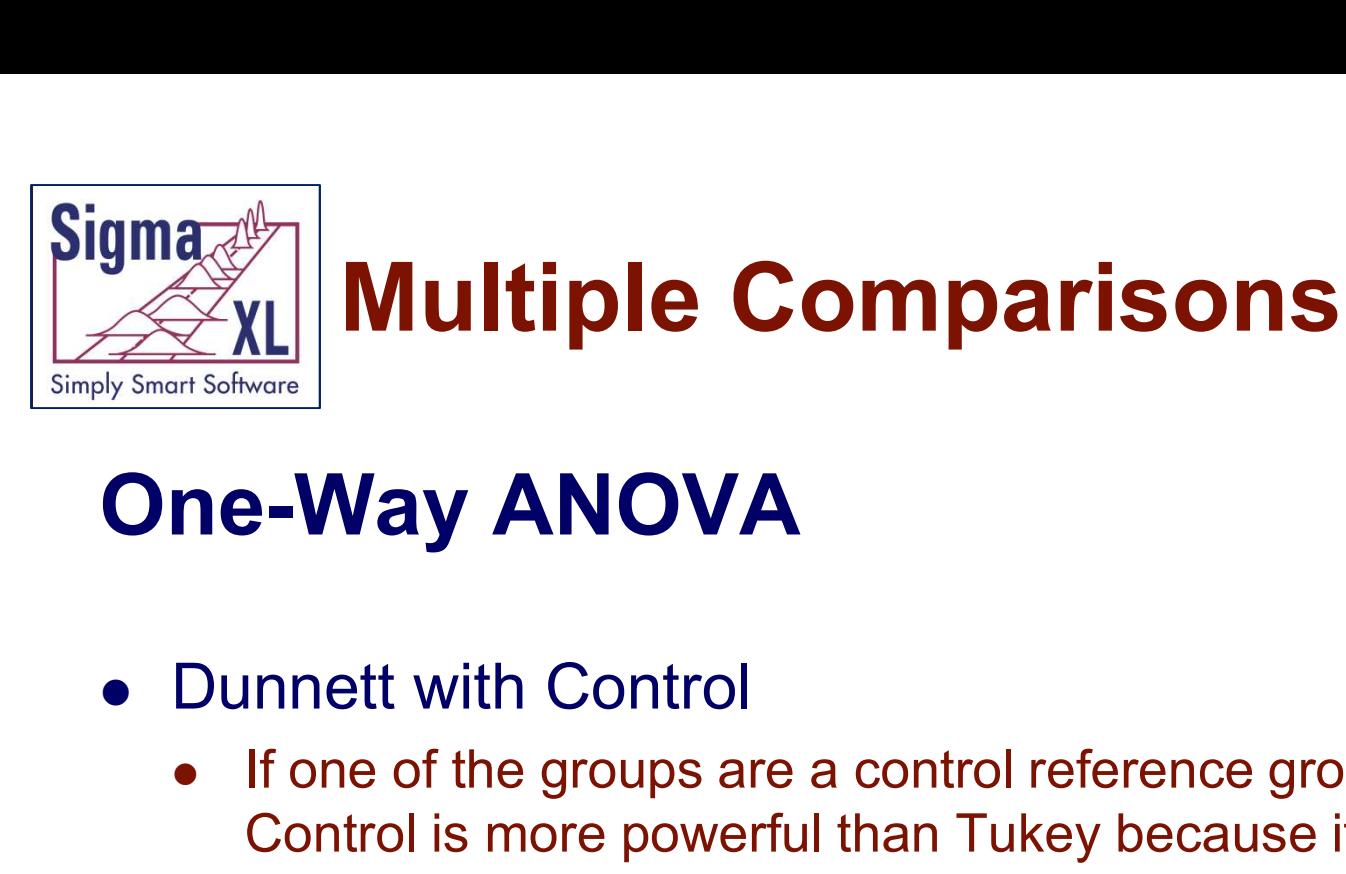

#### One-Way ANOVA

- 
- **If the groups are a comparisons<br>Insertions:**<br>Dunnett with Control<br>• If one of the groups are a control reference group, Dunnett with<br>Control is more powerful than Tukey because it is doing fewer<br>pairwise comparisons (only Control is more powerful than Tukey because it is doing fewer pairwise comparisons (only considers those pairwise against the control group).
	- Uses pooled standard deviation and the multivariate t distribution that corrects for family-wise error rate.
- Option: Display ANOM Normal One-Way Chart

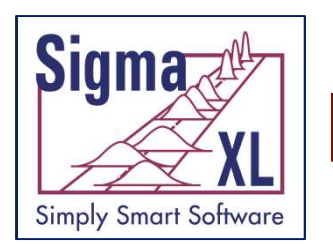

#### Multiple Comparisons

#### Welch ANOVA (Assume Unequal Variance)

#### Welch Pairwise

- **Party 11 Section 2011 Multiple Comparisons<br>
Pairwise 2 sample t-tests with unpooled standard deviation and<br>
Pairwise 2 sample t-tests with unpooled standard deviation and<br>
Pairwise 2 sample t-tests with unpooled standard** weighted degrees of freedom (2 sample t-test for unequal variance)
- Does not correct for family wise error rate, so should only be used for  $k = 3$  means and in the restricted case where the Welch ANOVA p-value is < alpha. **EICH ANOVA (ASSUITE OTEQUAT VATATICE)**<br>
Welch Pairwise<br>
• Pairwise 2 sample t-tests with unpooled standard deviation and<br>
weighted degrees of freedom (2 sample t-test for unequal variance)<br>
• Does not correct for family elch Pairwise<br>Pairwise 2 sample t-tests with unpooled standard deviation and<br>weighted degrees of freedom (2 sample t-test for unequal variance)<br>Does not correct for family wise error rate, so should only be used<br>for k = 3

#### Games-Howell

- that corrects for family-wise error rate. Recommended for  $k > 3$ .
- It is an extension of the Tukey test for unequal variance.
- 28 • ANOM Chart option is not available for Welch ANOVA as<sub>28</sub> this requires two-stage sampling.

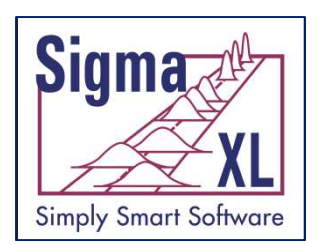

#### Multiple Comparisons

#### Bartlett Equal Variance

- F-Test
	- Pairwise 2 sample F-tests
	- Does not correct for family wise error rate, so should only be used for  $k = 3$  groups and in the restricted case where the Bartlett pvalue is < alpha.
- F-Test with Bonferroni Correction
	- Pairwise 2 sample F-tests with Bonferroni correction
	- Recommended for  $k > 3$
	- Bonferroni p-value' = p-value \* m
		- $m =$  number of pairwise comparisons  $k(k-1)/2$
- Option: Display ANOM Variances Chart

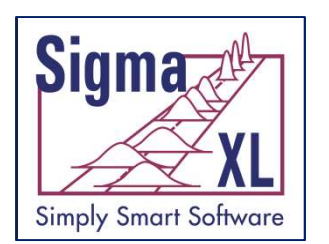

#### Multiple Comparisons

# **gma**<br><u>We XLI</u> Multiple Comparisons<br>Levene (Robust) Equal Variance<br>• Levene

- $\bullet$  Levene
	-
- **Particular Multiple Comparisons<br>Prince (Robust) Equal Variance<br>Levene<br>• Pairwise 2 sample Levene tests<br>• Does not correct for family wise error rate, so should only be use<br>for k = 3 groups and in the restricted case where**  Does not correct for family wise error rate, so should only be used For **Multiple Comparisons<br>
Form** (Robust) Equal Variance<br>
Pairwise 2 sample Levene tests<br>
Does not correct for family wise error rate, so should only be used<br>
for k = 3 groups and in the restricted case where the Levene p value is < alpha. vene<br>
Pairwise 2 sample Levene tests<br>
Does not correct for family wise error rate, so should only be<br>
for k = 3 groups and in the restricted case where the Levene<br>
value is < alpha.<br>
key ADM (Absolute Deviations from Media • Pairwise 2 sample Levene tests<br>
• Does not correct for family wise error rate, so should only be used<br>
for  $k = 3$  groups and in the restricted case where the Levene p-<br>
value is < alpha.<br>
• Tukey ADM (Absolute Deviation
- Tukey ADM (Absolute Deviations from Median)
	- Application of Tukey on ADM (Absolute Deviations from Median)
	- Recommended for  $k > 3$
	- This post-hoc test is unique to SigmaXL, inspired by the method
- 

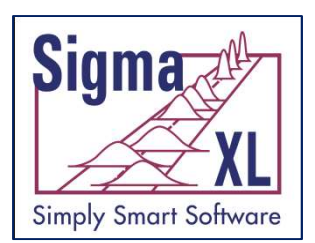

#### Chi-Square Tests & Table Associations

- Improved dialog labels for stacked data (Rows, Cols, Frequency)
- Adjusted Residuals
	- Red font highlight denotes significant cell residual value
	- Bold red highlight denotes significant cell residual value with Bonferroni adjustment
	- Note: red highlight is only active if Chi-Square P-Value is significant
- Cell's Contribution to Chi-Square

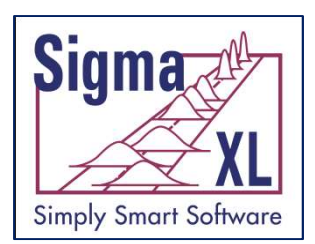

#### Chi-Square Tests & Table Associations (Optional)

- Additional Chi-Square Tests
	- Likelihood Ratio
	- McNemar-Bowker Symmetry (Square Table)
- Measures of Association for Nominal Categories
	- Pearson's Phi
		- In a 2x2 table, this is equivalent to Pearson's correlation coefficient
- Cohen (1977) gives the ROT for general effect sizes:  $0.1 =$  "Small";  $0.3 =$ "Medium";  $0.5 =$  "Large" Measures of Association for Nominal Categories<br>
• Pearson's Phi<br>
• In a 2x2 table, this is equivalent to Pearson's correlation coefficient<br>
• Cohen (1977) gives the ROT for general effect sizes: 0.1 = "Small"; 0.3 =<br>
"Medi
	- Cramer's V
		- An extension of Phi for larger tables
	- Contingency Coefficient
	-

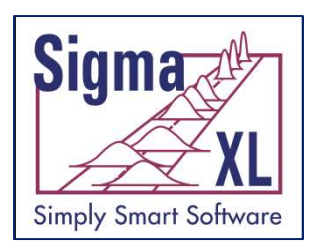

### **Goodman-Kruskal Tandy Cols & Rows Dependent, Symmetric Condman-Kruskal Lambda (Cols & Rows Dependent, Symmetric)<br>• Goodman-Kruskal Lambda (Cols & Rows Dependent, Symmetric)<br>• Theil's Uncertainty (Cols & Rows Dependent, Sy Ghi-Square Tests & Table**<br>
Measures of Associations (Optional)<br>
Measures of Association for Nominal Categories<br>
• Goodman-Kruskal Lambda (Cols & Rows Dependent, Symme<br>
• Theil's Uncertainty (Cols & Rows Dependent, Symmetr Chi-Square Tests & Table Associations (Optional)

- Measures of Association for Nominal Categories
	-
	-
	- Theil's Uncertainty (Cols & Rows Dependent, Symmetric)

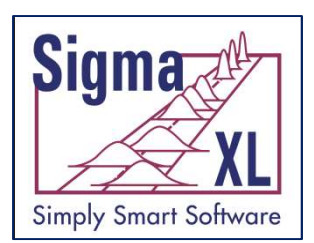

## **EXLET ASSOCIATIONS (Optional)**<br>Tests of Associations (Optional)<br>Tests of Association for Ordinal Categories<br>• Concordant - Discordant<br>• Spearman Rank Correlation Chi-Square Tests & Table Associations (Optional)

- Tests of Association for Ordinal Categories
	-
	- Spearman Rank Correlation
- Measures of Association for Ordinal Categories Tests of Association for Ordinal Categories<br>
• Concordant - Discordant<br>
• Spearman Rank Correlation<br>
Measures of Association for Ordinal Categories<br>
• Spearman Rank Correlation<br>
• Kendall's Tau-B (Square Table)<br>
• Kendall-
	- **Spearman Rank Correlation**
	- Kendall's Tau-B (Square Table)
	- Kendall-Stuart Tau-C (Rectangular Table)
	-
	- Somers' D (Cols & Rows Dependent, Symmetric)

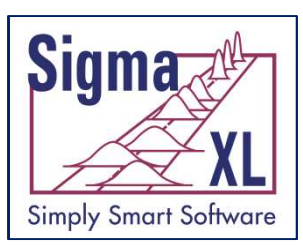

#### Chi-Square Tests & Table Associations Nominal Example: Supplier (Cols) & Pass/Fail/Marginal (Rows)

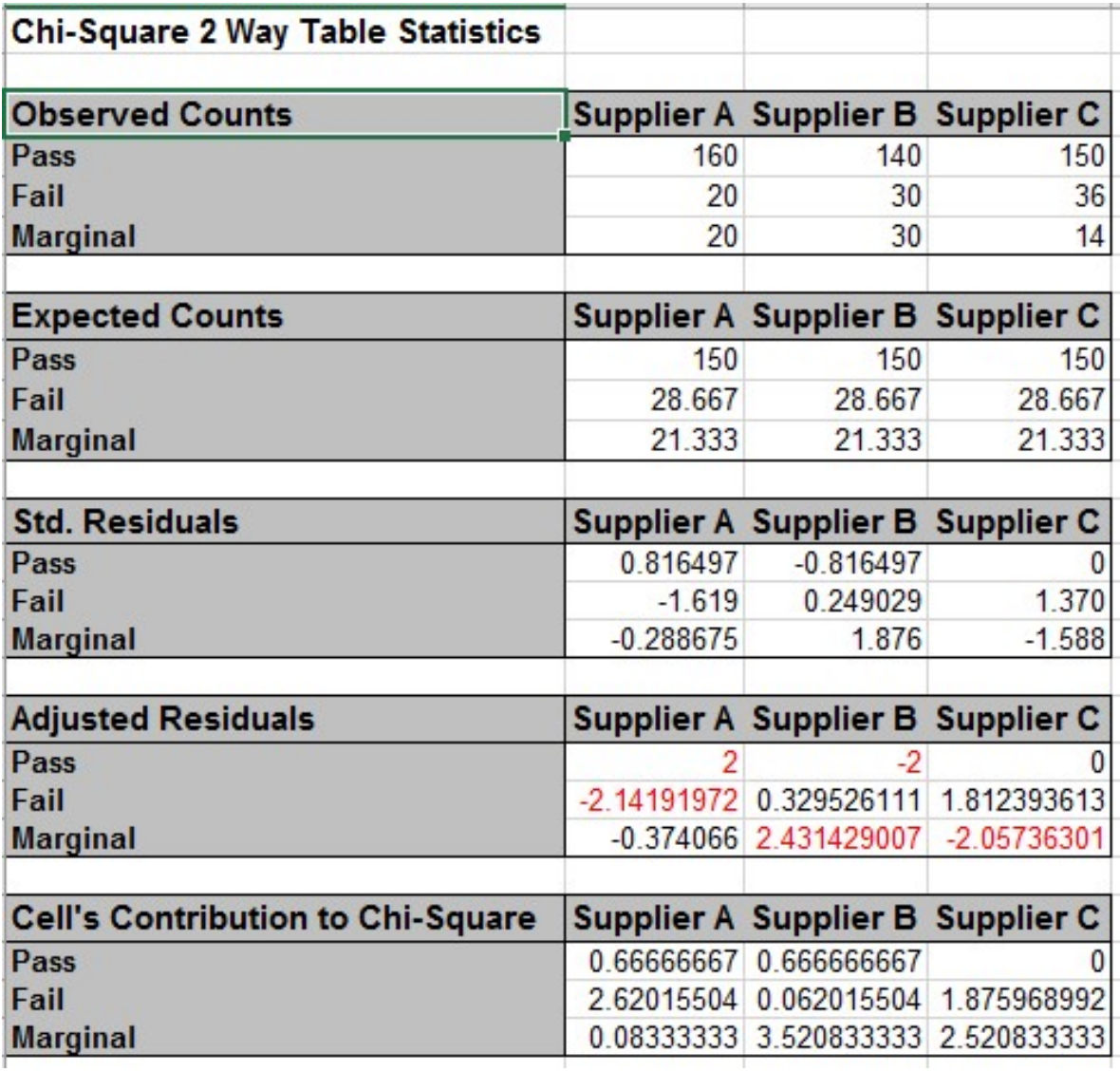

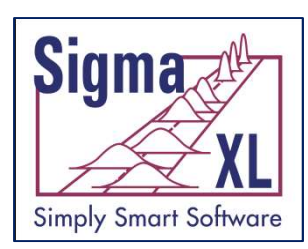

#### Chi-Square Tests & Table Associations Nominal Example: Supplier (Cols) & Pass/Fail/Marginal (Rows)

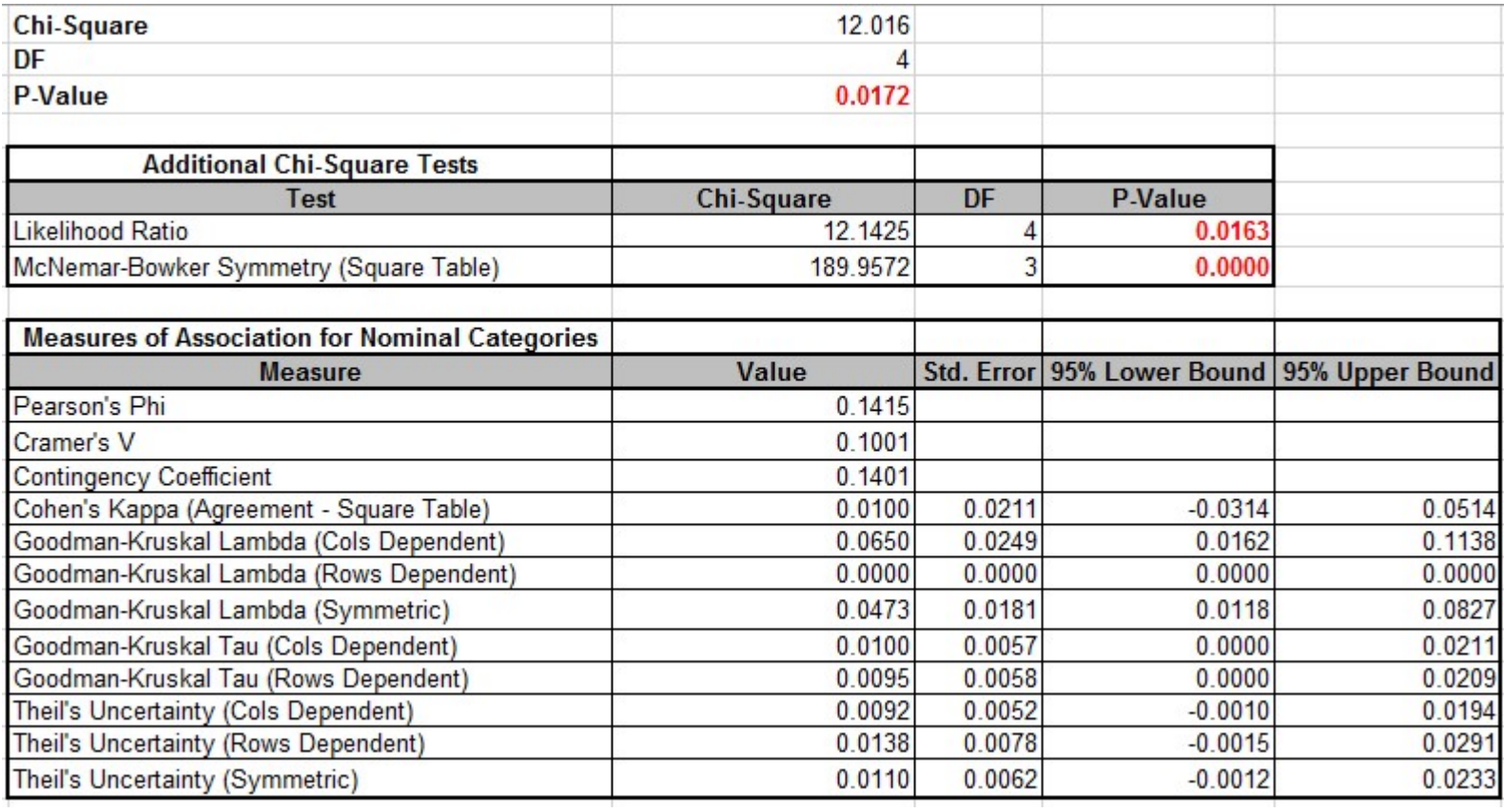
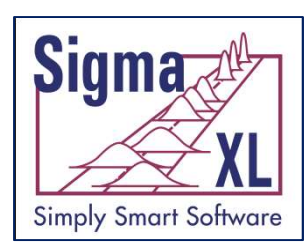

#### Chi-Square Tests & Table Associations Ordinal Example: Satisfaction (Cols) & Salary (Rows)

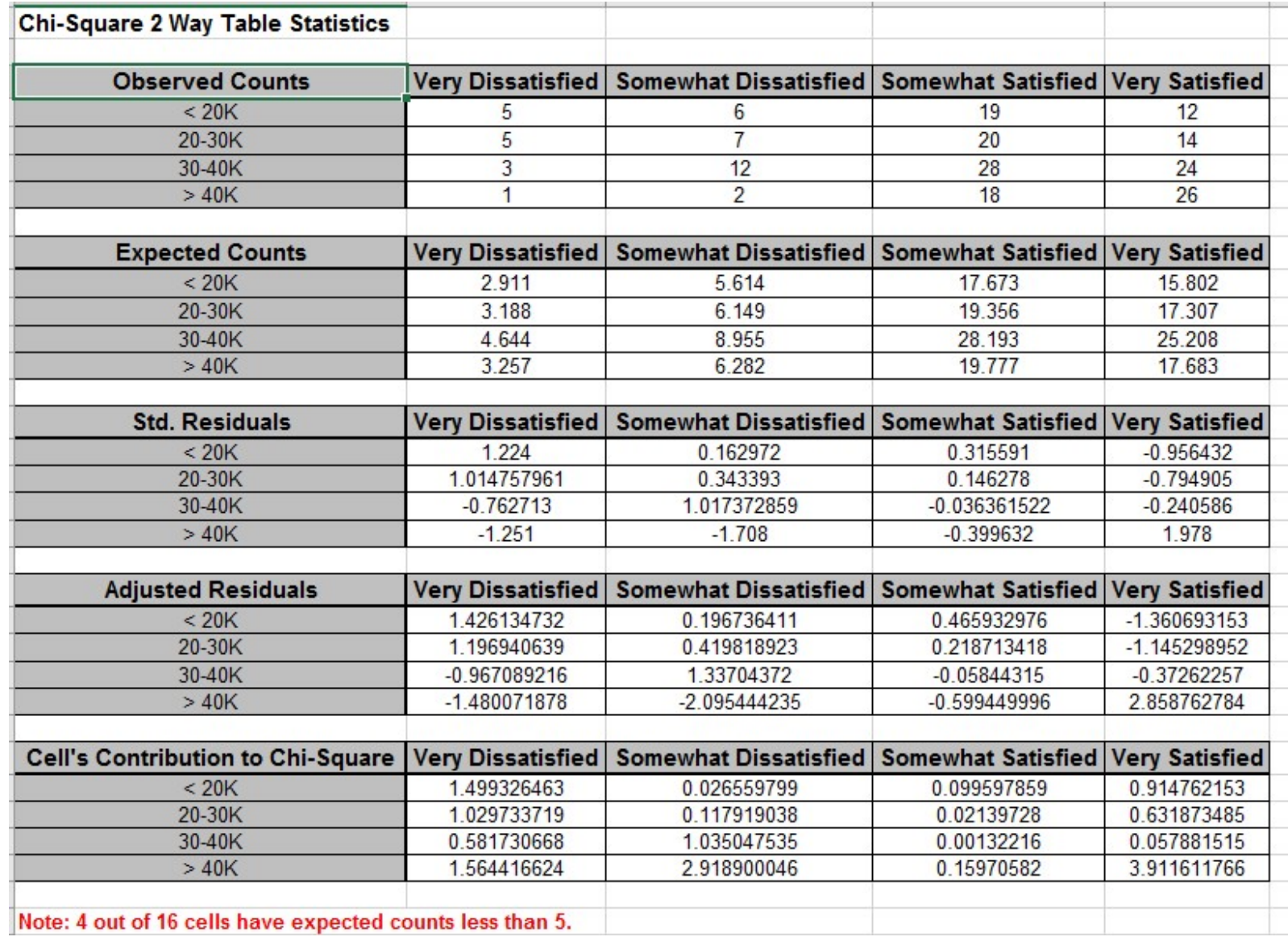

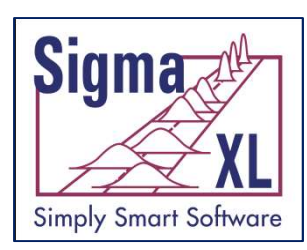

#### Chi-Square Tests & Table Associations Ordinal Example: Satisfaction (Cols) & Salary (Rows)

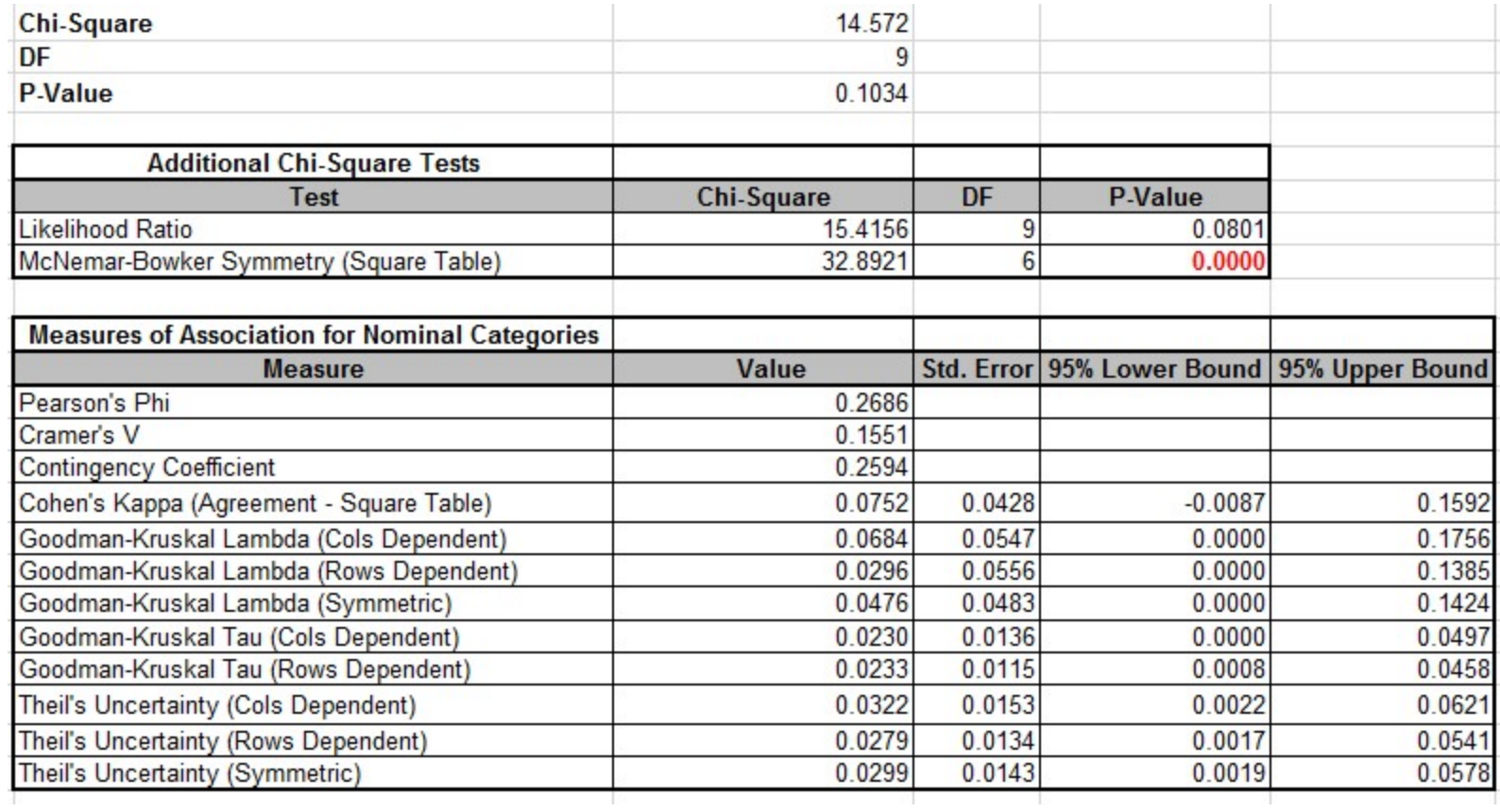

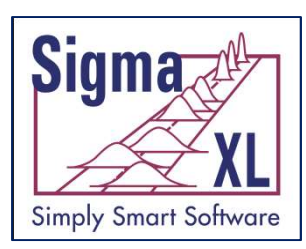

#### Chi-Square Tests & Table Associations Ordinal Example: Satisfaction (Cols) & Salary (Rows)

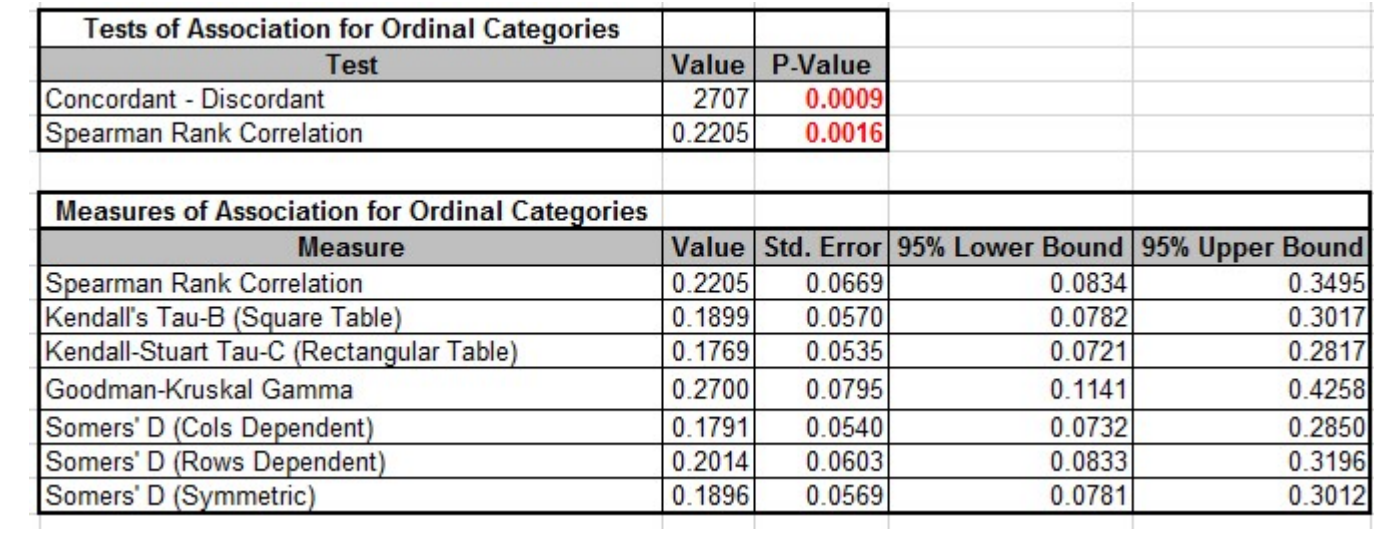

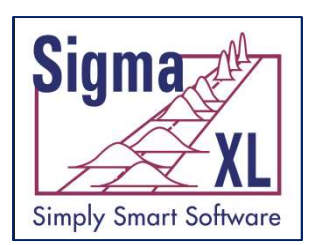

## **97.868 - 0.135 (99.73%)**<br>Percentile Report<br>• 27 values from 0.135 to 99.865<br>Percentile Ranges<br>• 99.865 - 0.135 (99.73%, +/- 3 Sigma Equivalent)<br>• 99.5 - 0.5 (99%)<br>• 99 - 1 (98%) **EXLET Descriptive Statistic:**<br>
Percentile Report<br>
• 27 values from 0.135 to 99.865<br>
Percentile Ranges<br>
• 99.865 - 0.135 (99.73%, +/- 3 Sigma Equiva<br>
• 99.5 - 0.5 (99%)<br>
• 99 - 1 (98%)<br>
• 97.5 - 2.5 (95%, +/- 1.96 Sigma E Descriptive Statistics (Optional)

- Percentile Report
	- 27 values from 0.135 to 99.865
- Percentile Ranges
- Percentile Report<br>● 27 values from 0.135 to 99.865<br>Percentile Ranges<br>● 99.865 0.135 (99.73%, +/- 3 Sigma Equivalent)<br>● 99.5 0.5 (99%)<br>● 97.5 2.5 (95%, +/- 1.96 Sigma Equivalent)<br>● 95 5 (90%, Span)<br>● 90 10 (80%, 90 - 27 values from 0.135 to 99.865<br>
Percentile Ranges<br>
99.865 - 0.135 (99.73%, +/- 3 Sigma Equivalent)<br>
99.5 - 0.5 (99%)<br>
99 - 1 (98%)<br>
97.5 - 2.5 (95%, +/- 1.96 Sigma Equivalent)<br>
95 - 5 (90%, Span)<br>
90 - 10 (80%, Inter 27 values nom 0.133 to 99.865<br>
99.865 - 0.135 (99.73%, +/- 3 Sigma Equivalent)<br>
99.5 - 0.5 (99%)<br>
99 - 1 (98%)<br>
97.5 - 2.5 (95%, +/- 1.96 Sigma Equivalent)<br>
95 - 5 (90%, Span)<br>
90 - 10 (80%, Interdecile Range IDR)<br>
75 - 25
	-
	-
- Percentile Report<br>• 27 values from 0.135 to 99.865<br>Percentile Ranges<br>• 99.865 0.135 (99.73%, +/- 3 Sigma Equi<br>• 99.5 0.5 (99%)<br>• 99 1 (98%)<br>• 97.5 2.5 (95%, +/- 1.96 Sigma Equivaler<br>• 95 5 (90%, Span) Percentile Report<br>
● 27 values from 0.135 to 99.865<br>
Percentile Ranges<br>
● 99.865 - 0.135 (99.73%, +/- 3 Sigma Equi<br>
● 99.5 - 0.5 (99%)<br>
● 99 - 1 (98%)<br>
● 97.5 - 2.5 (95%, +/- 1.96 Sigma Equivaler<br>
● 95 - 5 (90%, Span)<br>
●
	-
	-
	-

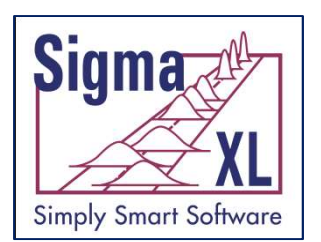

## Descriptive Statistics (Optional)

- Percentile Confidence and Tolerance Intervals
	- Interpolated or Exact
	- Minimum sample size reported if unable to compute CI or TI
	- Quartile Confidence Intervals (25, 50, 75)
	- Percentile Confidence Intervals (27 values from 0.135 to 99.865)
	- Percentile Tolerance Intervals (99.73%, 99%, 98%, 95%, 90%, 80%, 50%) • Percentile Contidence Intervals (27 values from 0.135 to<br>
	• Percentile Tolerance Intervals (99.73%, 99%, 98%, 95%<br>
	80%, 50%)<br>
	Additional Descriptive Statistics<br>
	• 5% Trimmed Mean<br>
	• Standard Error of Mean<br>
	• Variance<br>
	•
- Additional Descriptive Statistics
	- 5% Trimmed Mean
	- Standard Frror of Mean
	- Variance
	- Coefficient of Variation
	-

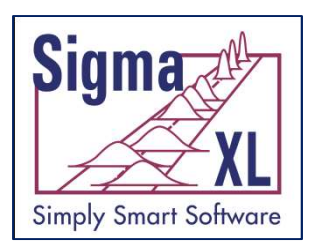

## Descriptive Statistics (Optional)

- Additional Normality Tests
	- Shapiro-Wilk (n <= 5000) and Kolmogorov-Smirnov-Lilliefors (n > 5000)
	- Doornik-Hansen
		- Univariate omnibus test based on Skewness and Kurtosis
		- Best for data with ties ("chunky" data)
- Outlier Tests
	- Boxplot: Potential 1.5(IQR), Likely 2.2(IQR), Extreme 3.0(IQR)
	- **•** Grubbs
- Randomness Test
	- Nonparametric Runs Test (Exact)
- 42 Normality, Outlier and Randomness Tests use the same Green, Yellow, Red highlight used in Version 7 hypothesis tests.

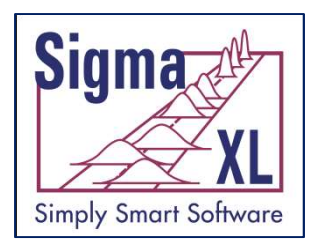

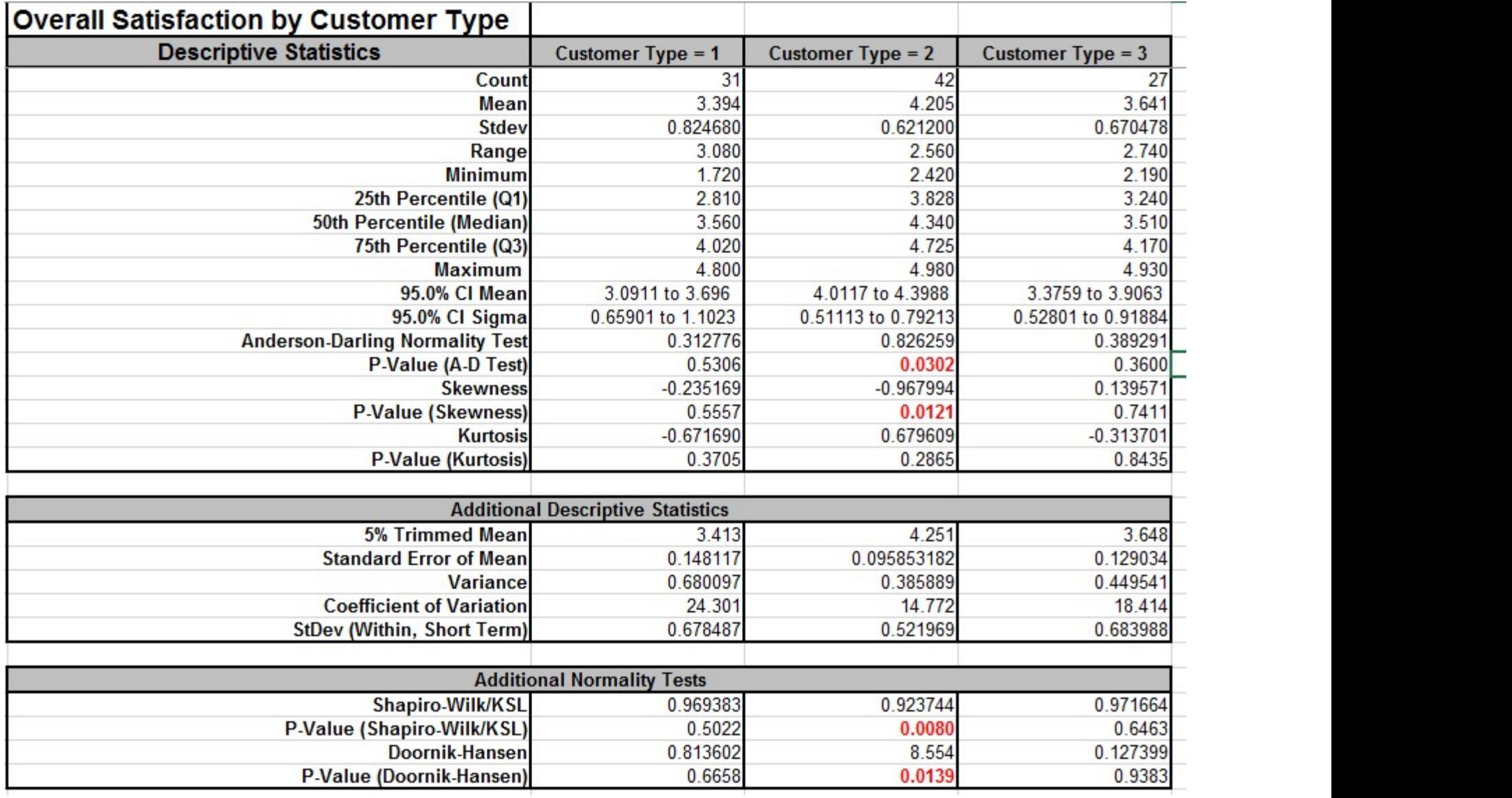

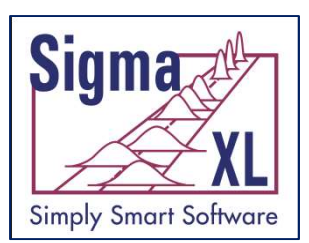

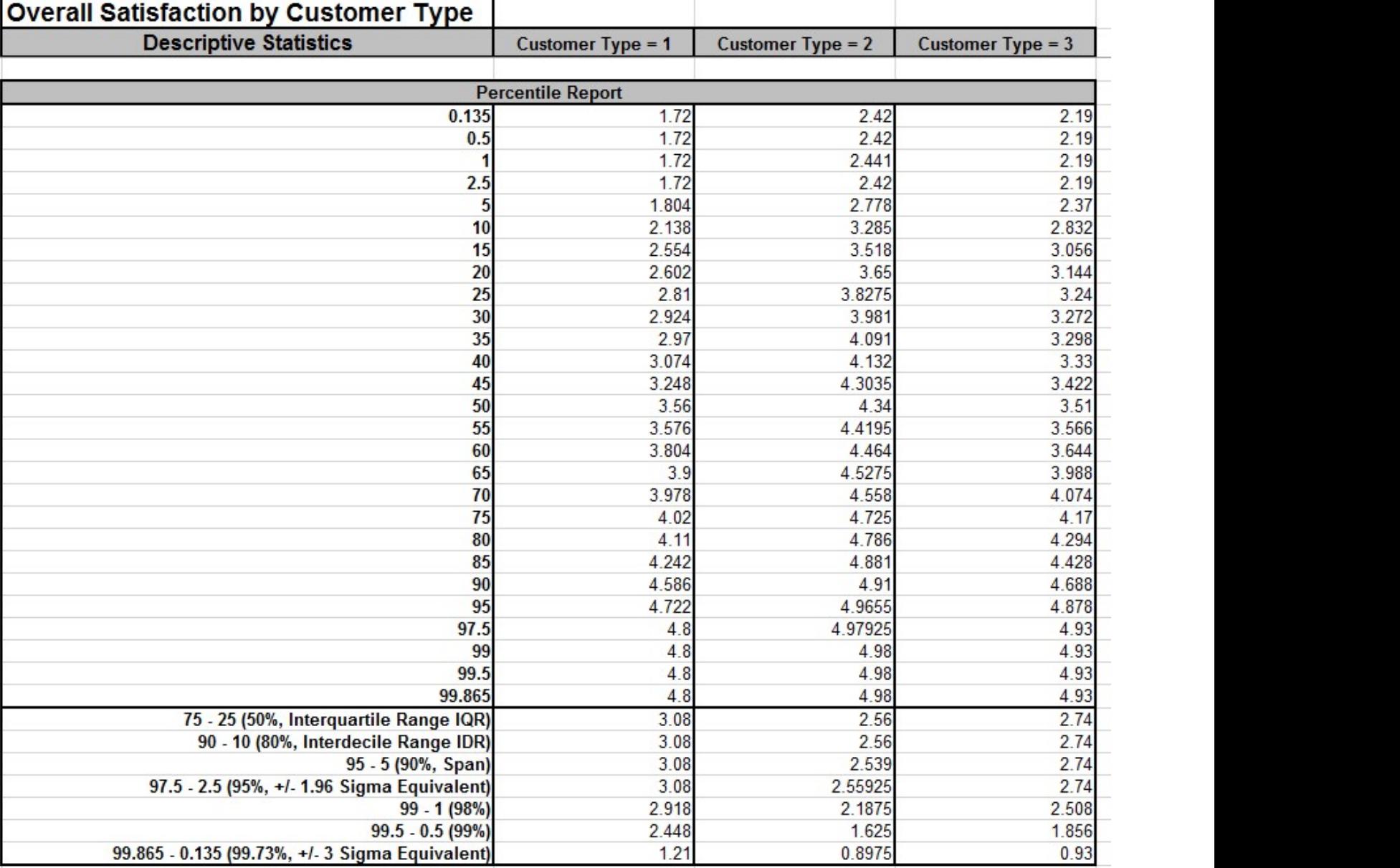

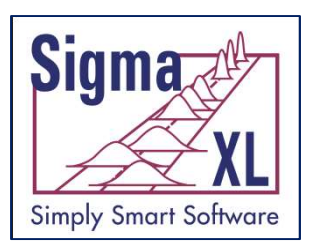

**Overall Satisfaction by Customer Type Descriptive Statistics Customer Type = 1** Customer Type = 2 Customer Type =  $3$ Percentile Confidence Intervals (Interpolated 95.0%) Min. sample size  $= 2731$ Min. sample size = 2731 Min. sample size = 2731 0.135  $0.5$ Min. sample size  $= 736$ Min. sample size  $= 736$ Min. sample size =  $736$ Min. sample  $size = 368$ Min. sample size  $= 368$ Min. sample size  $=$  368  $2.5$ Min. sample size =  $146$ Min. sample size =  $146$ Min. sample size =  $146$ Min. sample size =  $72$ Min. sample size  $= 72$ Min. sample size  $= 72$ 5 10 Min. sample size  $= 36$ 2,5826 to 3,6589 Min. sample size  $= 36$  $15$ 1.8393 to 2.9095 3.1206 to 3.8676 2.4389 to 3.2707 20 2.0087 to 2.9711 3,2747 to 4,0232 2.7108 to 3.3014  $25$ 2.4809 to 3.1075 3.4847 to 4.1163 2.9143 to 3.3899 30 2.5606 to 3.2586 3,5891 to 4,3005 3.0606 to 3.4556 35 2.6047 to 3.5658 3.7308 to 4.3359 3.1354 to 3.5275 40 2.7749 to 3.6297 3,8487 to 4,4153 3,2052 to 3,6277 45 2.906 to 3.817 3.9942 to 4.4601 3,2554 to 3,862 50 2.9535 to 3.9362 4.0946 to 4.5184 3.2891 to 4.0227 55 3.0221 to 3.987 4.1397 to 4.5458 3.3036 to 4.1239 60 3.2061 to 4.0266 4.3049 to 4.6959 3.3845 to 4.1874 65 3.387 to 4.1066 4.3441 to 4.7459 3.4401 to 4.3391 70 3.5707 to 4.2345 4.4284 to 4.8516 3.5236 to 4.4274 75 3.7743 to 4.2921 4.4737 to 4.8928 3.626 to 4.6107 80 3.8978 to 4.67 4.53 to 4.91 3.9334 to 4.7587 85 3.9853 to 4.6892 4.6717 to 4.9457 4.0779 to 4.8581 90 Min. sample size  $= 36$ 4.77 to 4.9742 Min. sample size  $=$  36 95 Min. sample size =  $72$ Min. sample size =  $72$ Min. sample size  $= 72$ 97.5 Min. sample size =  $146$ Min. sample size =  $146$ Min. sample size =  $146$ Min. sample size = 368 99 Min. sample size  $= 368$ Min. sample  $size = 368$ 99.5 Min. sample size  $= 736$ Min. sample size  $= 736$ Min. sample size =  $736$ 99.865 Min. sample size  $= 2731$ Min. sample size  $= 2731$ Min. sample size = 2731 Percentile Tolerance Intervals (Interpolated 95.0% Minimum) 50% 2.56 to 4.1129 3.62 to 4.8262 3.04 to 4.2764 80% 1.7453 to 4.67 3.108 to 4.97 2.4552 to 4.93 90% Min. sample size  $= 46$ Min. sample size =  $46$ Min. sample size  $= 46$ 95% Min. sample size  $= 93$ Min. sample size  $= 93$  $-35$ 98% Min. sample size  $= 236$ Min. sample size  $= 236$ 99% Min. sample size  $= 473$ Min. sample size =  $473$ Min. sample size =  $473$ 

99.73%

Min. sample size =  $1756$ 

Min. sample size =  $1756$ 

Min. sample size =  $1756$ 

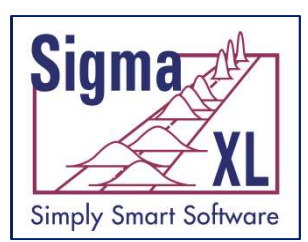

**Overall Satisfaction by Customer Type Descriptive Statistics Customer Type = 1** Customer Type =  $2$ Customer Type =  $3$ **Outlier and Randomness Tests** Potential (1.5\*IQR) outlier lower count =  $1$ **Outliers (Boxplot Rules)** No outliers found **No outliers found Grubbs' Test P-Value = Grubbs' Test P-Value =** Grubbs' Test P-Value = 0.105. Fail to reject 1.000. Fail to reject 0.654. Fail to reject null hypothesis: "There null hypothesis: "There null hypothesis: "There are no outliers in the are no outliers in the are no outliers in the data set." Note that data set." Note that data set." Note that **Grubbs' Test assumes Grubbs' Test assumes Grubbs' Test assumes** normality and tests normality and tests normality and tests only if the maximum or only if the maximum or only if the maximum or minimum is an outlier. minimum is an outlier. minimum is an outlier **Grubbs Outlier Test Nonparametric Runs Nonparametric Runs Nonparametric Runs** Test (Exact) P-Value = **Test (Exact) P-Value =** Test (Exact) P-Value = 0.066. Fail to reject 1.000. Fail to reject 1.000. Fail to reject null hypothesis: "data null hypothesis: "data null hypothesis: "data are random." so are random." so are random," so conclude that the conclude that the conclude that the assumption of assumption of assumption of randomness randomness randomness (independence) is not (independence) is not (independence) is not violated. **Randomness Runs Test** violated violated.

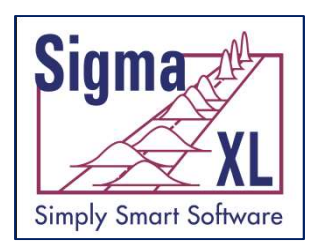

# **Example 2 Templates and Calculators<br>
Femplates and Calculators<br>
• 1 Sample Z test and Confidence Interval for Mean<br>
• Tolerance Interval Calculator (Normal Exact)<br>
• Equivalence Tests - Two One-Sided Tests (TOST)<br>
• 1 Sam** Templates and Calculators

- 1 Sample Z test and Confidence Interval for Mean
- Tolerance Interval Calculator (Normal Exact)
- - 1 Sample Equivalence Test for Mean
	- 2 Sample Equivalence Test (Compare 2 Means)
	- 2 Proportions Equivalence Test
	- 2 Poisson Rates Equivalence Test
- Type 1 Gage Study
- Gage Bias and Linearity Study

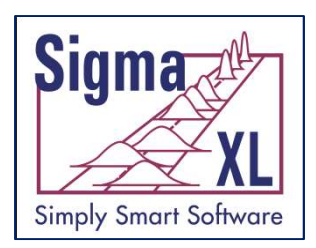

## Tolerance Interval Calculator (Normal Exact)

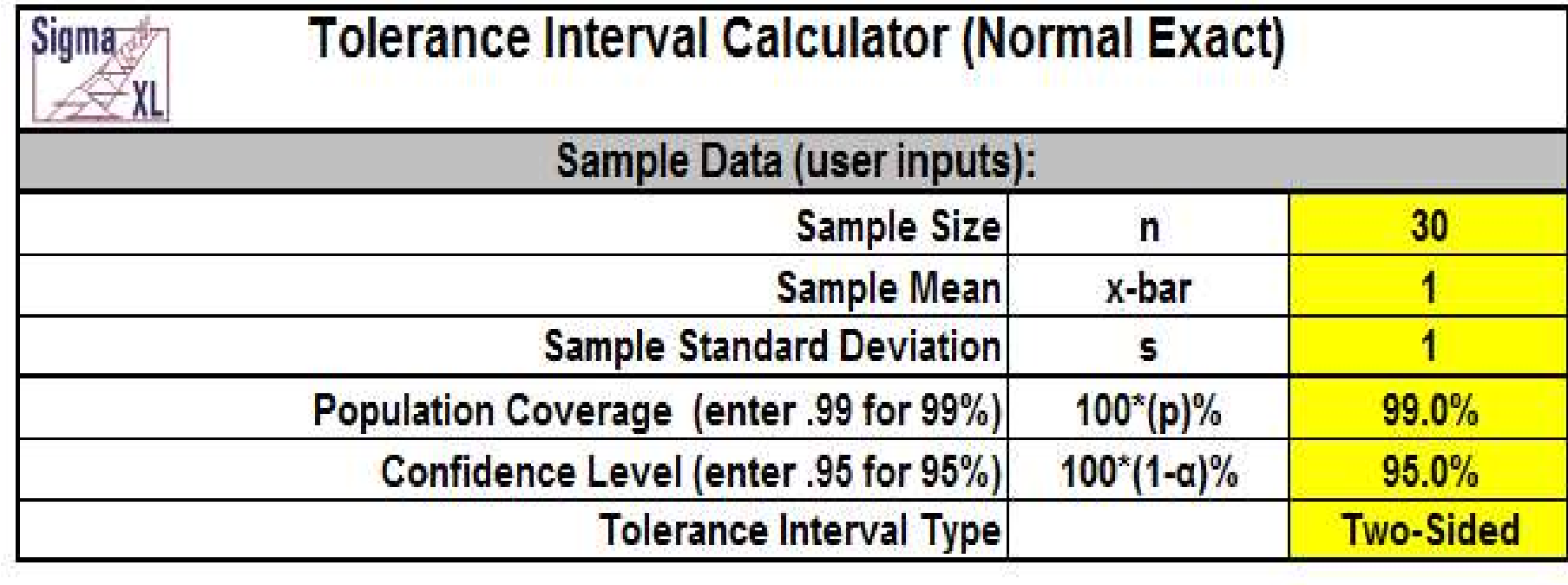

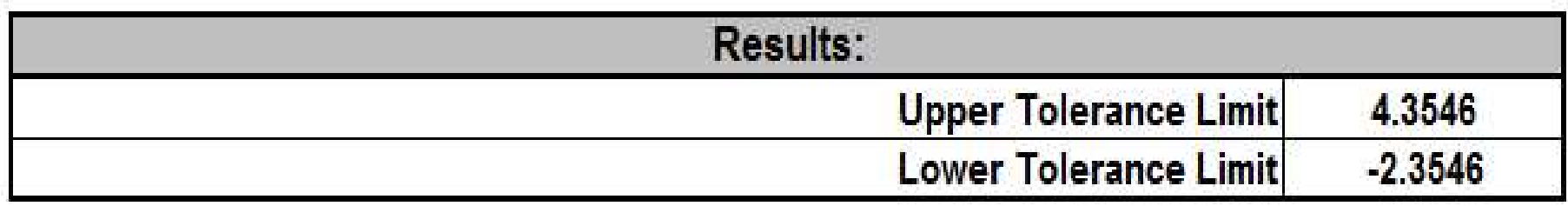

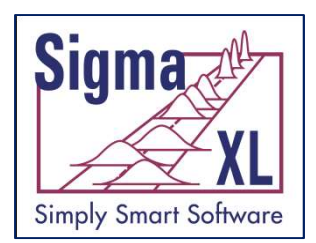

## 2 Sample Equivalence Test (Compare 2 Means)

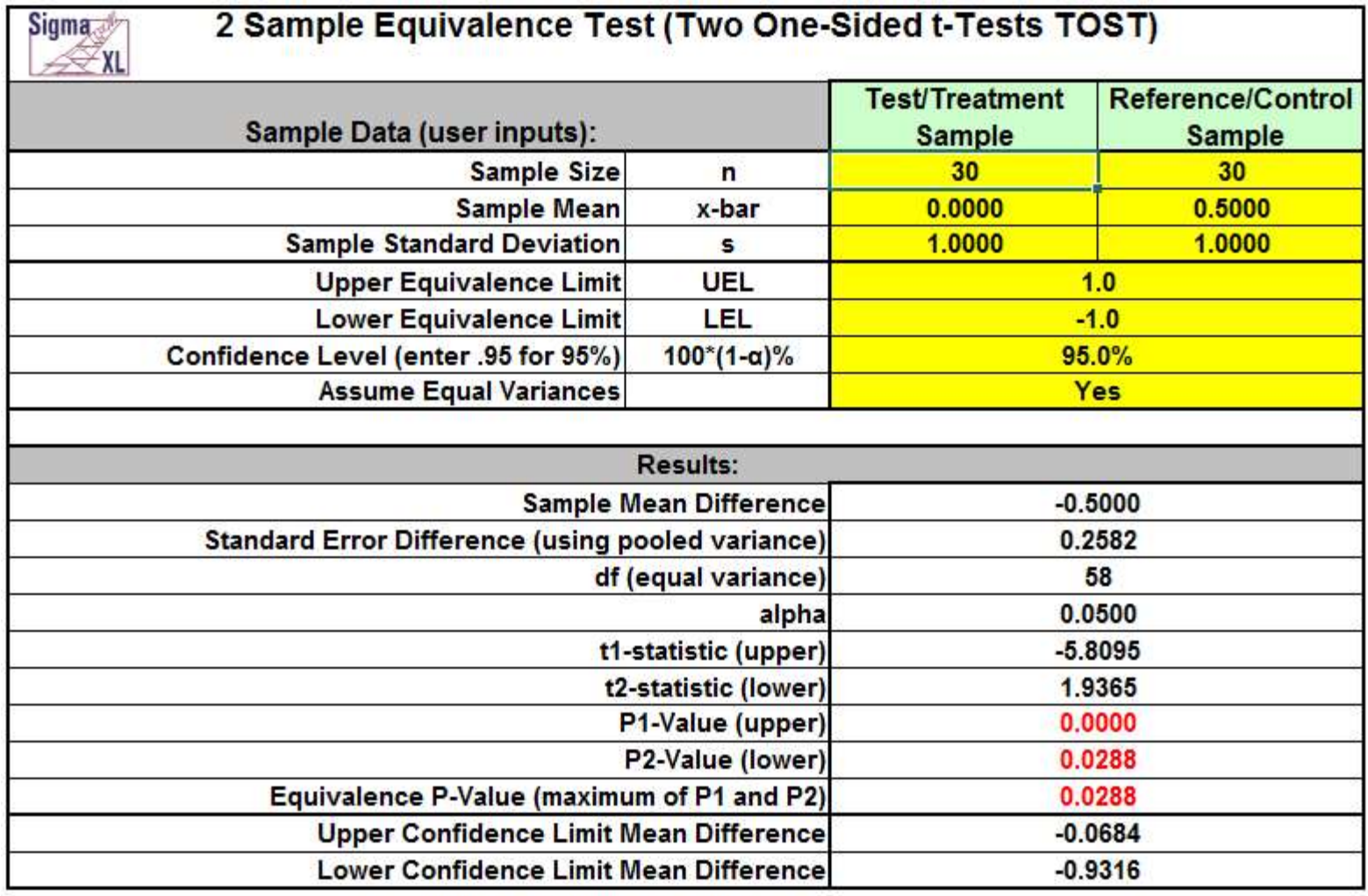

Interpretation of p-value and Confidence Intervals

Since the Equivalence P-Value is less than alpha (0.05), conclude that equivalence is true.

Since the 95% confidence interval is within the equivalence interval, conclude that equivalence is true.

49

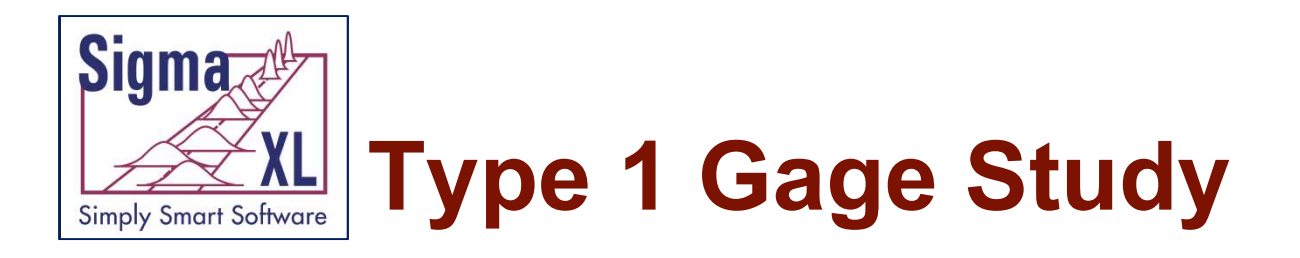

#### **Type 1 Gage Study**

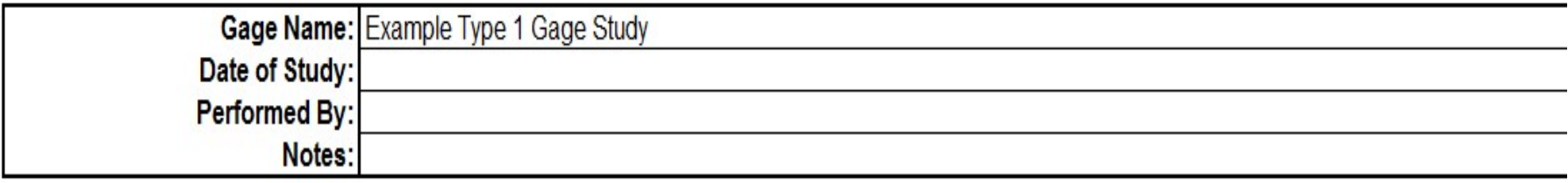

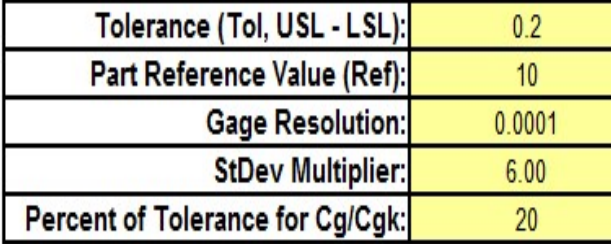

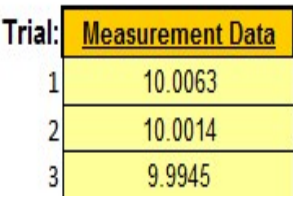

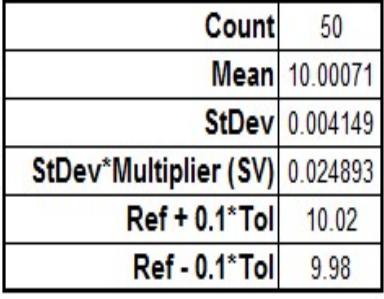

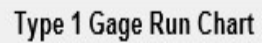

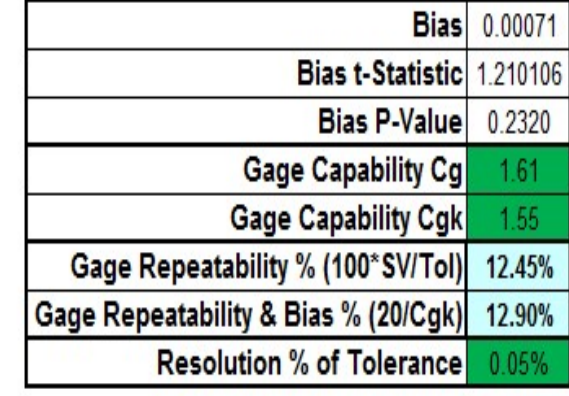

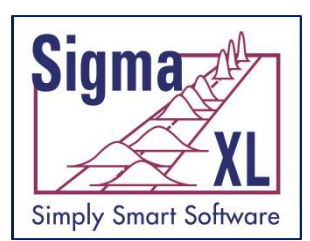

## Gage Bias & Linearity Study

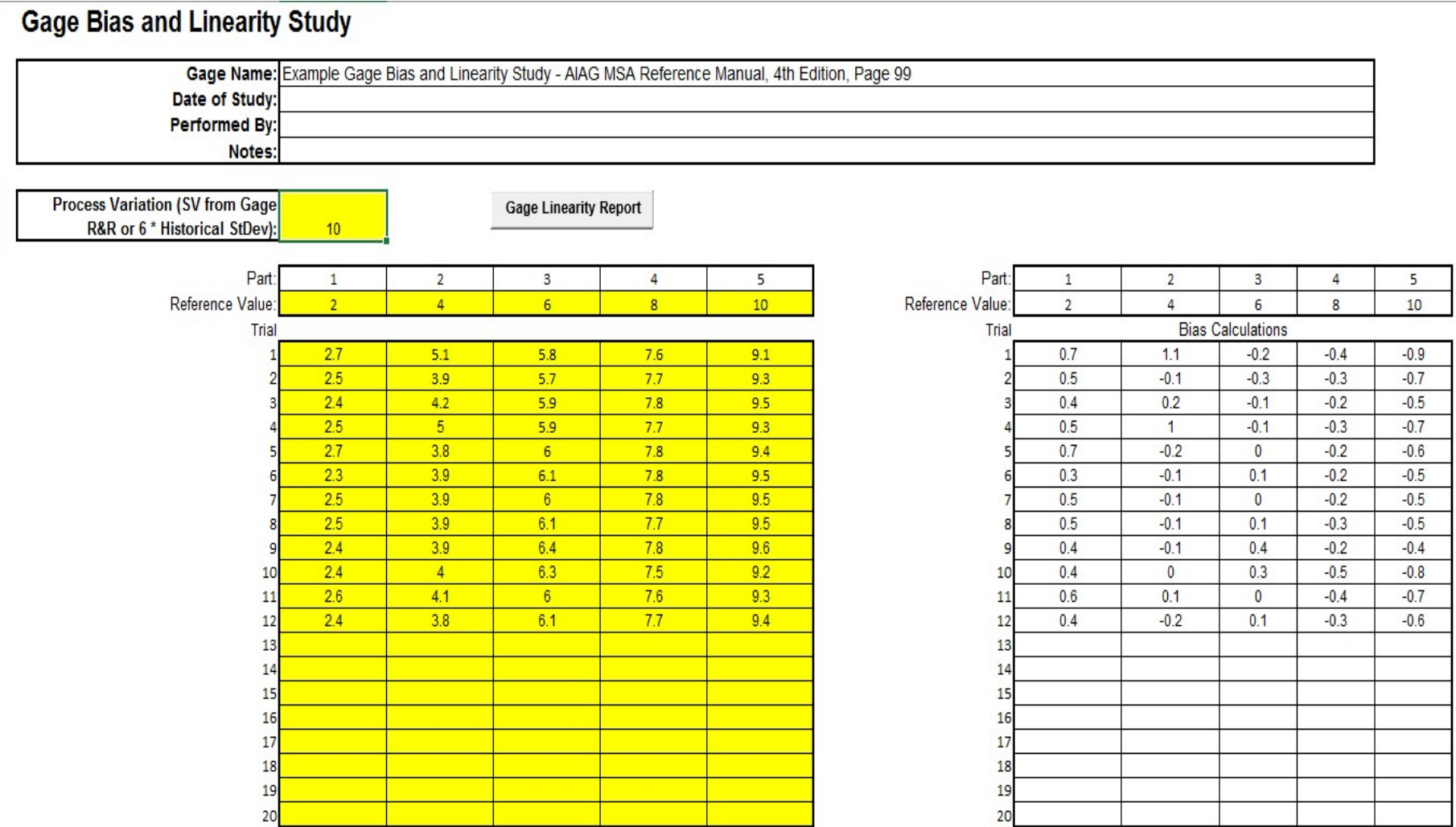

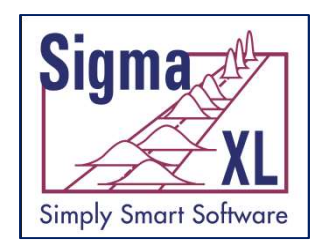

## Gage Bias & Linearity Study

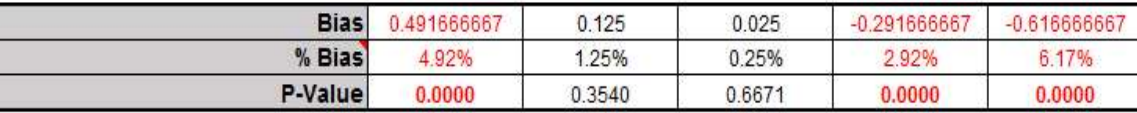

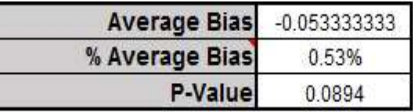

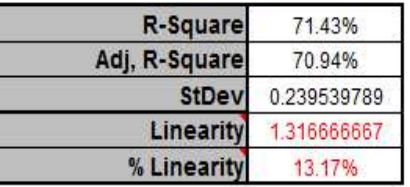

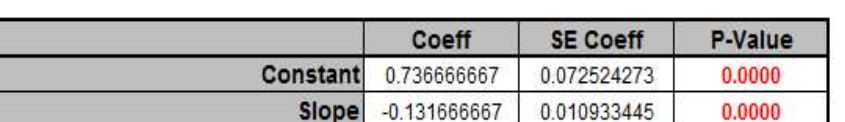

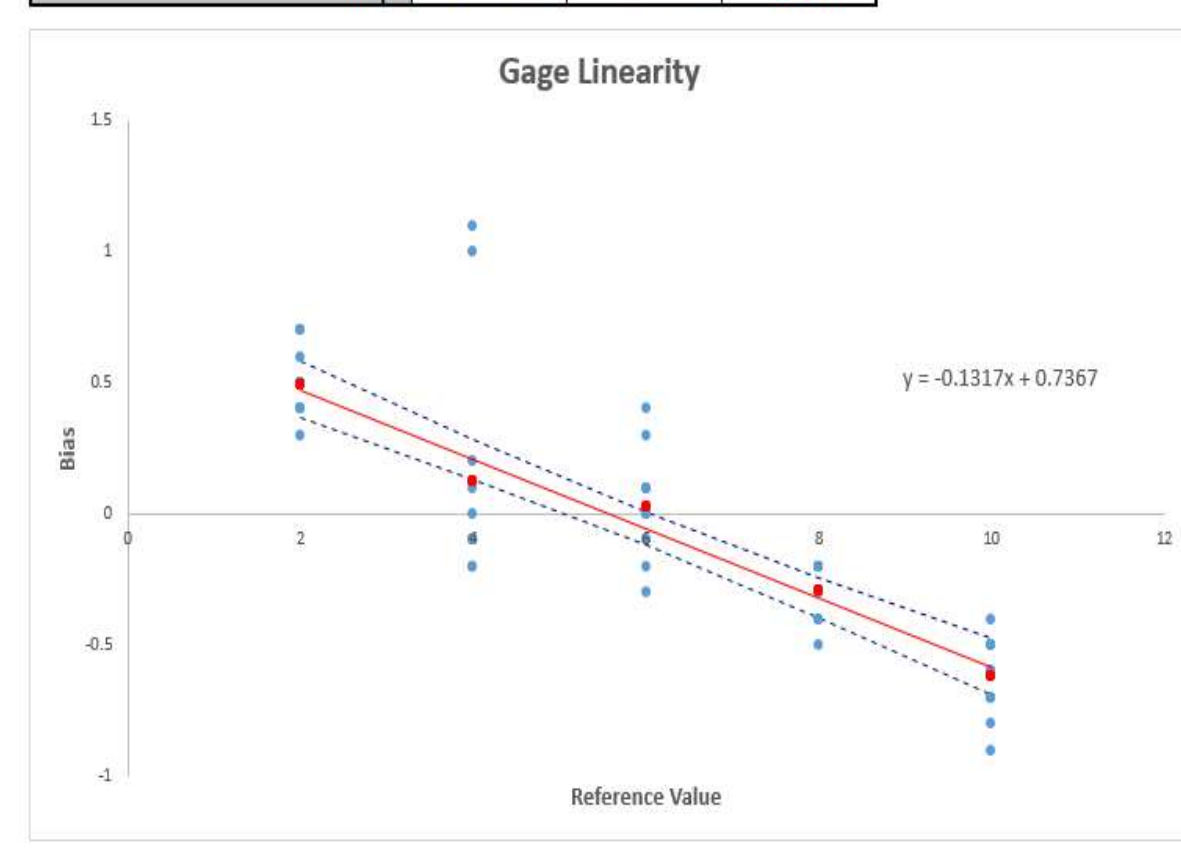

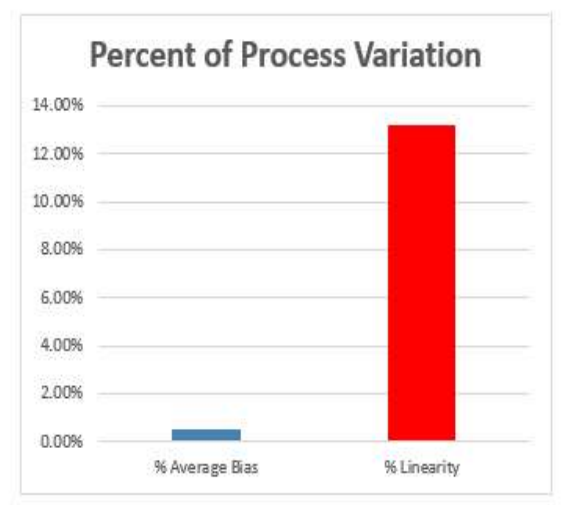

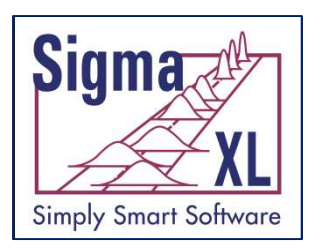

## Why SigmaXL?

- Measure, Analyze, and Control your Manufacturing, Service, or Transactional Process.
- An add-in to the already familiar Microsoft Excel, making it a great tool for Lean Six Sigma training. Used by Motorola University and other leading consultants.
- SigmaXL is rapidly becoming the tool of choice for Quality and Business Professionals.

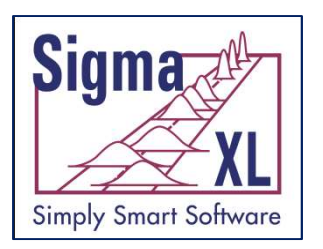

## What's Unique to SigmaXL?

- User-friendly Design of Experiments with "view power analysis as you design".
- Measurement Systems Analysis with Confidence Intervals.
- SigmaXL?<br>
 User-friendly Design of Experiments with "view<br>
power analysis as you design".<br>
 Measurement Systems Analysis with Confidence<br>
Intervals.<br>
 Two-sample comparison test automatically tests for<br>
normality, equ normality, equal variance, means, and medians, and provides a rules-based yellow highlight to aid the user in interpretation of the output.
- Low p-values are highlighted in red indicating that results are significant.

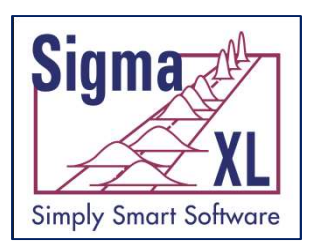

## What's Unique to SigmaXL?

- Template: Minimum Sample Size for Robust Hypothesis Testing
	- It is well known that the central limit theorem enables the t-Test and ANOVA to be fairly robust to the assumption of normality.
	- A question that invariably arises is, "How large does the sample size have to be?"
	- A popular rule of thumb answer for the one sample t-Test is " $n = 30$ ." While this rule of thumb often does work well, the sample size may be too large or too small depending on the degree of non-normality as measured by the Skewness and Kurtosis.
	- Furthermore it is not applicable to a One Sided t-Test, 2 Sample t-Test or One Way ANOVA.
	- To address this issue, we have developed a unique template that gives a minimum sample size needed for a hypothesis test to be robust.

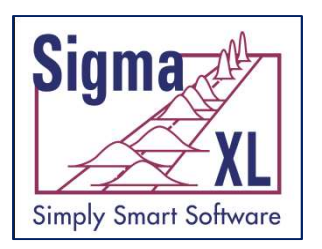

## What's Unique to SigmaXL?

- Powerful Excel Worksheet Manager
	- List all open Excel workbooks
	- Display all worksheets and chart sheets in selected workbook
	- Quickly select worksheet or chart sheet of interest
- Process Capability and Control Charts for Nonnormal data
	- Best fit automatically selects the best distribution or transformation!
	- Nonnormal Process Capability Indices include Pp, Ppk, Cp, and Cpk
	- Box-Cox Transformation with Threshold so that data with zero or negative values can be transformed!

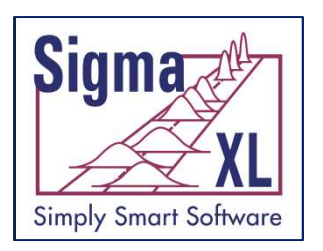

## Recall Last Dialog

#### • Recall SigmaXL Dialog

- This will activate the last data worksheet and recall the last dialog, making it very easy to do repetitive analysis.
- Activate Last Worksheet
	- This will activate the last data worksheet used without recalling the dialog.

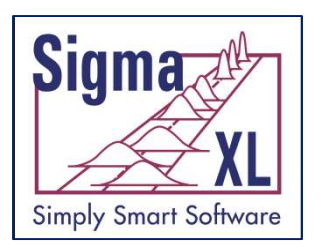

## Worksheet Manager

- List all open Excel workbooks
- Display all worksheets and chart sheets in selected workbook
- Quickly select worksheet or chart sheet of interest

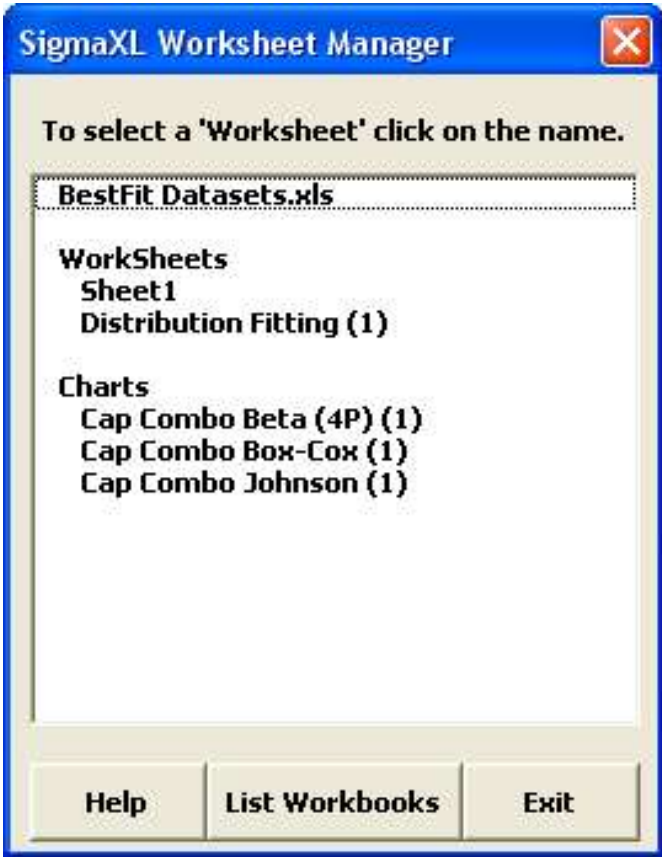

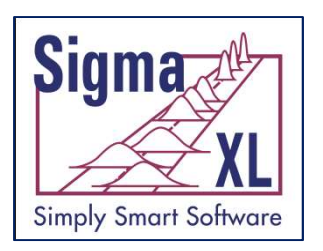

## Data Manipulation

- Subset by Category, Number, or Date
- Random Subset
- Stack and Unstack Columns
- Stack Subgroups Across Rows
- Standardize Data
- Random Number Generators
	- Normal, Uniform (Continuous & Integer), Lognormal, Exponential, Weibull and Triangular.
- Box-Cox Transformation

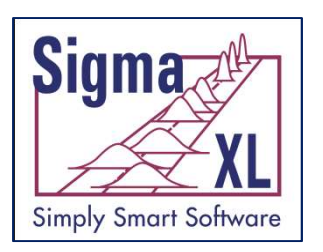

## Templates & Calculators

- DMAIC & DFSS Templates:
	- Team/Project Charter
	- SIPOC Diagram
	- Flowchart Toolbar
	- Data Measurement Plan
	- Cause & Effect (Fishbone) Diagram and Quick **Template**
	- Cause & Effect (XY) Matrix
	- Failure Mode & Effects Analysis (FMEA)
	- Quality Function Deployment (QFD)
	- Pugh Concept Selection Matrix
	- Control Plan

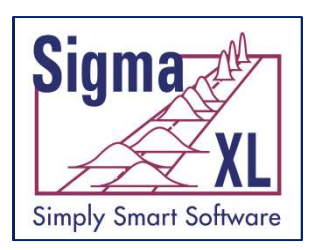

## Templates & Calculators

### Lean Templates:

- Takt Time Calculator
- Value Analysis/Process Load Balance
- Value Stream Mapping
- Basic Graphical Templates:
	- Pareto Chart
	- Histogram
	- Run Chart

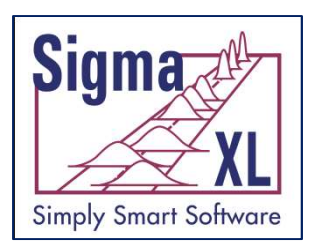

# Templates & Calculators **EXLET SOFFERT SIZE (SCRIG LACED SERVIS CONCRETERT)**<br>
Sample Size – Discrete and Continuous<br>
• Minimum Sample Size for Robust t-Tests and ANOVA<br>
• 1 Sample t-Test and Confidence Interval for Mean

- Basic Statistical Templates:
	-
	- Minimum Sample Size for Robust t-Tests and ANOVA
	- 1 Sample t-Test and Confidence Interval for Mean
	- 2 Sample t-Test and Confidence Interval (Compare 2 Means) with option for equal and unequal variance
	- 1 Sample Chi-Square Test and CI for Standard Deviation
	- 2 Sample F-Test and CI (Compare 2 Standard Deviations)
	- 1 Proportion Test and Confidence Interval
	- 2 Proportions Test and Confidence Interval

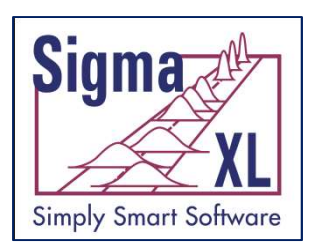

# Templates & Calculators **Frank Philades & Calculators**<br>
Dasic Statistical Templates:<br>
• 1 Poisson Rate Test and Confidence Interval<br>
• 2 Poisson Rates Test and Confidence Interval<br>
• One-Way Chi-Square Goodness-of-Fit Test<br>
• One-Way Chi-Square G

- Basic Statistical Templates:
	- 1 Poisson Rate Test and Confidence Interval
	- 2 Poisson Rates Test and Confidence Interval
	- One-Way Chi-Square Goodness-of-Fit Test
	-
- Probability Distribution Calculators:
	- Normal, Lognormal, Exponential, Weibull
	- Binomial, Poisson, Hypergeometric

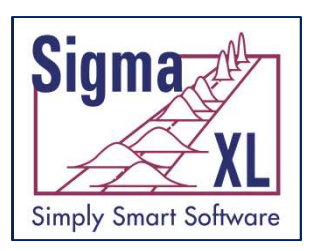

## Templates & Calculators  $\left[\begin{matrix} \mathbb{F}_{\text{KL}} \ \mathbb{F}_{\text{Sifivare}} \end{matrix}\right]$ <br>Basic MSA Templates:<br>• Gage R&R Study – with Multi-Vari Analysis<br>• Attribute Gage R&R (Attribute Agreement Analysis)<br>Basic Process Capability Templates: FORT CONTROLLATION Subverted States Sections Continuous<br>
Basic MSA Templates:<br>
• Gage R&R Study – with Multi-Vari Analysis<br>
• Attribute Gage R&R (Attribute Agreement Analysis)<br>
Basic Process Capability Templates:<br>
• Proce

- Basic MSA Templates:
	-
	- Attribute Gage R&R (Attribute Agreement Analysis)
- Basic Process Capability Templates:
	-
	- **Process Capability & Confidence Intervals**
- Basic DOE Templates:
	- 2 to 5 Factors
	- 2-Level Full and Fractional-Factorial designs
	- Main Effects & Interaction Plots
- Basic Control Chart Templates:
	- **Individuals**
	- C-Chart

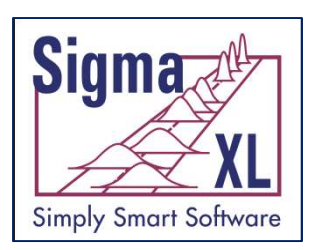

## Templates & Calculators: Cause & Effect Diagram

CAUSE & EFFECT (FISHBONE) DIAGRAM

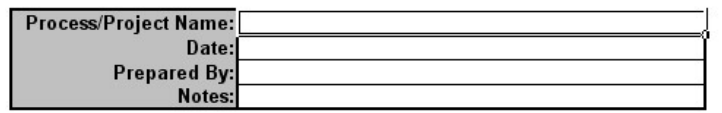

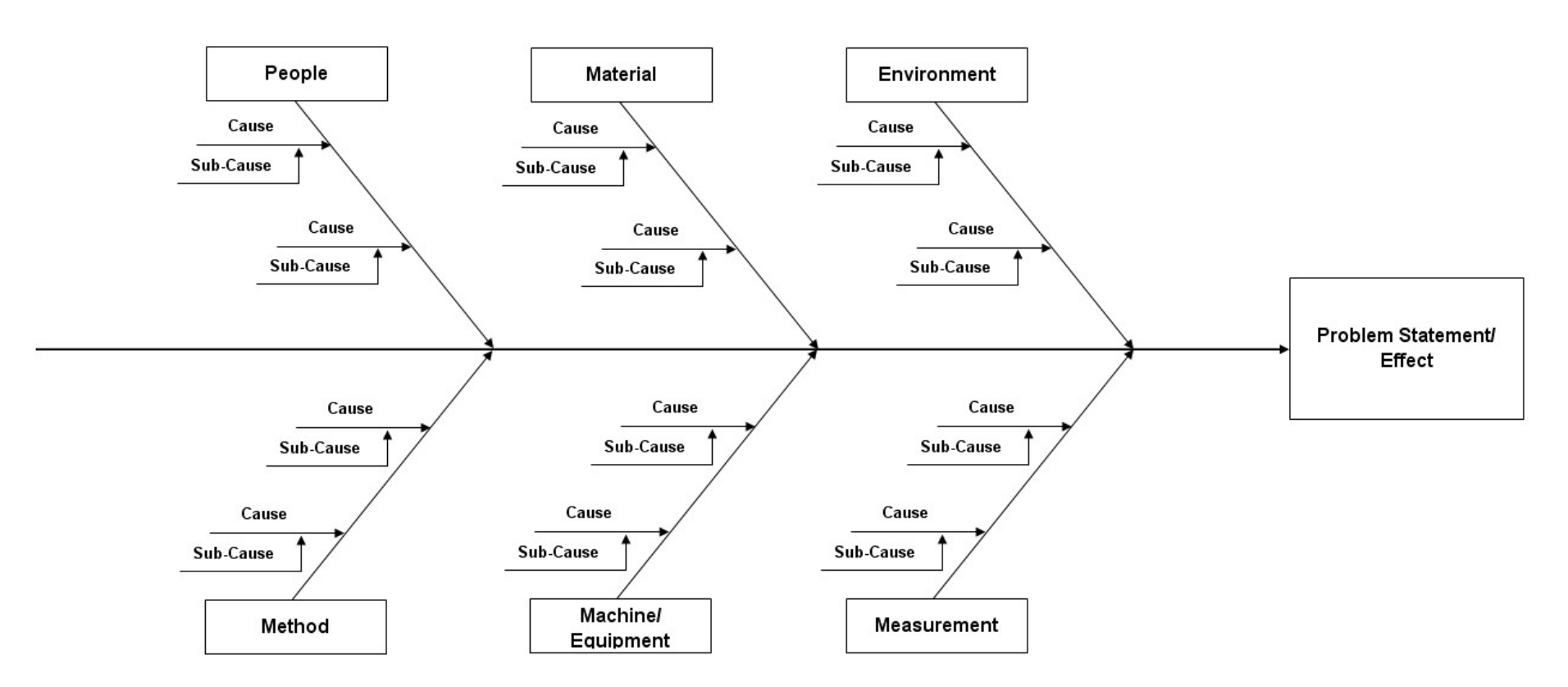

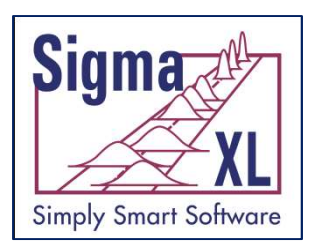

## Templates & Calculators: Quality Function Deployment (QFD)

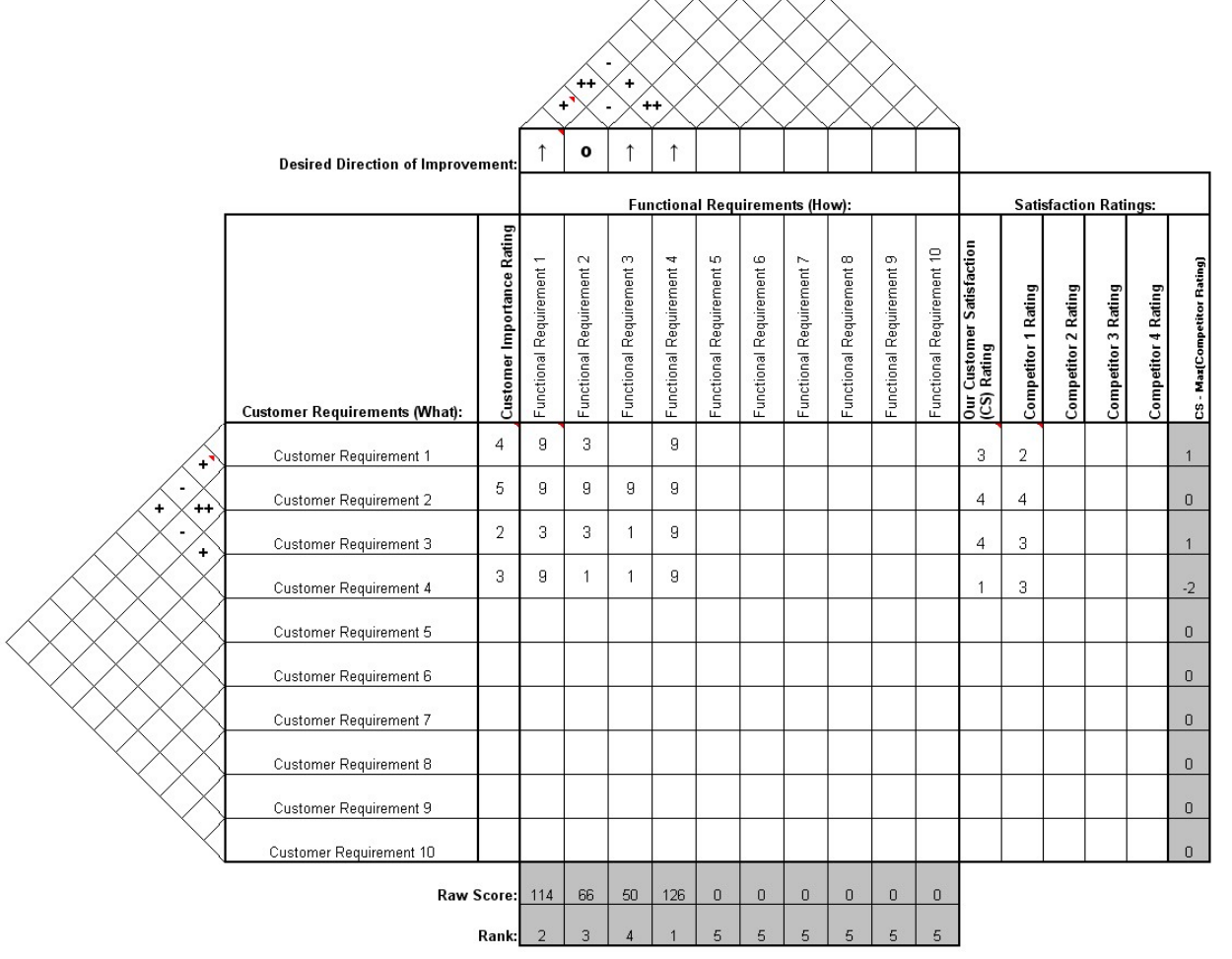

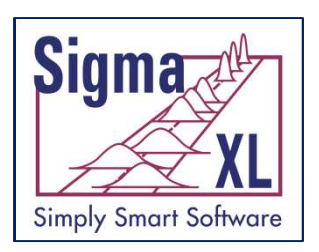

## Templates & Calculators: Pugh Concept Selection **Matrix**

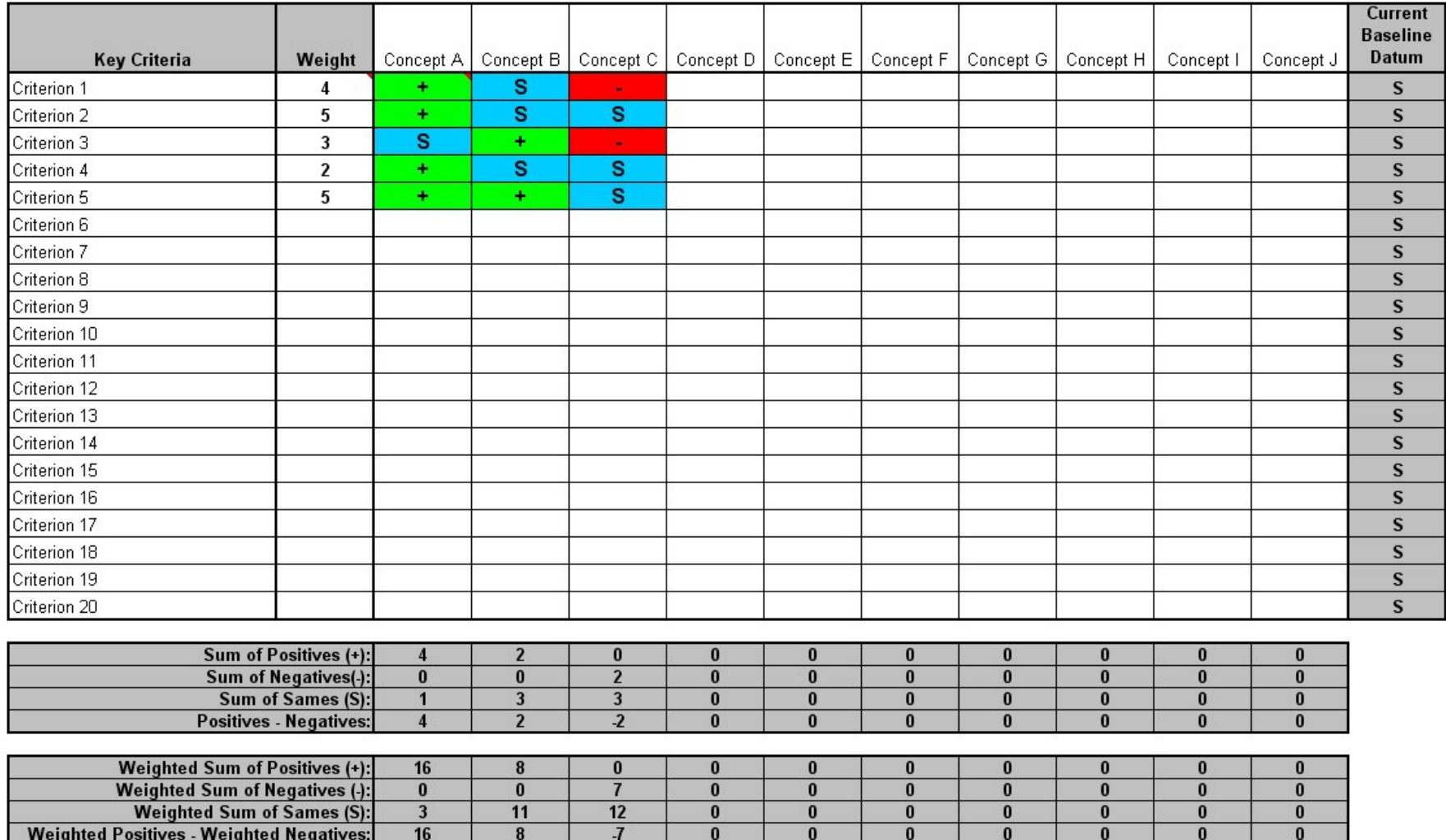

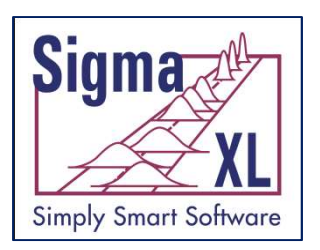

## Templates & Calculators: Lean Takt Time Calculator

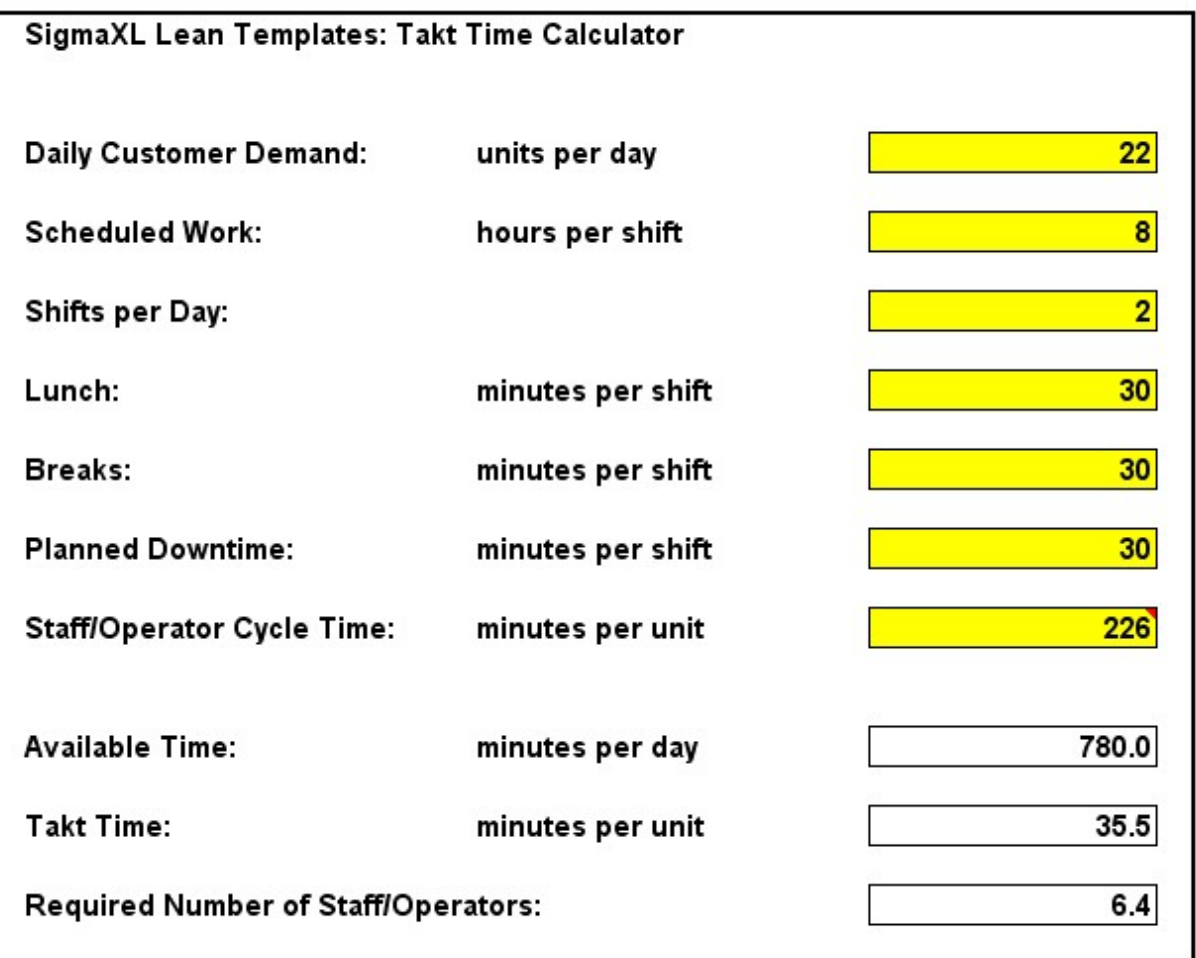

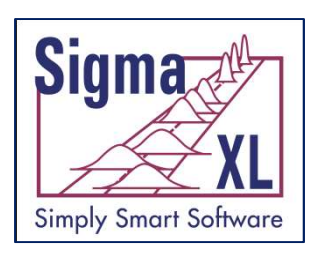

## Templates & Calculators: Value Analysis/ Process Load Balance Chart

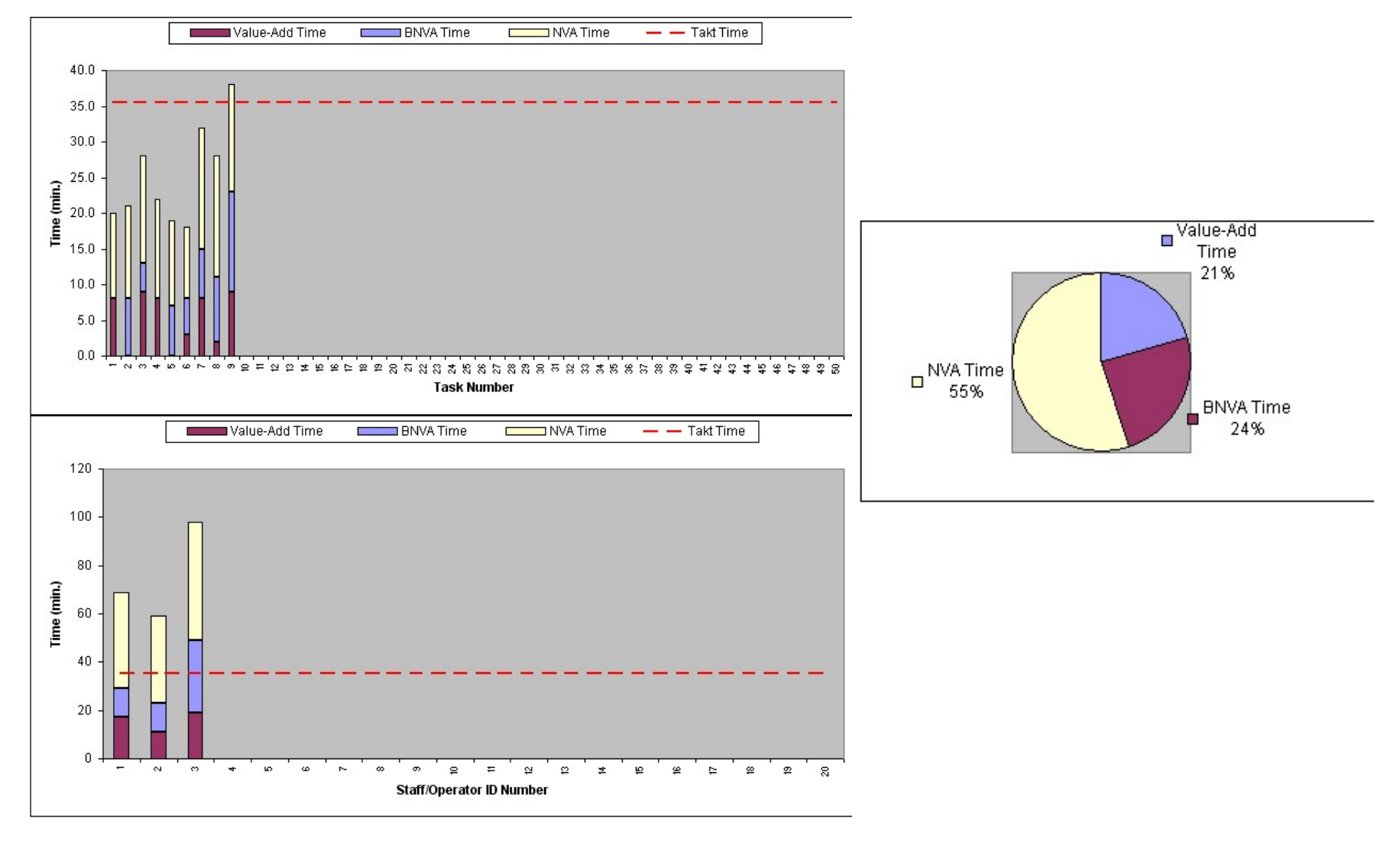

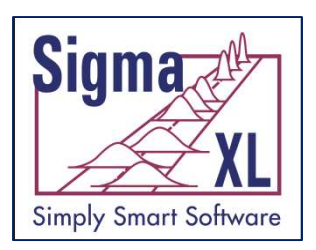

## Templates & Calculators: Value Stream Mapping

Example Present State Value Stream Map 1 Shift/Day (8.5 hrs) 0.5 hr (Lunch) 0.5 hr (Breaks) Available Time = 460 min/day **Monthly Forecast Monthly Forecast PRODUCTION CONTROL** Customer Daily **Supplier Weekly Orders Weekly Orders** 10,080 pcs/month  $0,0$ Ο  $(4) 6,720$ Weekly  $(-6)$  3,360 Weekly Lead Time = 34 day 504 pcs/day Total Cycle Time = 130 sec  $(4)$  336 pcs/day Total Work Time = 130 sec Production (-6) 168 pcs/day Shipping  $00 -$ Supervisor 12 containers/day Daily Daily Daily Daily Daily I 2500 Machine Clean/Deburr Hone Inspect Package 2000  $\mathbf{1}$  $\mathbf{1}$ **FIFO**  $\mathbf{1}$  $\mathbf{1}$  $CT = 45 sec$  $C/T = 5 sec$  $C/T = 40 sec$  $C/T = 30$  sec  $C/T = 10$  sec  $C/O = 60$  min  $C/O = 0$  min  $C/0 = 5$  min  $C/O = 5 min$  $C/O = 5 min$ 2000 3500  $Lot = 1000 pc$  $Lot = 1000$  oc 2000  $Lot = 1000 pc$  $Lot = 1000$  oc  $(4)$  3360  $Lot = 1000$  oc Avail =  $27,600$  $(-6) 1680$  $Avail = 27,600$ Avail =  $27,600$ Avail = 27,600 Avail =  $27,600$ Uptime =  $87%$ Uptime =  $80%$ Uptime =  $99%$ Uptime =  $99%$ Uptime =  $99%$  $10<sub>sec</sub>$ 45 sec 40 sec 5 sec 30 sec 4 days 5 days 4 days 4 days 10 days 7 days

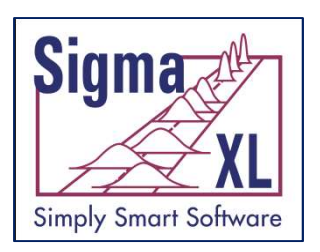

## Templates & Calculators: Pareto Chart Quick Template

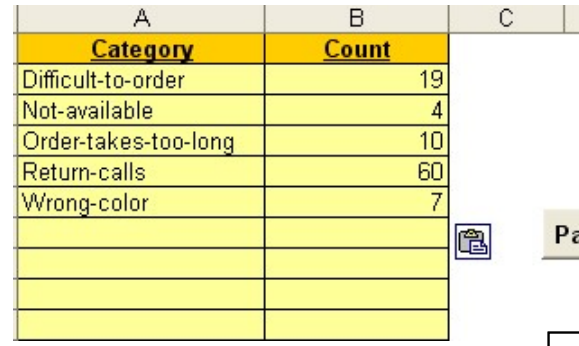

areto Chart

D

E

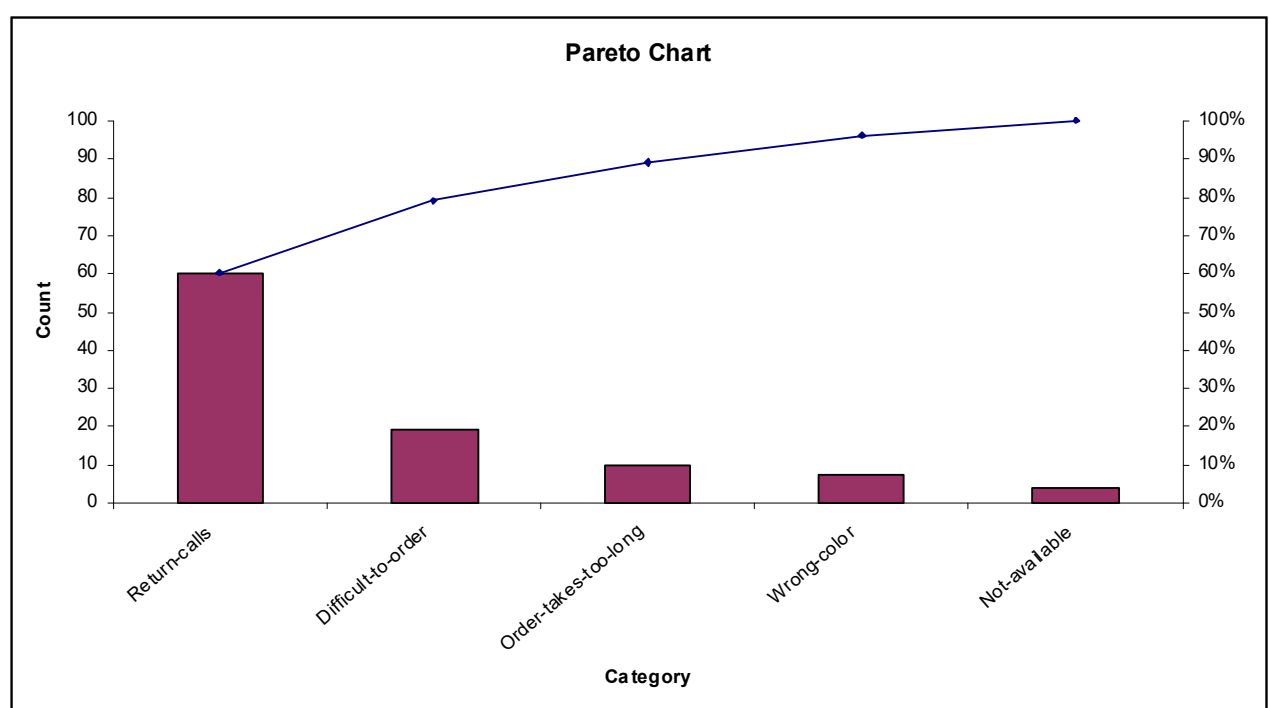

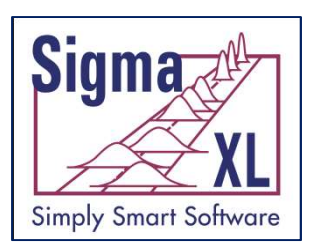

## Templates & Calculators: Failure Mode & Effects Analysis (FMEA)

#### **Potential Failure Mode & Effects Analysis**

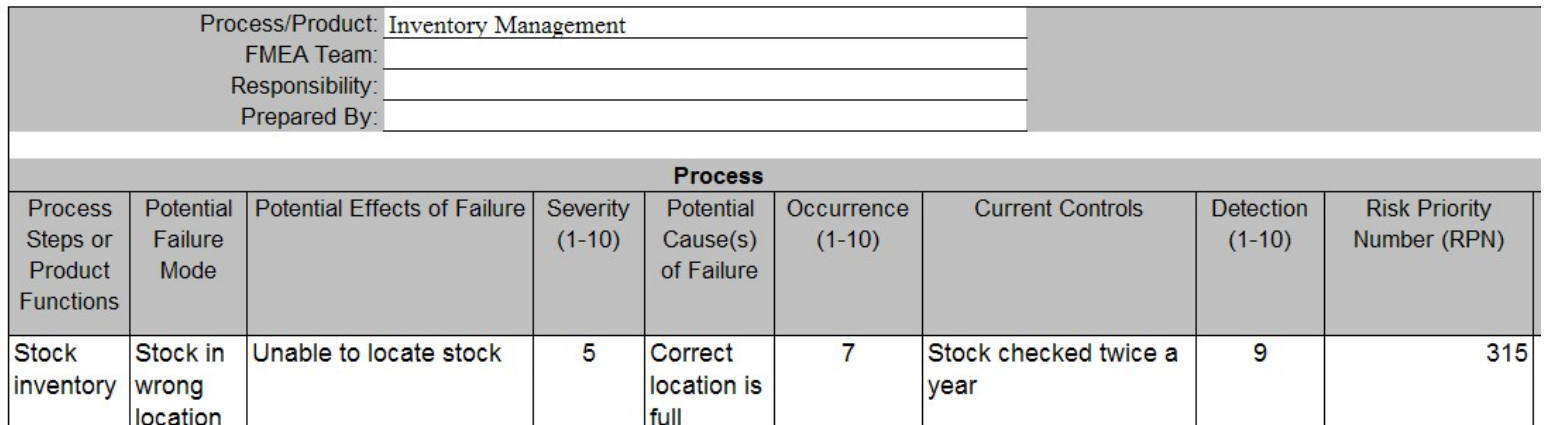

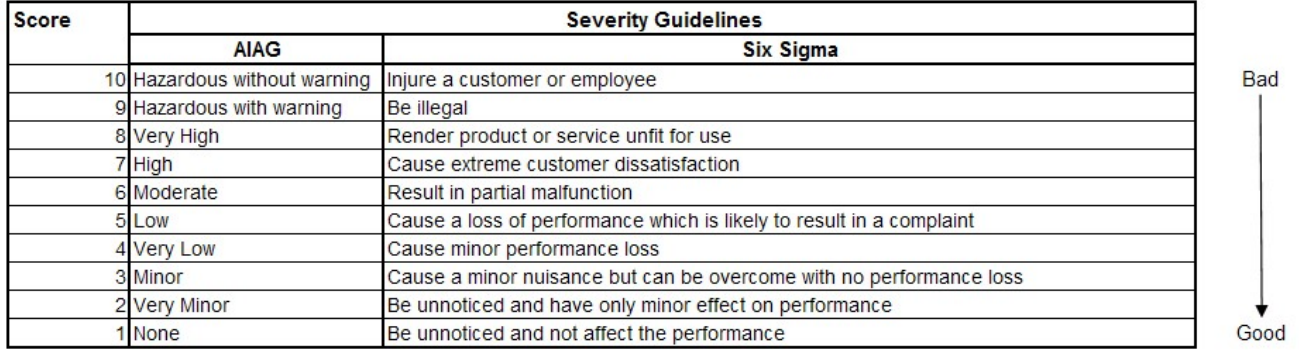
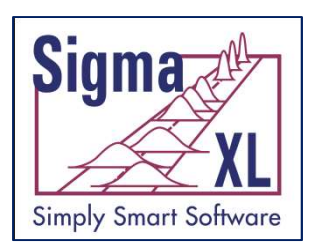

#### Templates & Calculators: Cause & Effect (XY) **Matrix**

 $\overline{\mathbf{r}}$ 

#### CAUSE & EFFECT (XY) MATRIX

 $\overline{\mathbf{v}}$ 

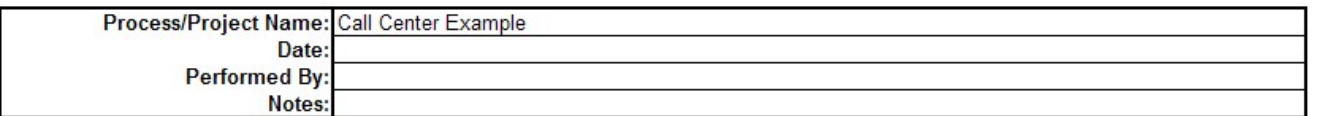

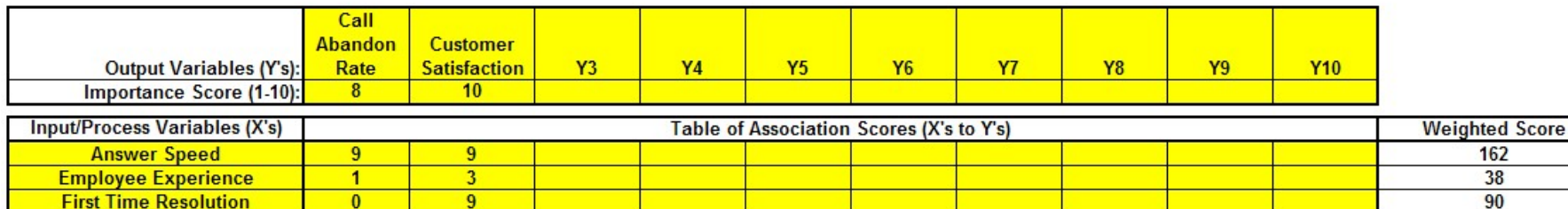

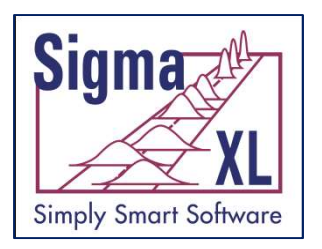

### Templates & Calculators: Sample Size Calculators

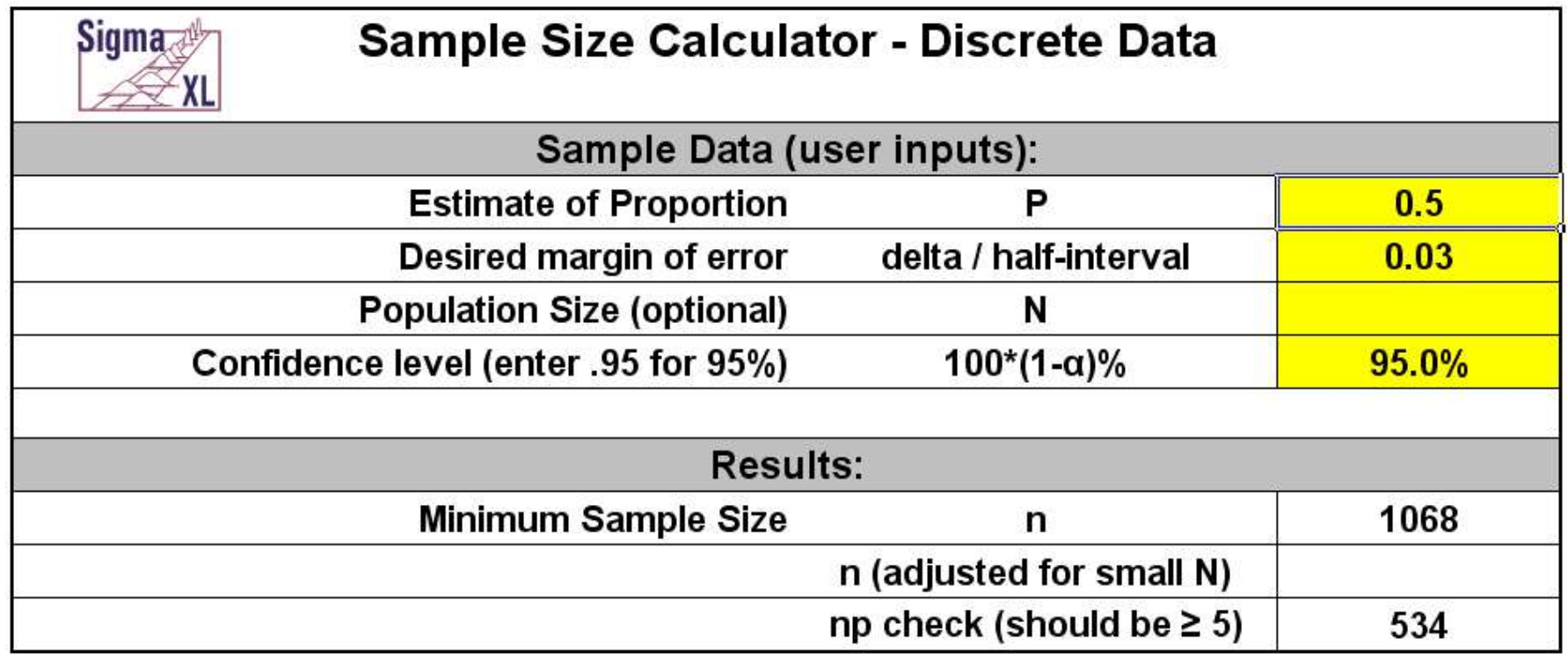

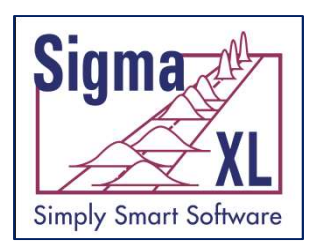

### Templates & Calculators: Sample Size Calculators

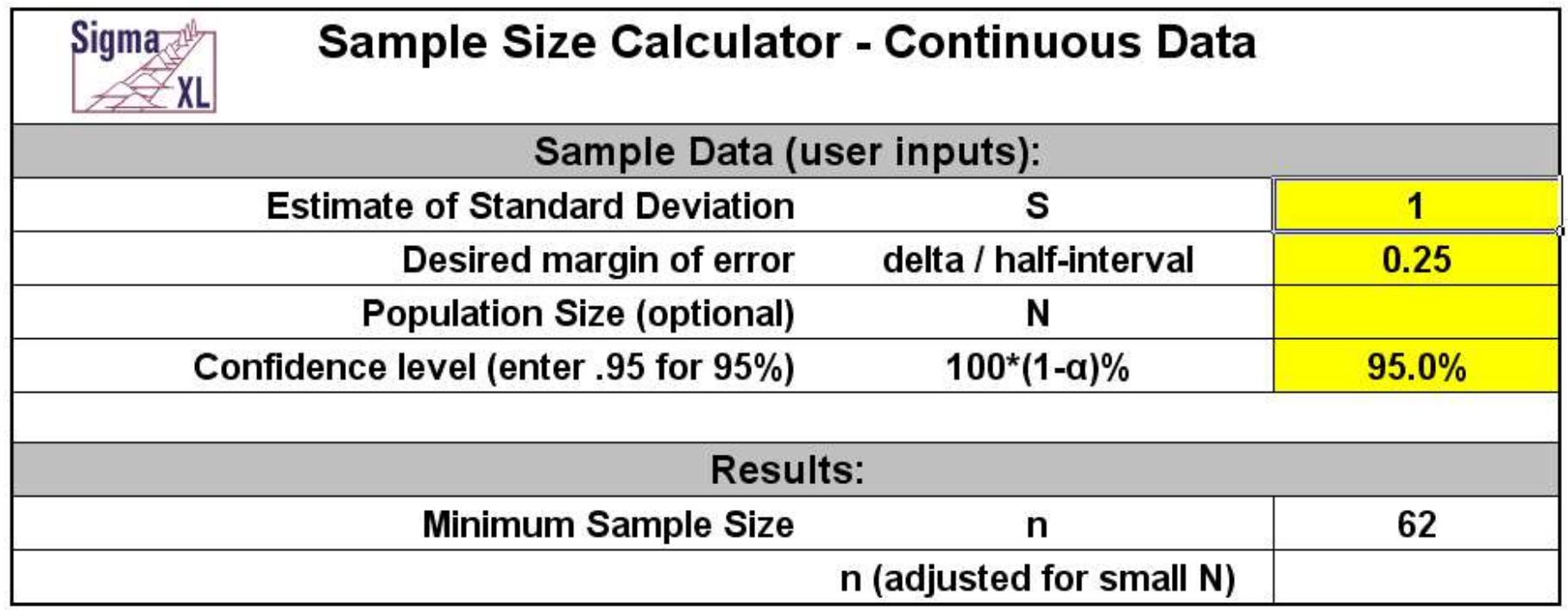

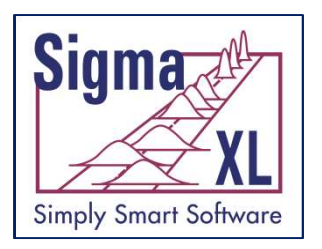

### Templates & Calculators: Minimum Sample Size for Robust Hypothesis Testing

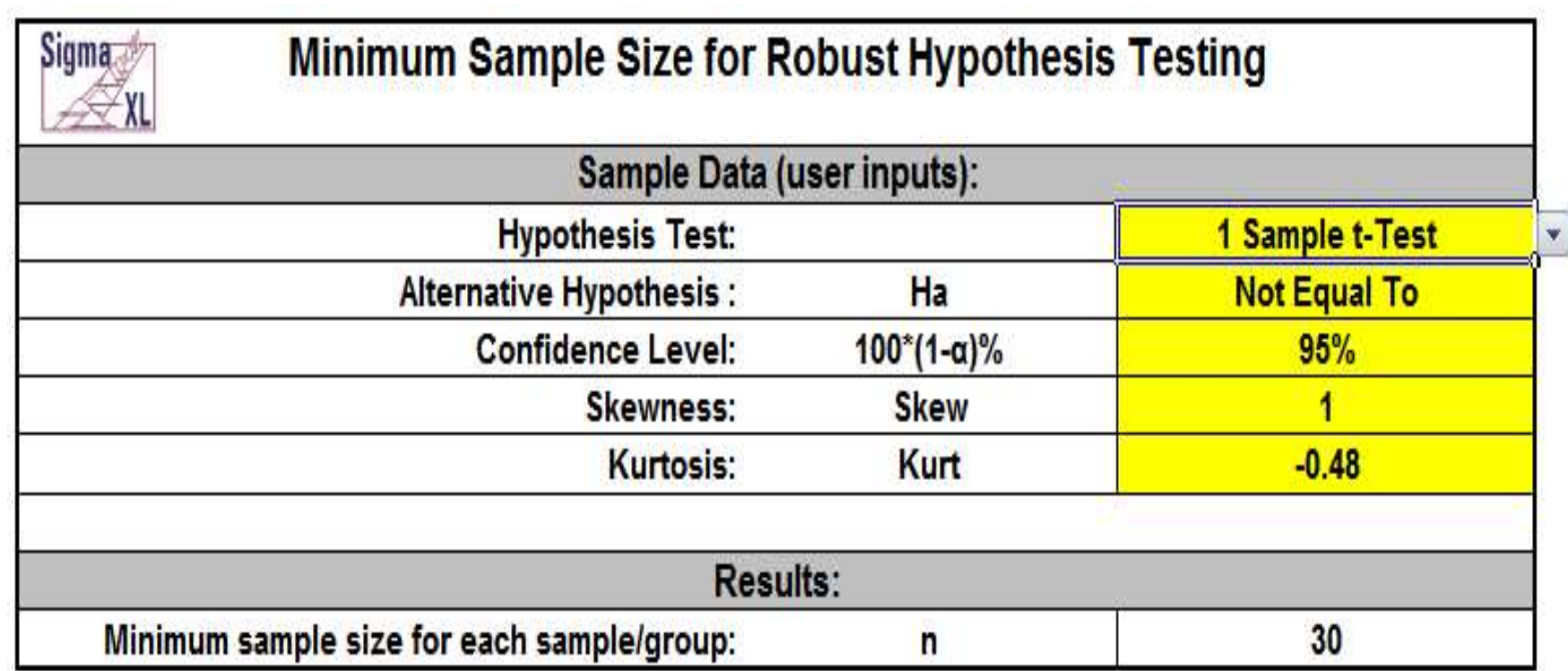

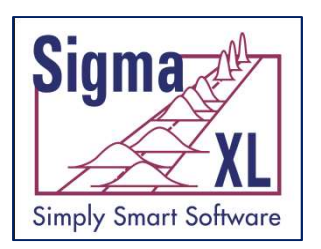

#### Templates & Calculators: Process Sigma Level – **Discrete**

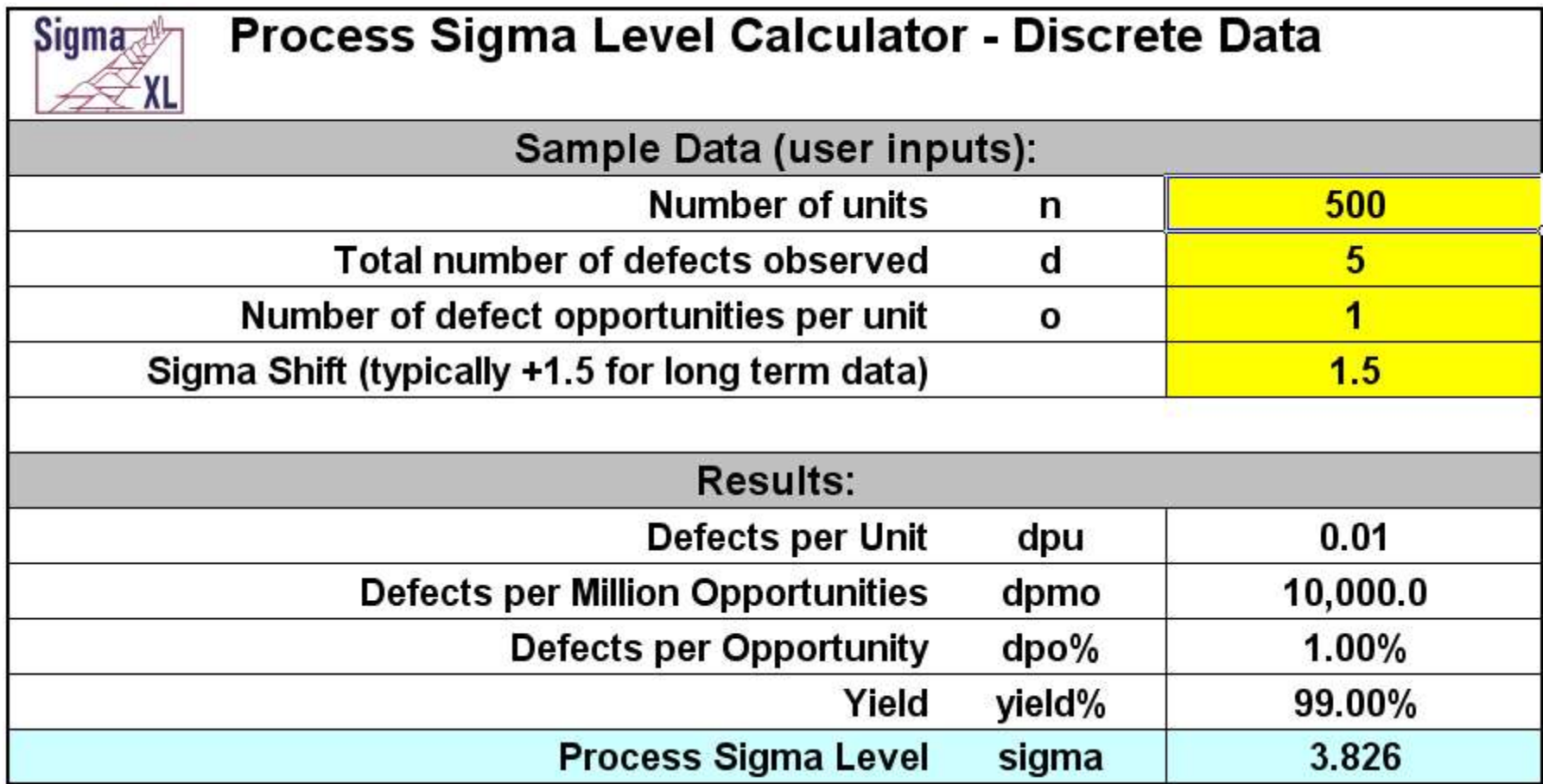

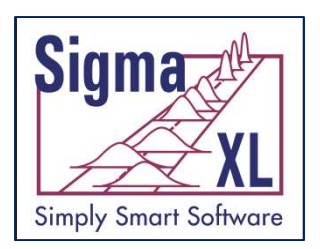

#### Templates & Calculators: Process Sigma Level – **Continuous**

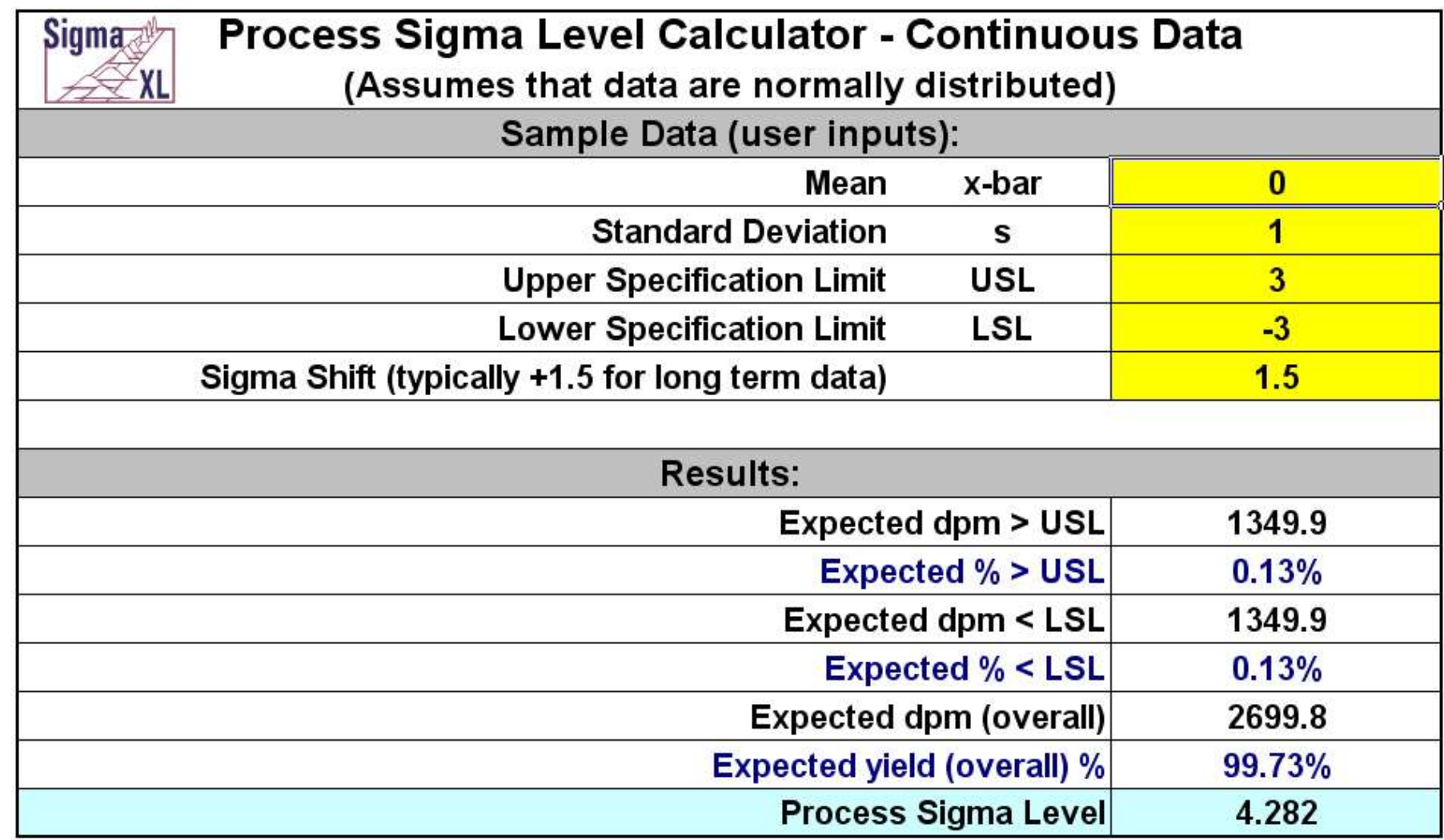

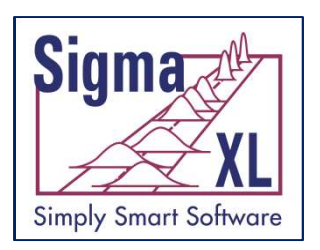

#### Templates & Calculators: 2 Proportions Test and Confidence Interval

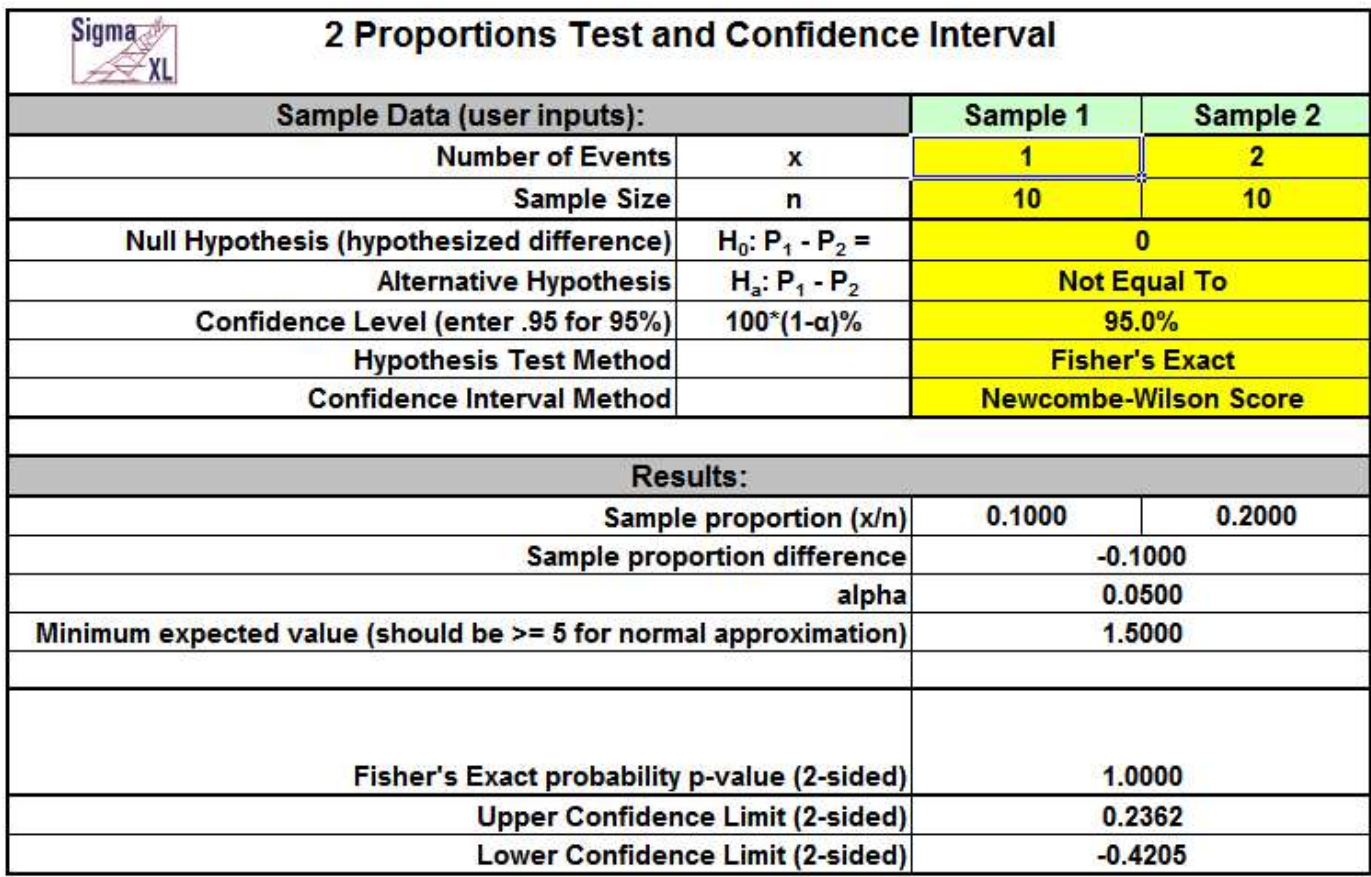

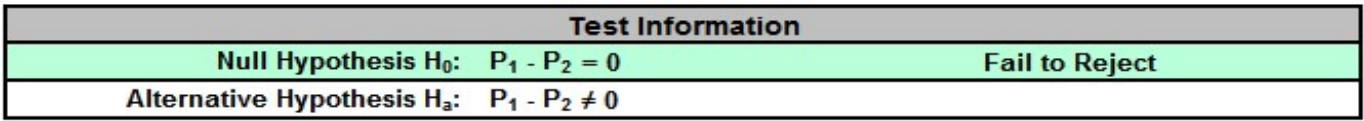

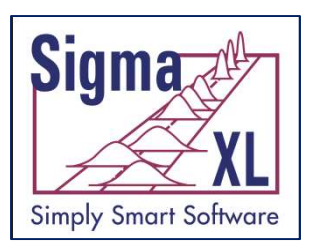

#### Templates & Calculators: Normal Distribution Probability Calculator

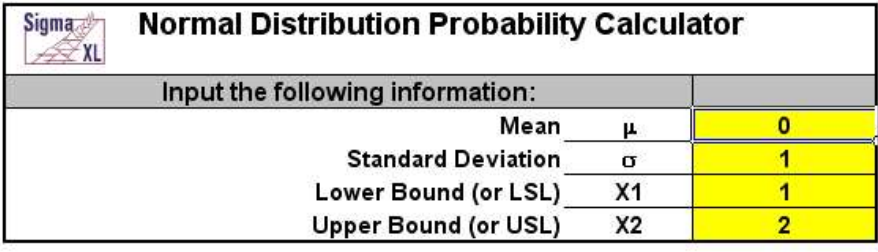

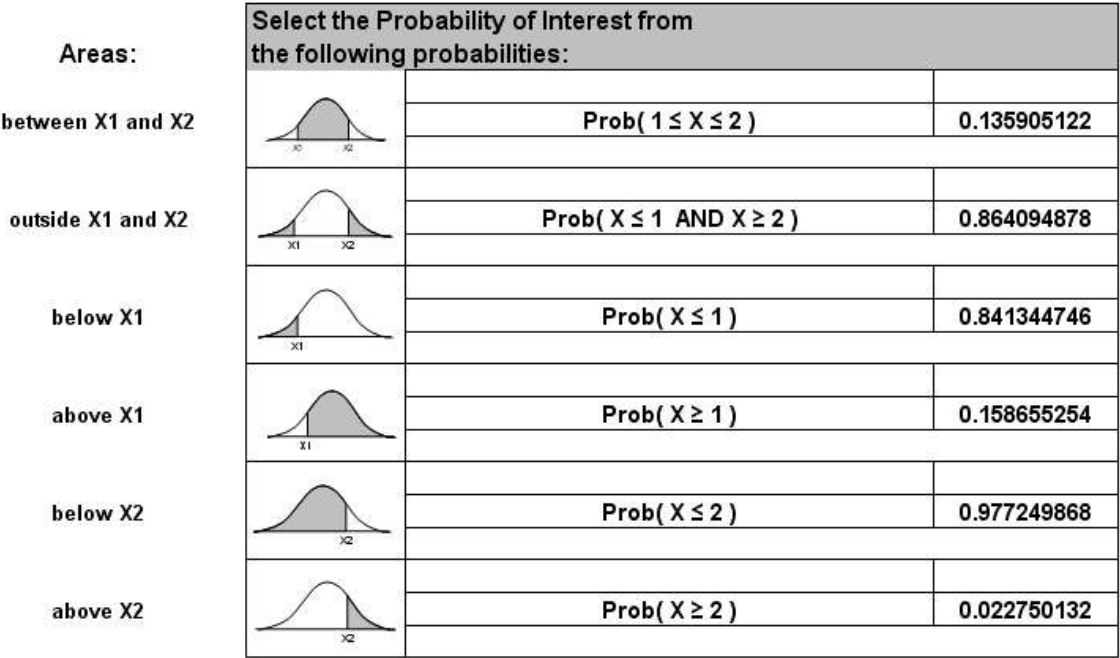

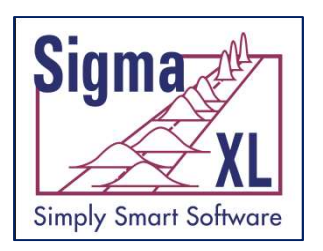

### Graphical Tools

- Basic and Advanced (Multiple) Pareto Charts
- EZ-Pivot/Pivot Charts
- Run Charts (with Nonparametric Runs Test allowing you to test for Clustering, Mixtures, Lack of Randomness, Trends and Oscillation.)
- Basic Histogram
- Multiple Histograms and Descriptive Statistics (includes Confidence Interval for Mean and StDev., as well as Anderson-Darling Normality Test)
- Multiple Histograms and Process Capability (Pp, Ppk, Cpm, ppm, %)

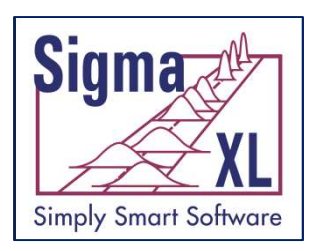

### Graphical Tools

- Multiple Boxplots and Dotplots
- Multiple Normal Probability Plots (with 95% confidence intervals to ease interpretation of normality/non-normality)
- Multi-Vari Charts
- Scatter Plots (with linear regression and optional 95% confidence intervals and prediction intervals)
- Scatter Plot Matrix

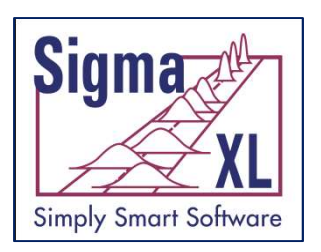

### Graphical Tools: Multiple Pareto Charts

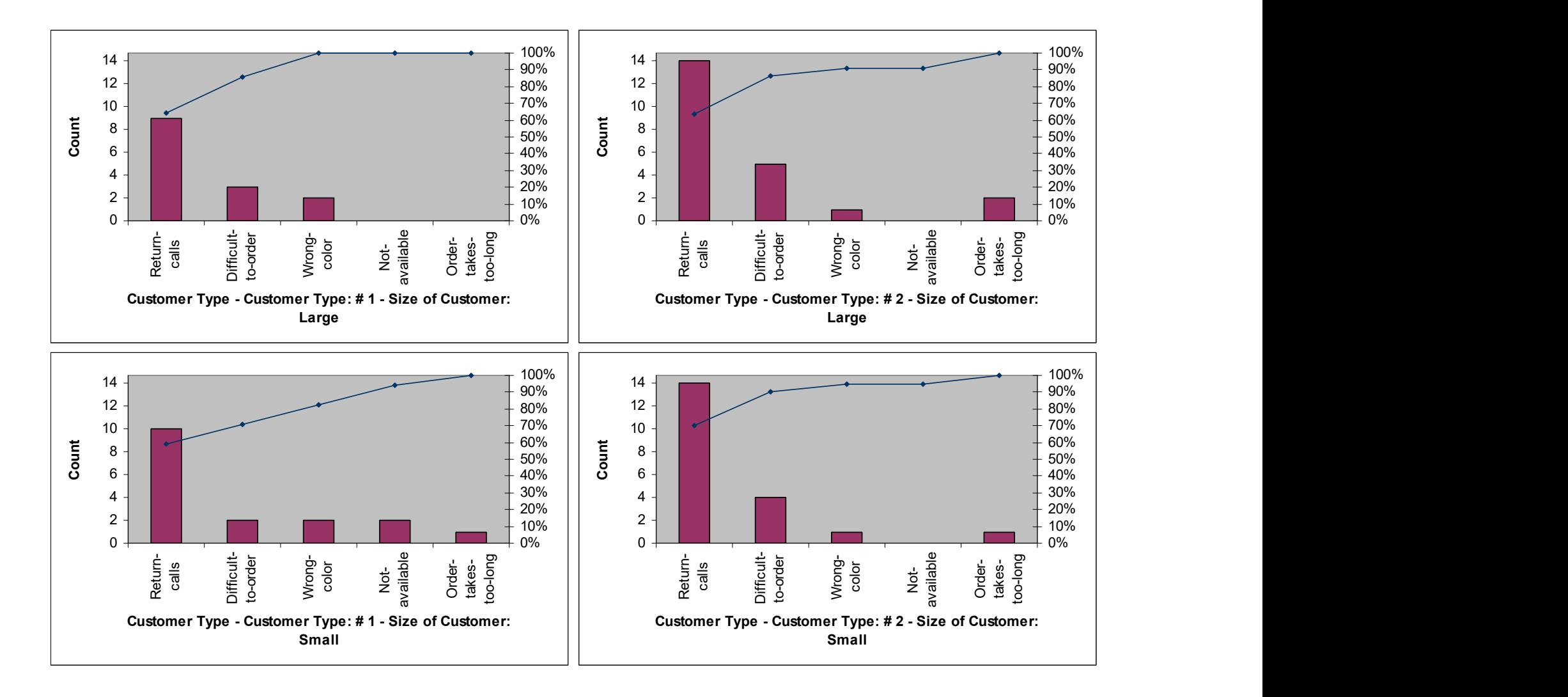

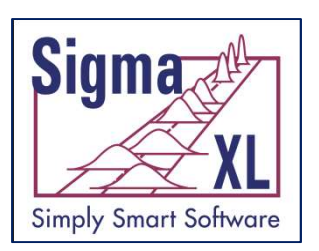

Graphical Tools: EZ-Pivot/Pivot **Graphical Tools: EZ-Pivot/Pivot<br>Charts – The power of Excel's<br>Pivot Table and Charts are now** Pivot Table and Charts are now easy to use!

0

Major-Complaint

10

3 2 1 | |

Customer Type

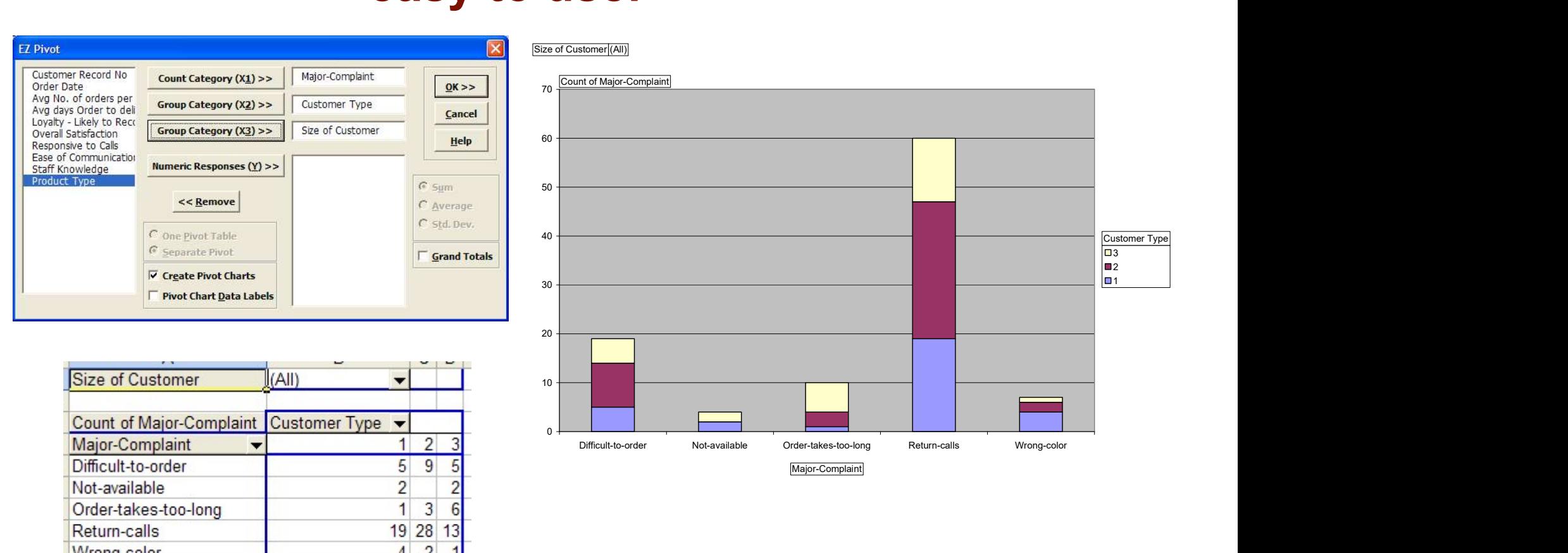

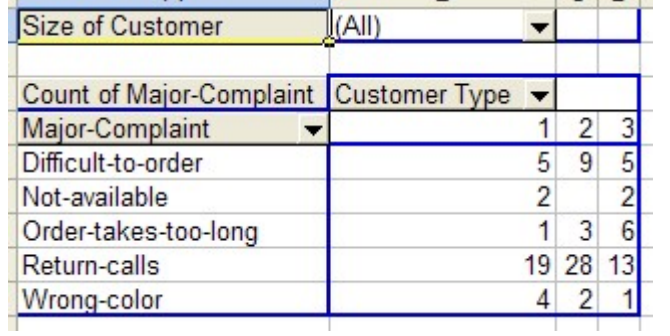

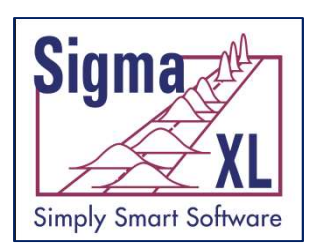

#### Graphical Tools: Multiple Histograms & Descriptive Statistics

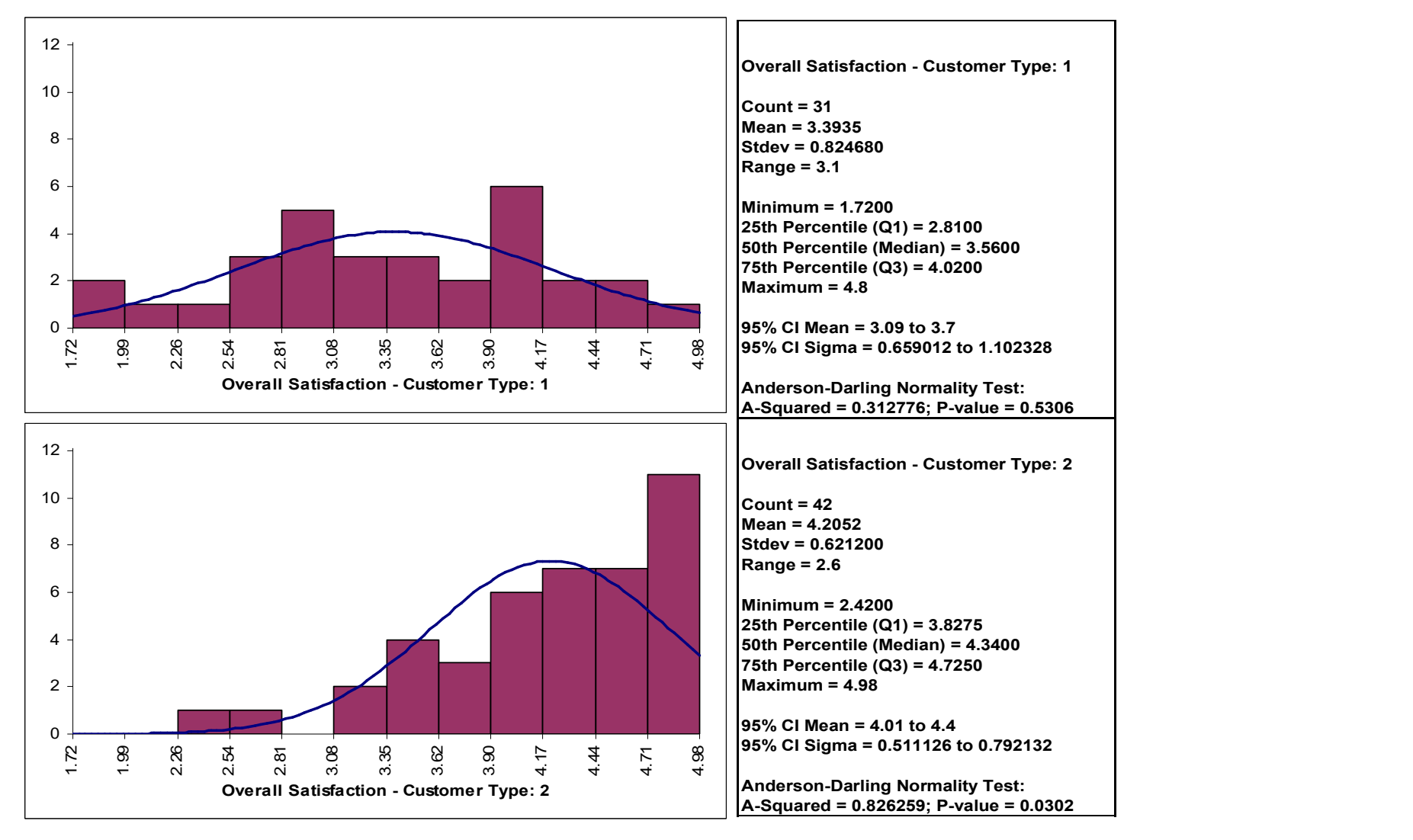

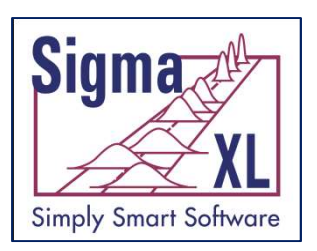

#### Graphical Tools: Multiple Histograms & Process Capability

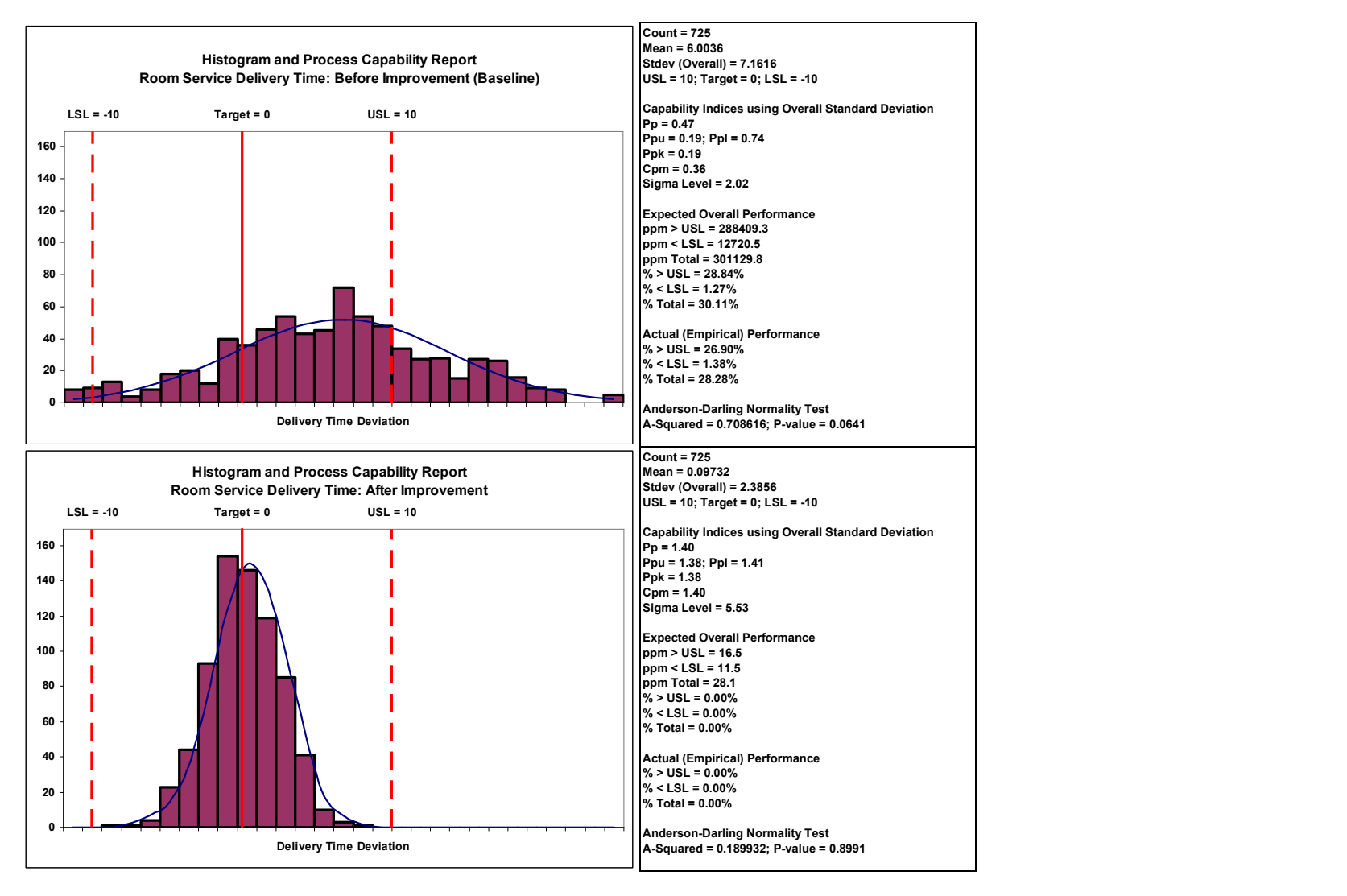

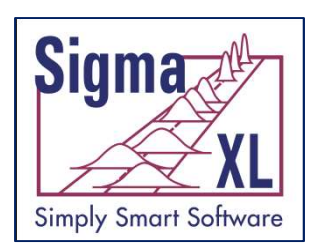

### Graphical Tools: Multiple Boxplots

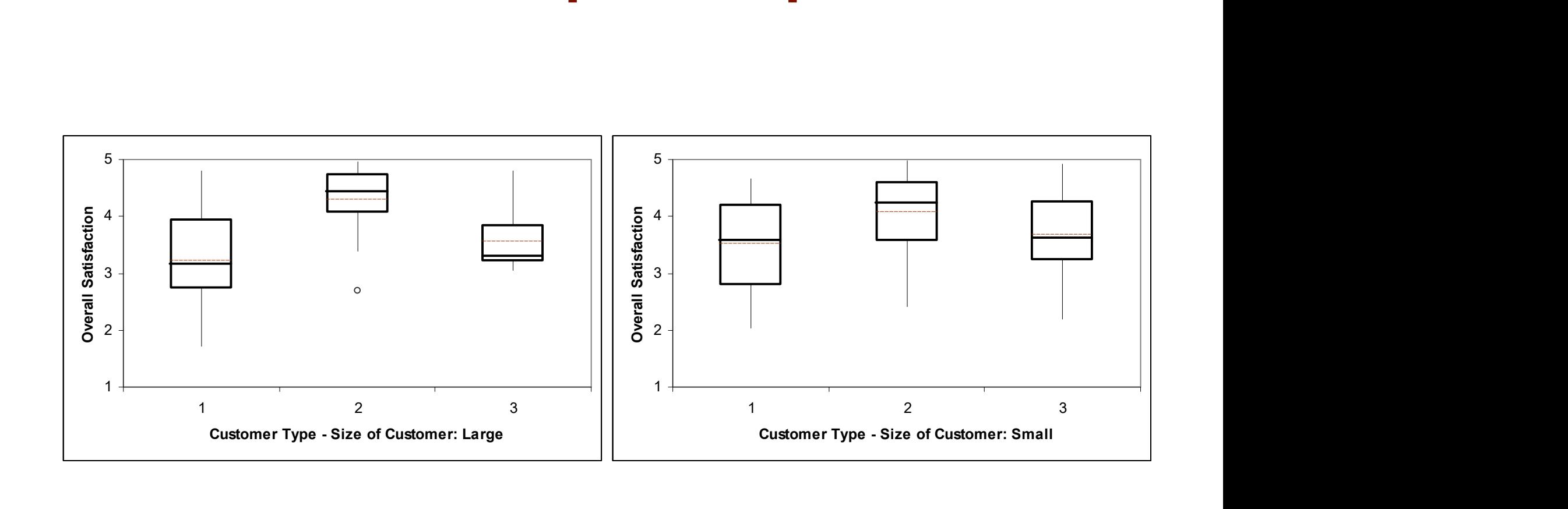

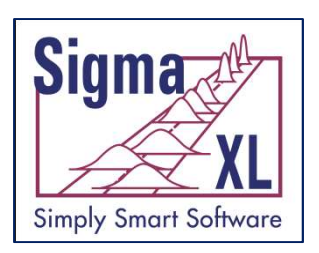

#### Graphical Tools: Run Charts with Nonparametric Runs Test

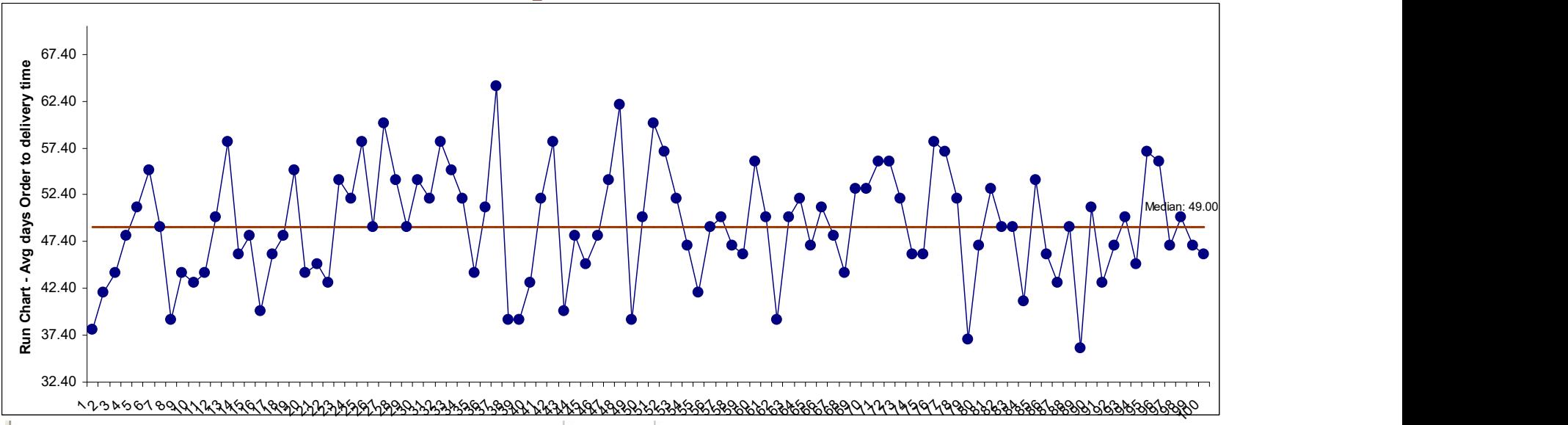

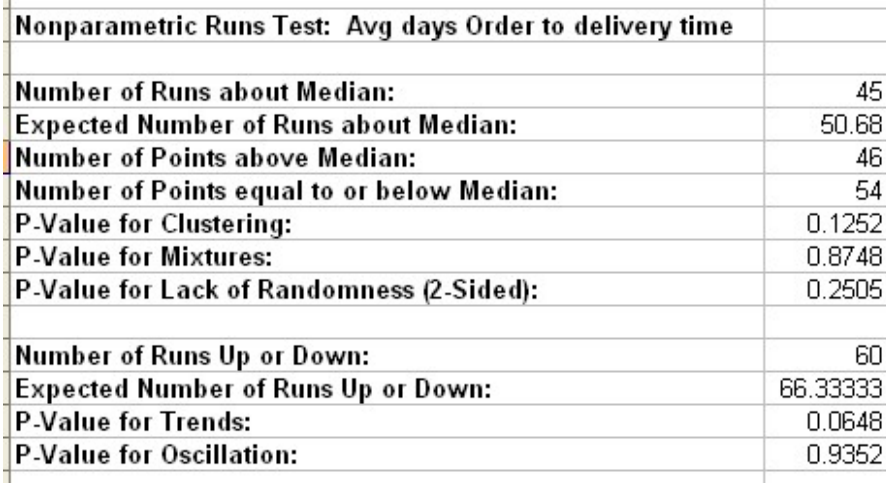

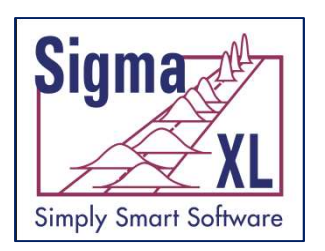

#### Graphical Tools: Multiple Normal Probability Plots

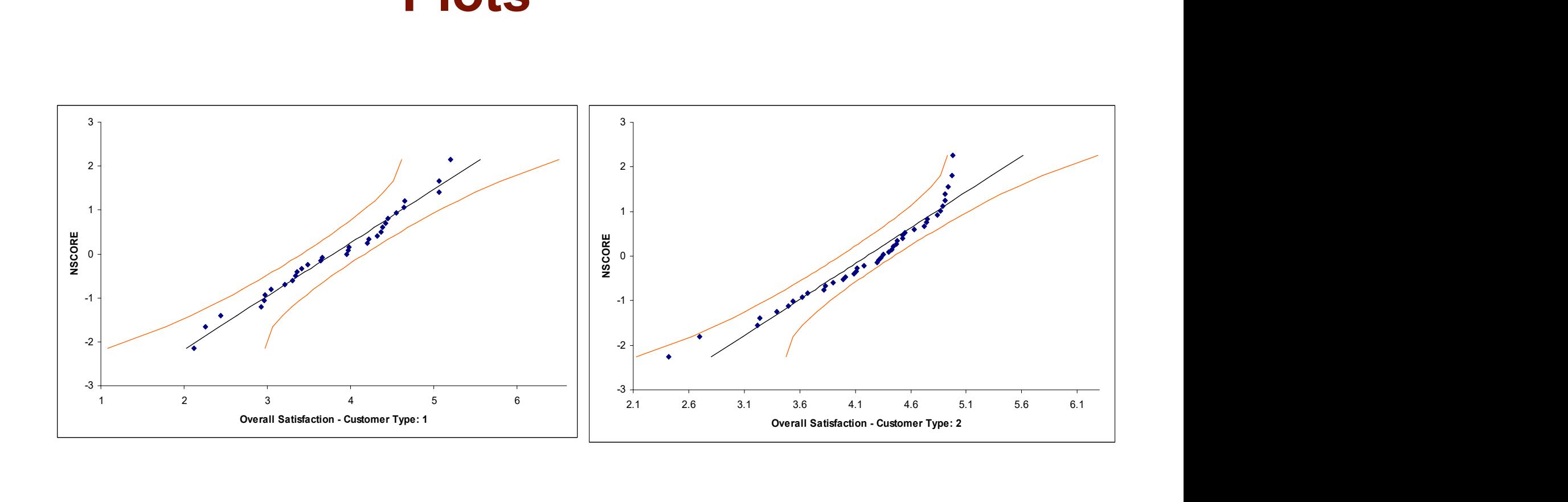

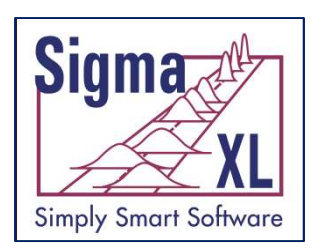

#### Graphical Tools: Multi-Vari Charts

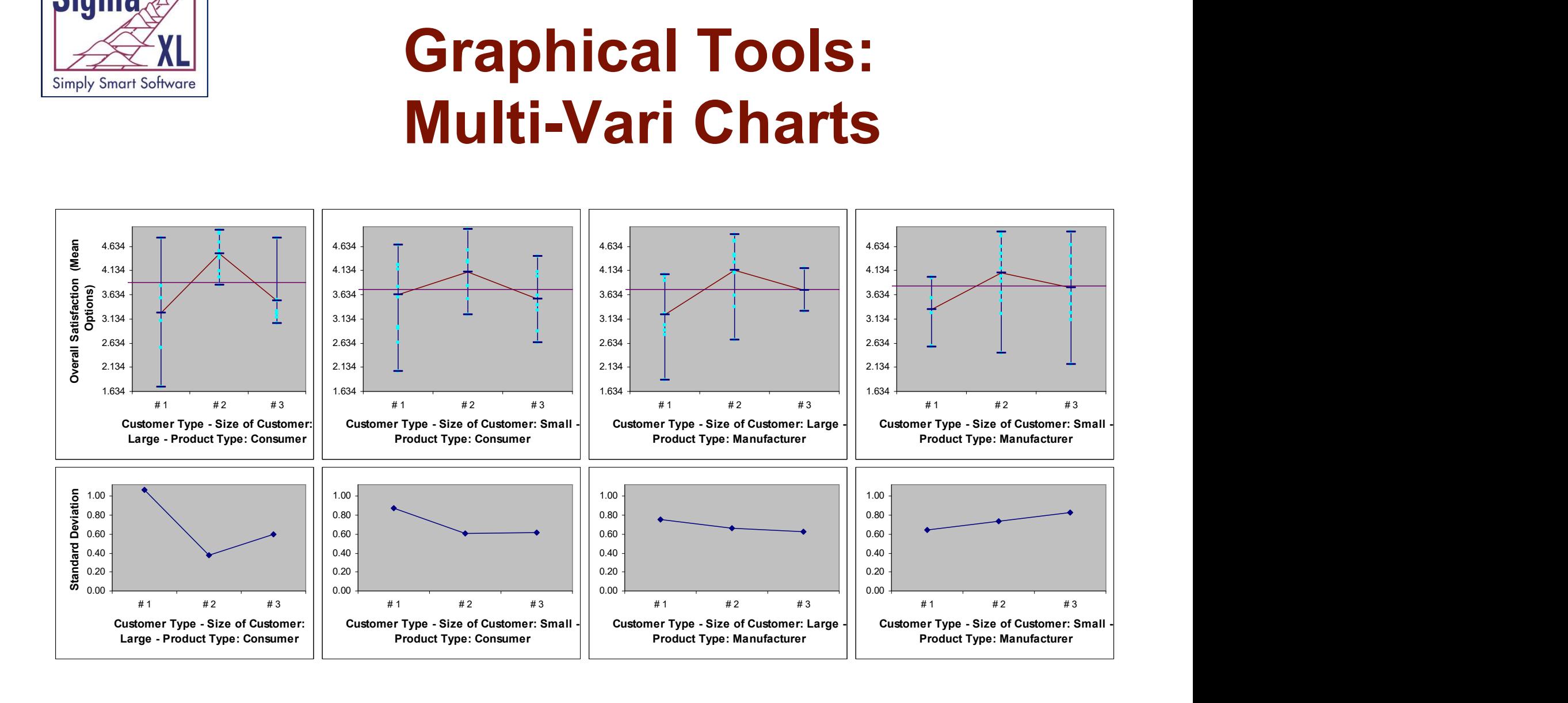

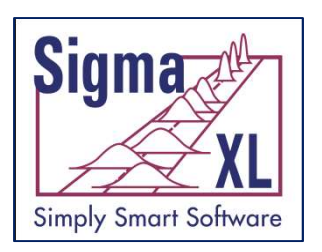

#### Graphical Tools: Multiple Scatterplots with Linear Regression

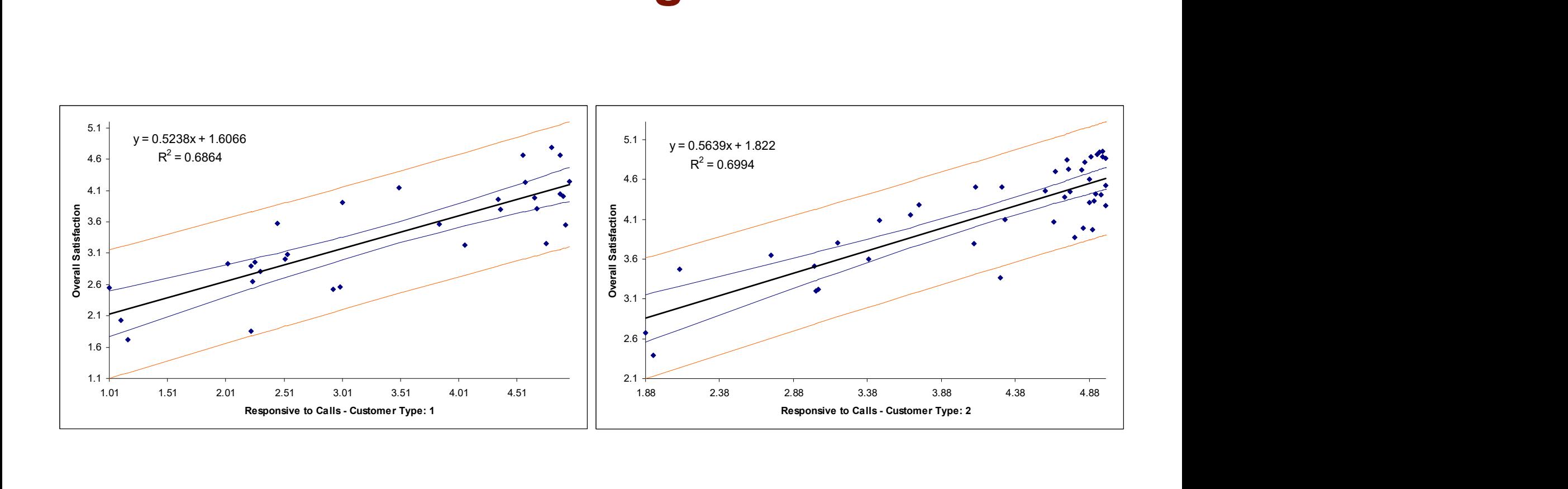

Linear Regression with 95% Confidence Interval and Prediction Interval

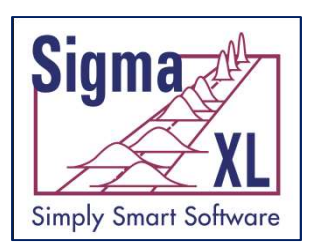

### Graphical Tools: Scatterplot Matrix

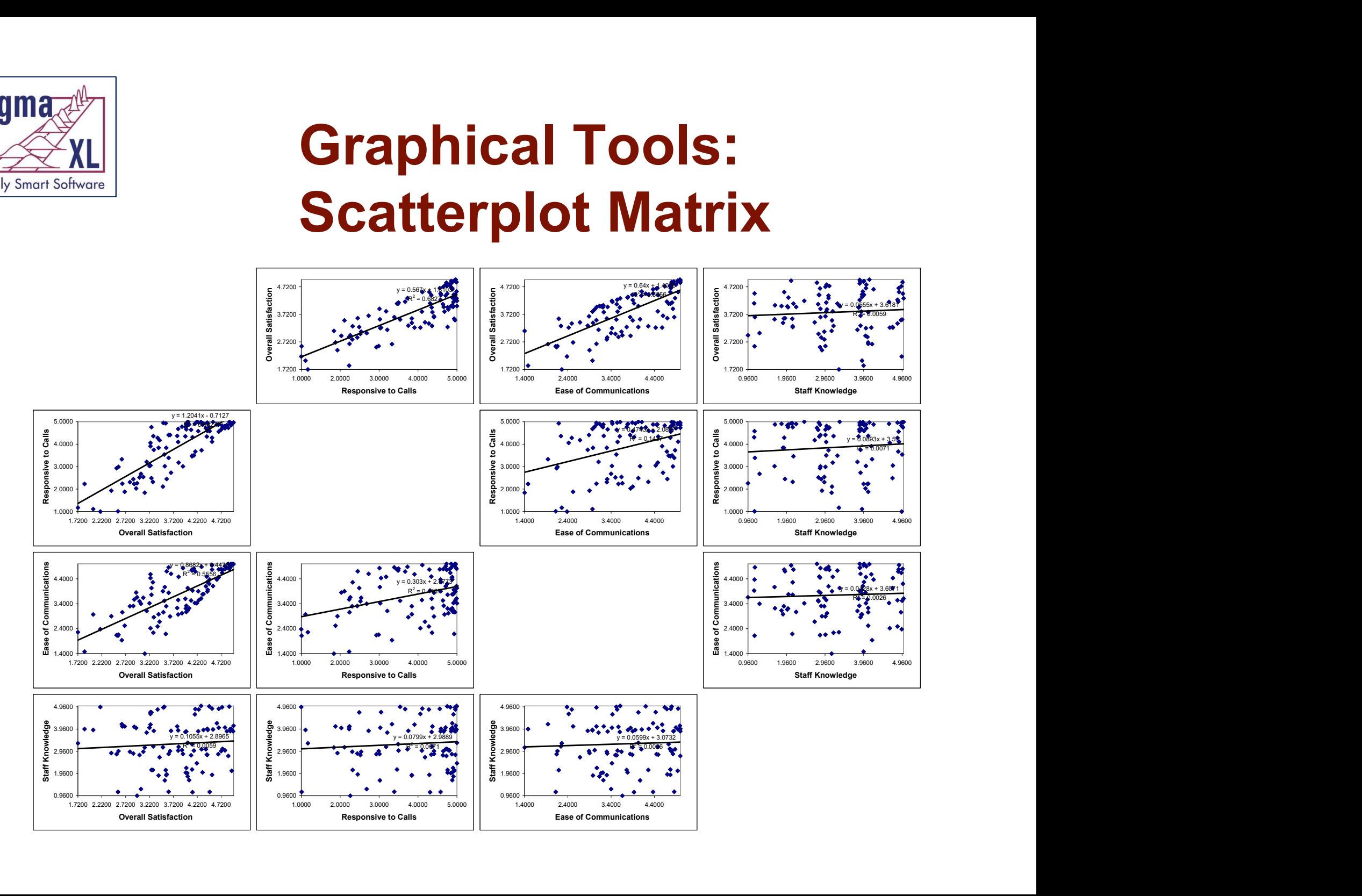

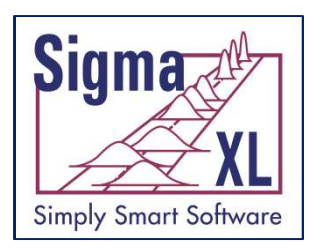

- P-values turn red when results are significant (pvalue < alpha)
- Descriptive Statistics including Anderson-Darling Normality test, Skewness and Kurtosis with pvalues
- 1 Sample t-test and confidence intervals
	- Optional Assumptions Report
- Paired t-test, 2 Sample t-test
	- Optional Assumptions Report

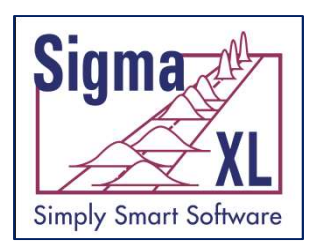

- 2 Sample Comparison Tests
	- Normality, Mean, Variance, Median
	- Yellow Highlight to aid Interpretation
- One-Way ANOVA and Means Matrix
	- Optional Assumptions Report
- Two-Way ANOVA
	- Balanced and Unbalanced

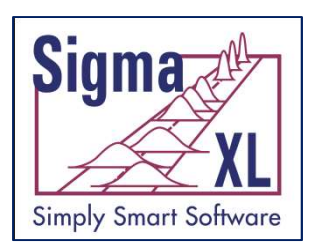

- Equal Variance Tests:
	- Bartlett
	- Levene
	- Welch's ANOVA (with optional assumptions report)
- Correlation Matrix
	- Pearson's Correlation Coefficient
	- Spearman's Rank
	- Yellow highlight to recommend Pearson or Spearman based on bivariate normality test

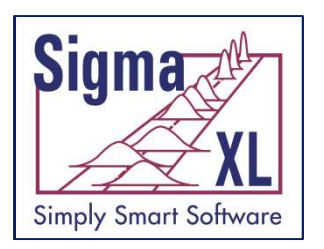

- Multiple Linear Regression
- Binary and Ordinal Logistic Regression
- Chi-Square Test (Stacked Column data and Two-Way Table data) ● Binary and Ordinal Logistic Regression<br>● Chi-Square Test (Stacked Column data<br>and Two-Way Table data)<br>● Chi-Square – Fisher's Exact and Monte<br>Carlo Exact
- Carlo Exact

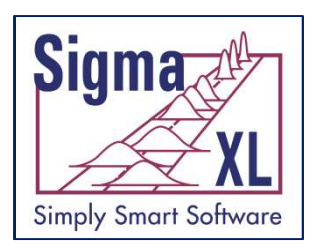

- Nonparametric Tests
- **None Statistical Tools<br>
Statistical Tools**<br>
 Nonparametric Tests<br>
 Nonparametric Tests Exact and Monte<br>
Carlo Exact Carlo Exact
- Power and Sample Size Calculators
- Power and Sample Size Charts

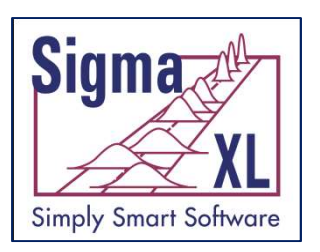

#### Statistical Tools: Two-Sample Comparison Tests

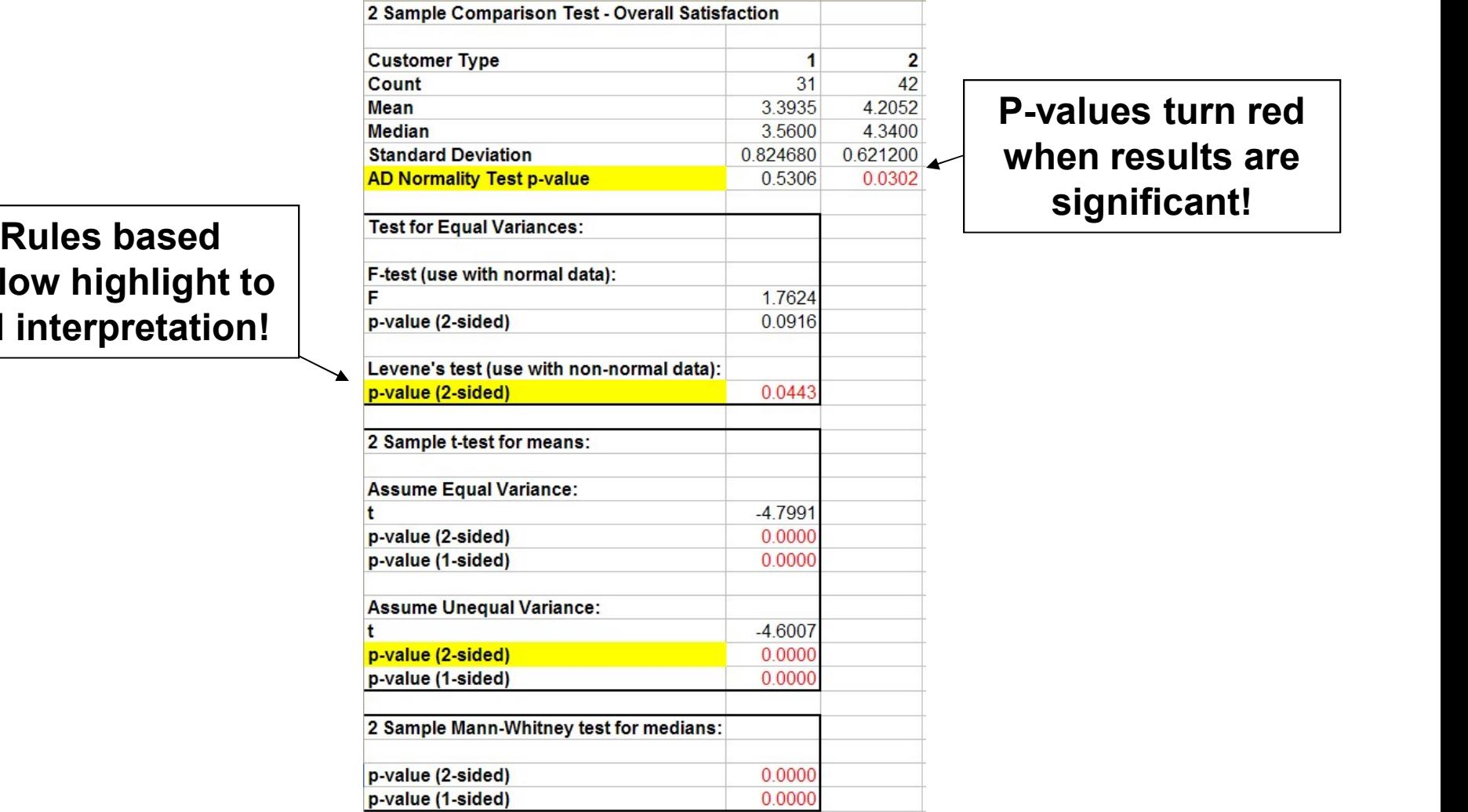

P-values turn red when results are

#### yellow highlight to aid interpretation!

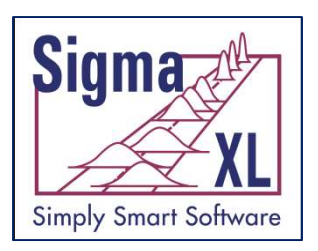

#### Statistical Tools: One-Way ANOVA & Means Matrix

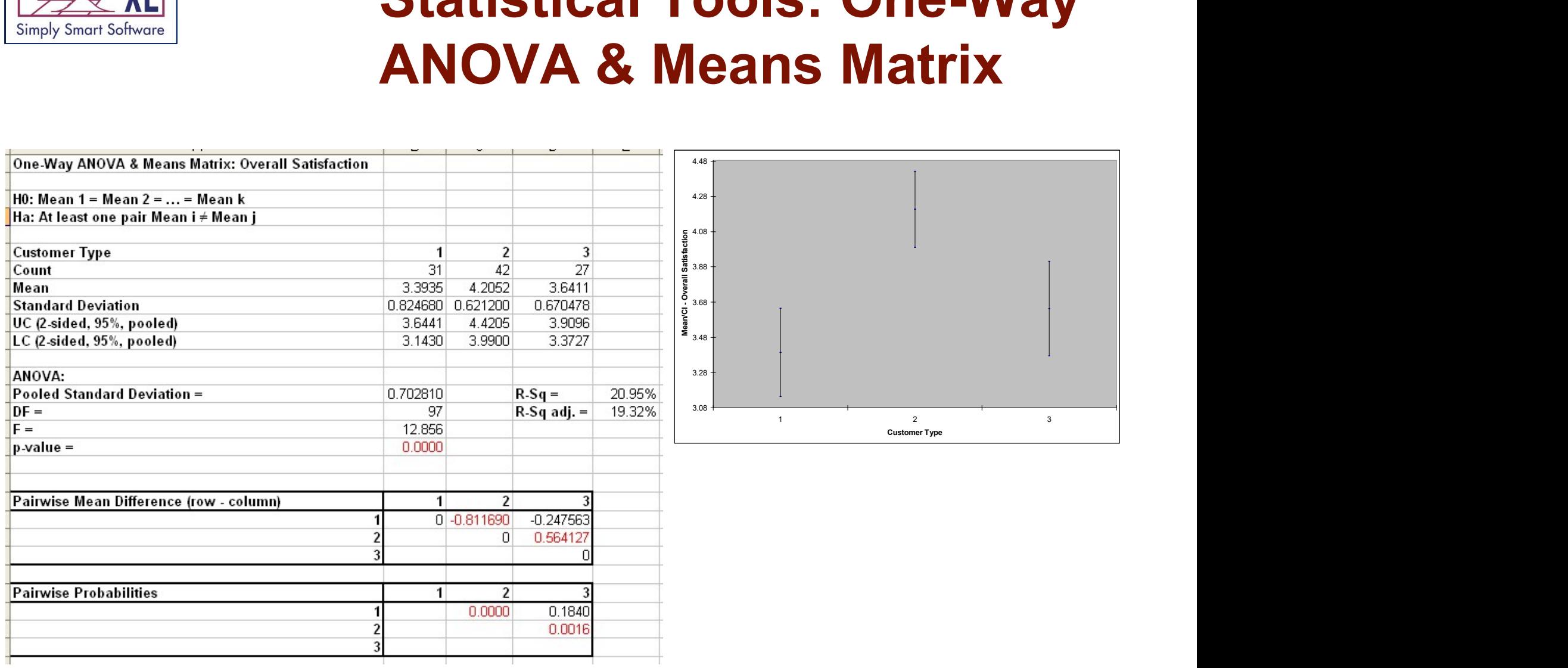

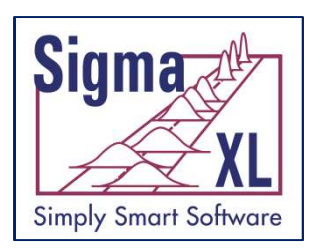

#### Statistical Tools: One-Way ANOVA & Means Matrix

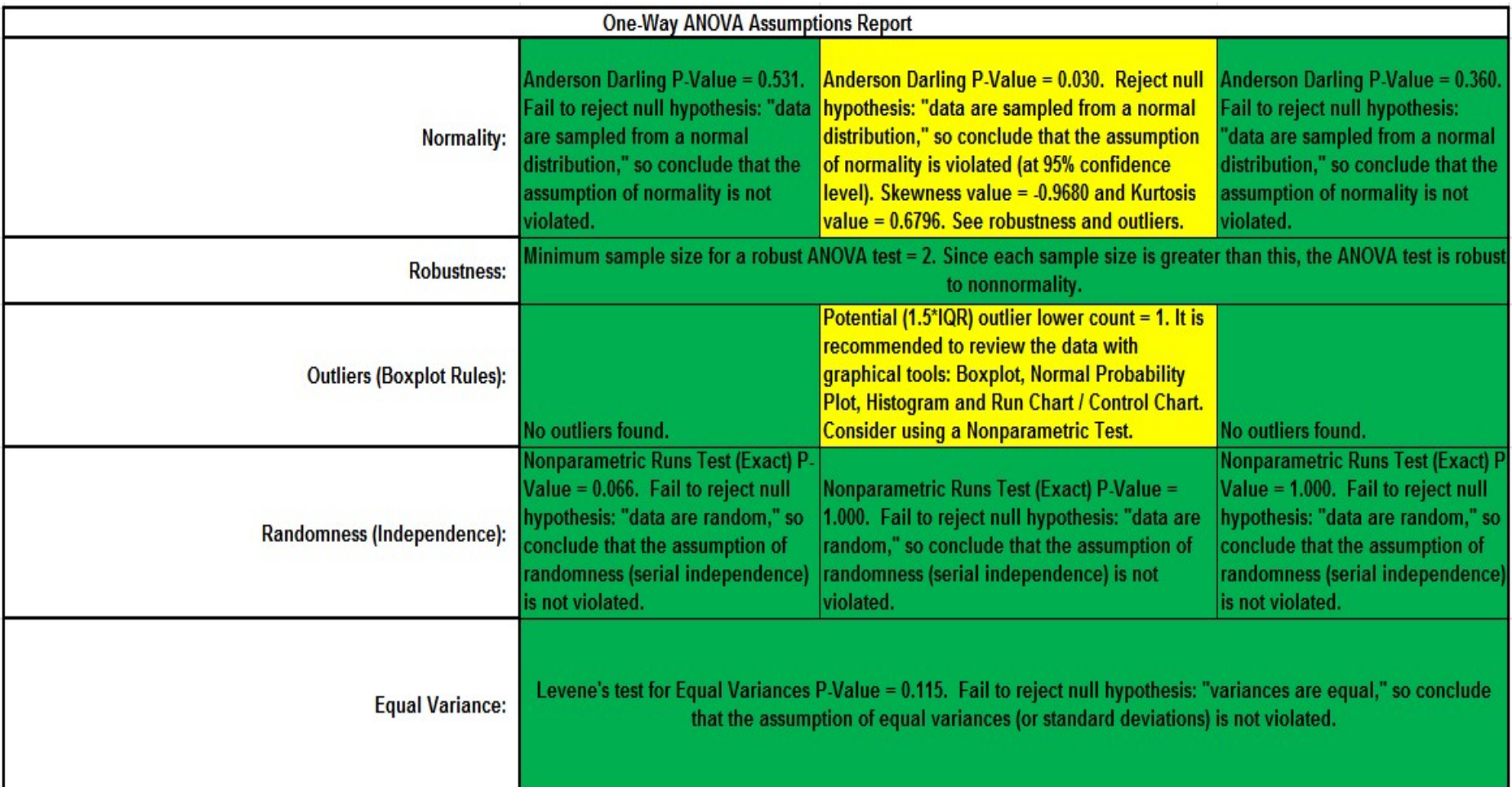

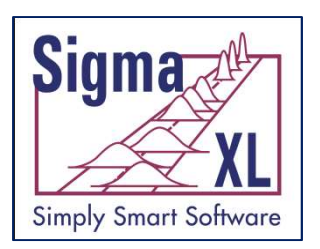

### Statistical Tools: Correlation Matrix

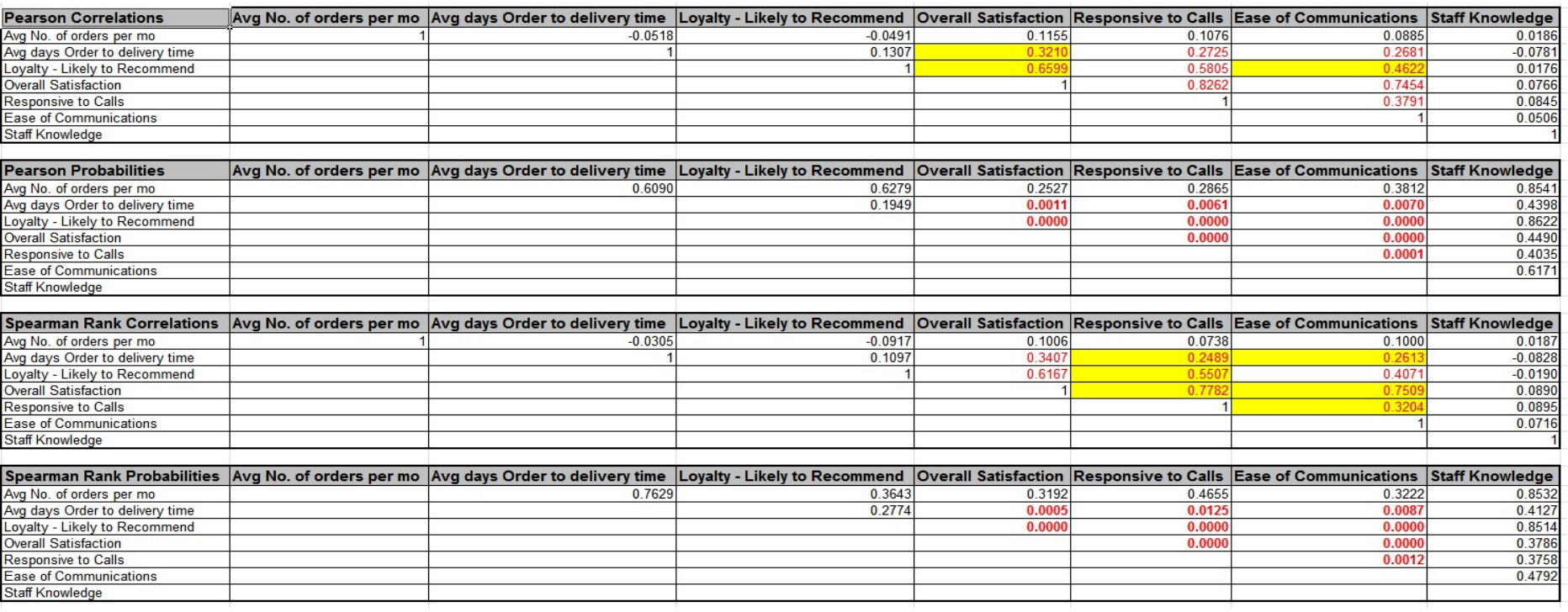

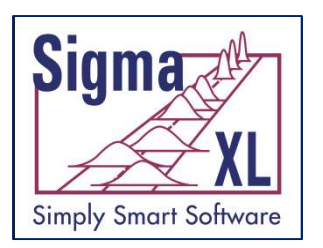

#### Statistical Tools: Multiple Linear Regression

- Accepts continuous and/or categorical (discrete) predictors.
	- Categorical Predictors are coded with a 0,1 scheme making the interpretation easier than the -1,0,1 scheme used by competitive products.
- **Interactive Predicted Response Calculator with** 95% Confidence Interval and 95% Prediction Interval.

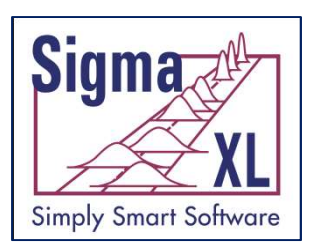

#### Statistical Tools: Multiple Linear Regression

- Residual plots: histogram, normal probability plot, residuals vs. time, residuals vs. predicted and residuals vs. X factors
- Residual types include Regular, Standardized, **Studentized**
- Cook's Distance (Influence), Leverage and DFITS
- Highlight of significant outliers in residuals
- Durbin-Watson Test for Autocorrelation in Residuals with p-value
- Pure Error and Lack-of-fit report
- Collinearity Variance Inflation Factor (VIF) and Tolerance report
- Fit Intercept is optional

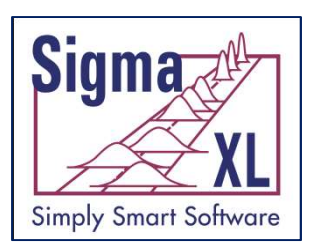

## Statistical Tools: Multiple Regression

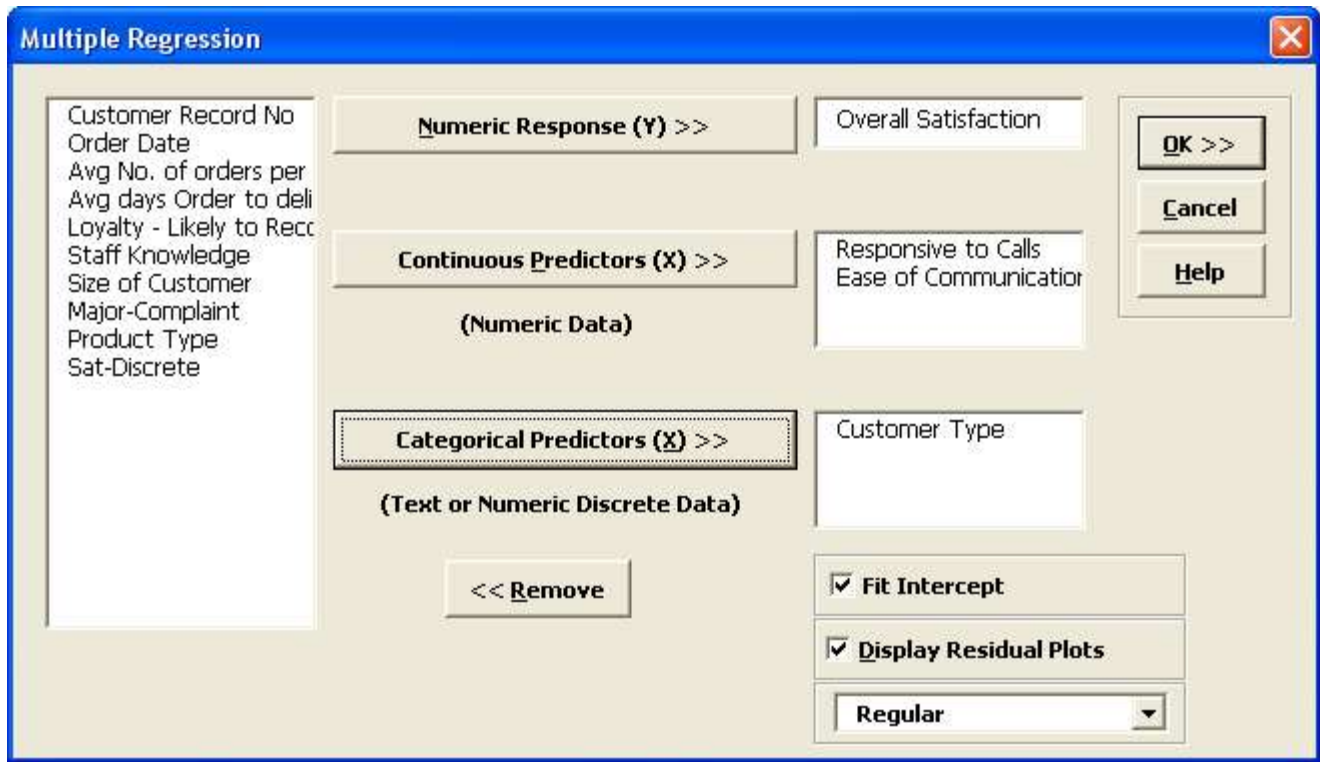

Multiple Regression accepts Continuous and/or Categorical Predictors!

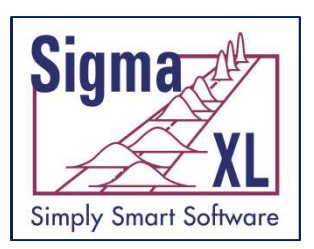

## Statistical Tools: Multiple Regression

Multiple Regression Model: Overall Satisfaction = (0.552345) + (0.427400) \* Responsive to Calls + (0.409625) \* Ease of Communications + (0.132728) \* Customer Type 2 + (0.023142) \* Customer Type 3

#### **Model Summary:**

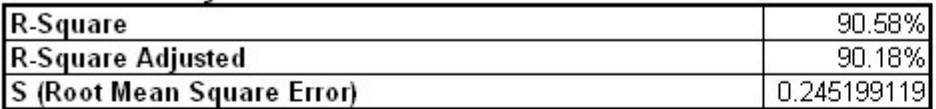

#### **Parameter Estimates:**

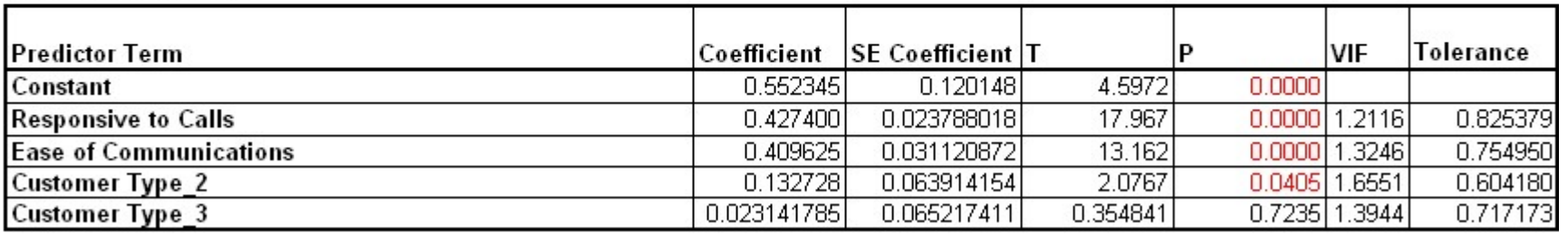

#### Analysis of Variance for Categorical (Discrete) Predictors:

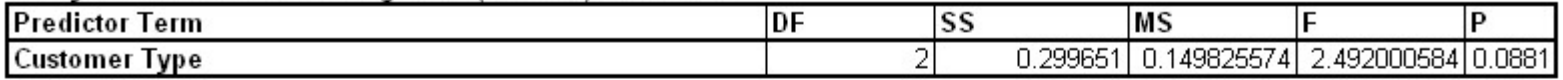

#### **Analysis of Variance for Model:**

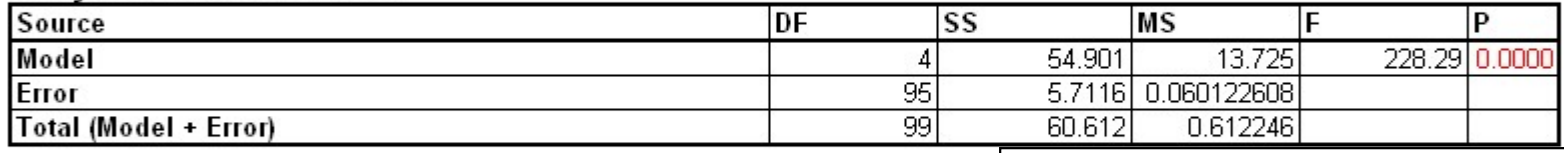

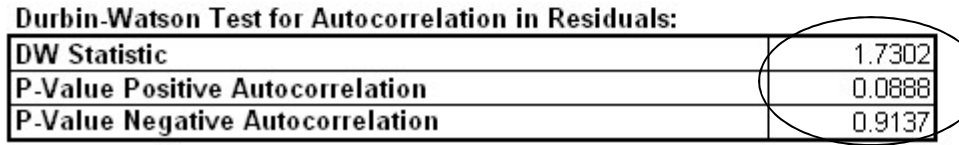

Durbin-Watson Test with p-values for positive and negative autocorrelation!

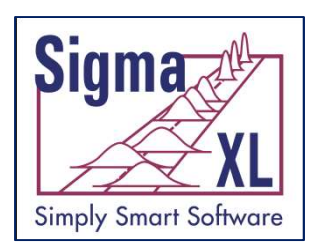

# Statistical Tools: Multiple **Statistical Tools: Multiple<br>Regression – Predicted<br>Response Calculator with** Response Calculator with Confidence Intervals

**Predicted Response Calculator:** 

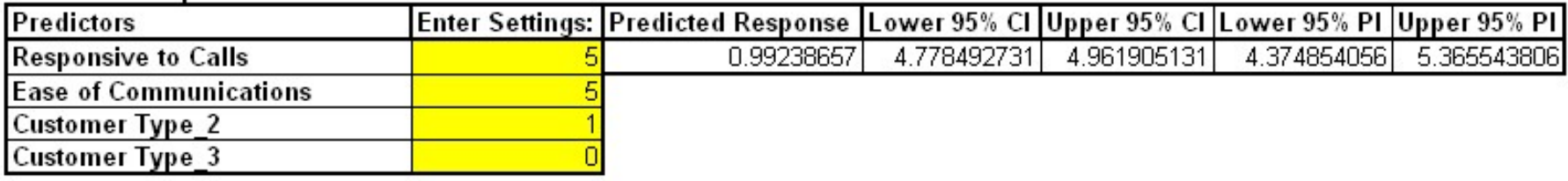

#### Easy-to-use Calculator with Confidence Intervals and Prediction Intervals!

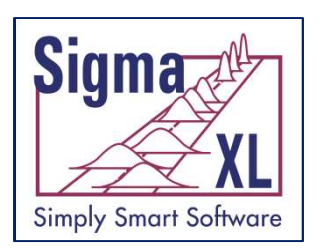

#### Statistical Tools: Multiple Regression with Residual Plots

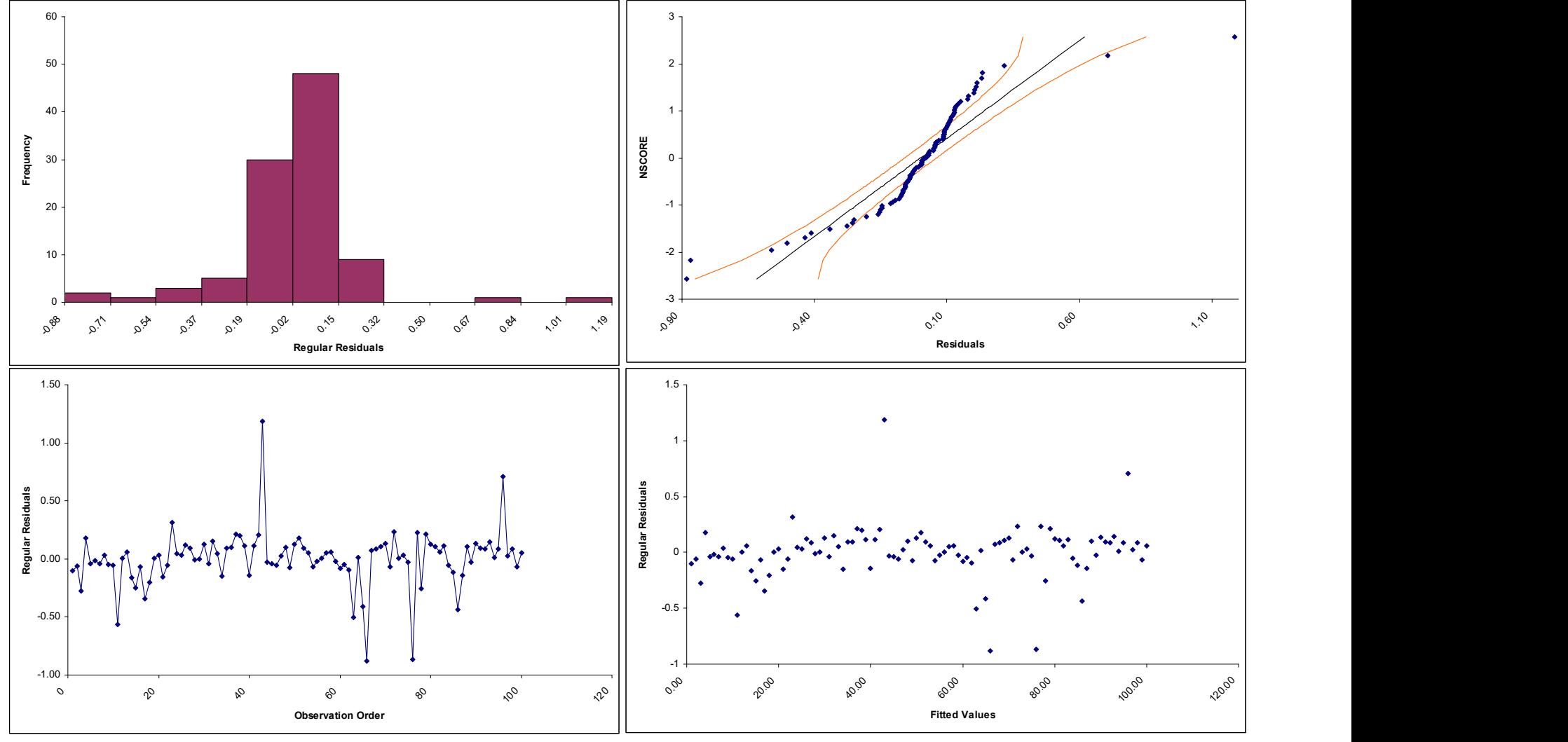

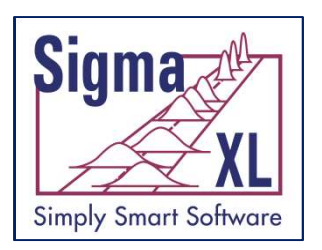

#### Statistical Tools: Binary and Ordinal Logistic Regression

- Powerful and user-friendly logistic regression.
- Report includes a calculator to predict the response event probability for a given set of input X values.
- Categorical (discrete) predictors can be included in the model in addition to continuous predictors.
- Model summary and goodness of fit tests including Likelihood Ratio Chi-Square, Pseudo R-Square, Pearson Residuals Chi-Square, Deviance Residuals Chi-Square, Powerful and user-friendly logistic regression.<br>
Report includes a calculator to predict the response<br>
event probability for a given set of input X values.<br>
Categorical (discrete) predictors can be included in the<br>
model i Predicted.
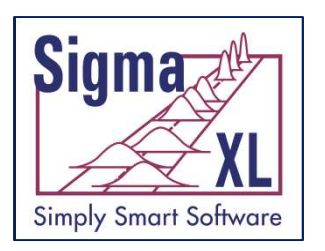

## Statistical Tools: Nonparametric Tests

- 1 Sample Sign
- 1 Sample Wilcoxon
- 2 Sample Mann-Whitney
- Kruskal-Wallis Median Test
- Mood's Median Test
- Kruskal-Wallis and Mood's include a graph of Group Medians and 95% Median Confidence Intervals
- Runs Test

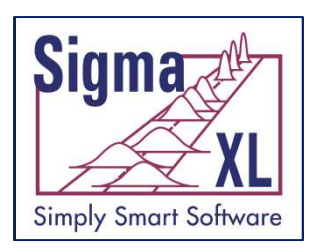

## Statistical Tools: **Statistical Tools:<br>Nonparametric Tests - Exact 1 Statistical Tools:<br>
Monparametric Tests - Exact**<br>
• 1 Sample Wilcoxon – Exact<br>
• 2 Sample Mann-Whitney – Exact & Monte **EXAMPLE Statistical Tools:<br>
Monparametric Tests - Exact<br>
• 1 Sample Wilcoxon – Exact<br>
• 2 Sample Mann-Whitney – Exact & Monte<br>
Carlo Exact<br>
• Kruskal Wallis – Exact & Monte Carlo Exact** Wallis – Statistical Tools:<br>
Monparametric Tests - Exact<br>
• 1 Sample Wilcoxon – Exact<br>
• 2 Sample Mann-Whitney – Exact & Monte<br>
Carlo Exact<br>
• Kruskal-Wallis – Exact & Monte Carlo Exact<br>
• Mood's Median Test – Exact & Mont

- 
- Carlo Exact ● 1 Sample Wilcoxon – Exact<br>● 2 Sample Mann-Whitney – Exact & M<br>Carlo Exact<br>● Kruskal-Wallis – Exact & Monte Carlo<br>● Mood's Median Test – Exact & Monte<br>Exact<br>● Runs Test - Exact
- 
- Monparametric Tests Exact<br>
 1 Sample Wilcoxon Exact<br>
 2 Sample Mann-Whitney Exact & Monte<br>
Carlo Exact<br>
 Kruskal-Wallis Exact & Monte Carlo Exact<br>
 Mood's Median Test Exact & Monte Carlo<br>
Exact<br>
 Pups Test, **Exact**
- 

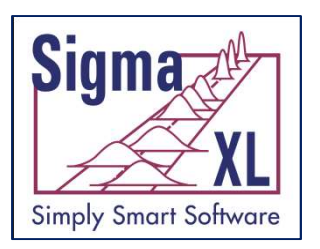

### Statistical Tools: Chi-Square Test

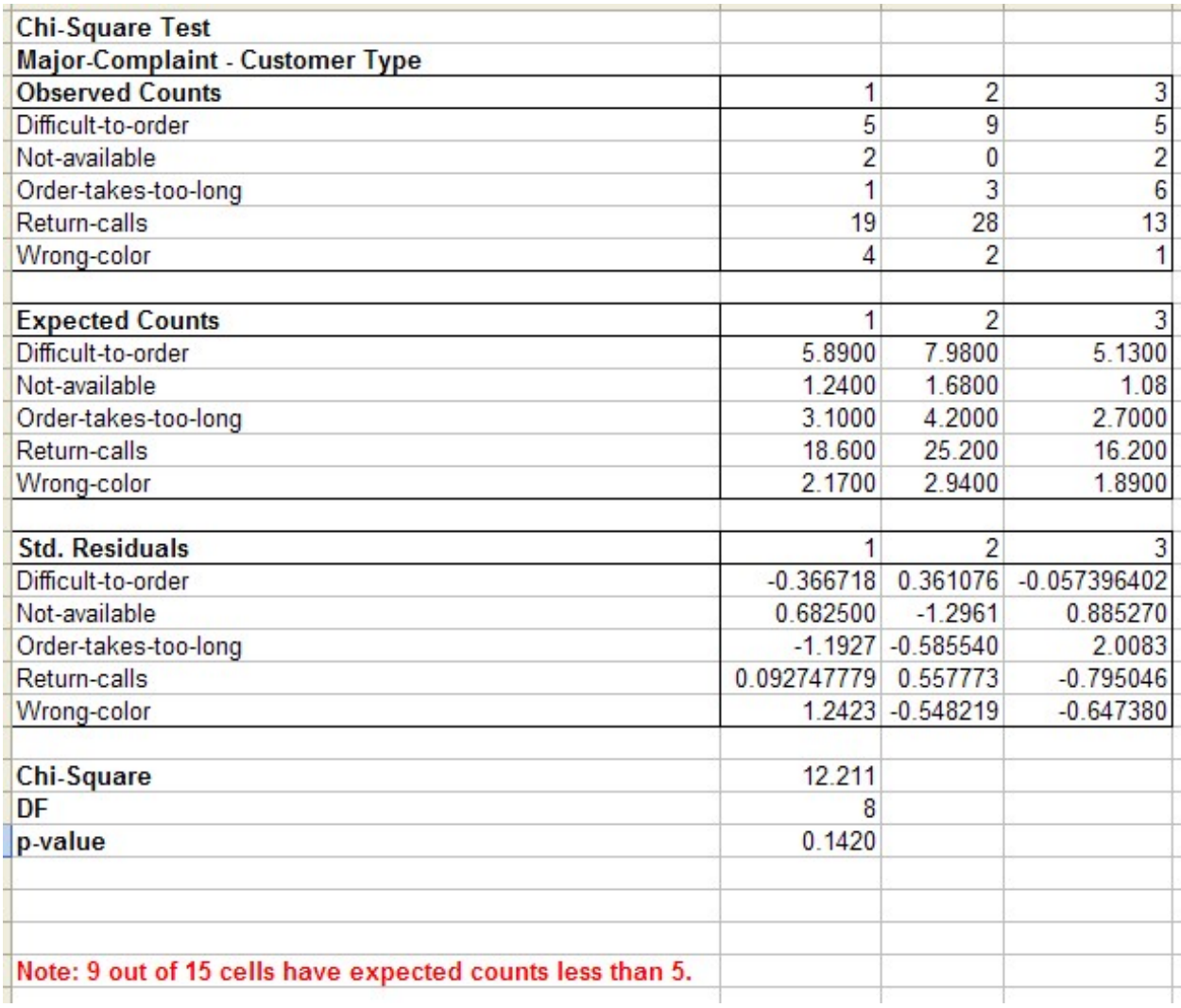

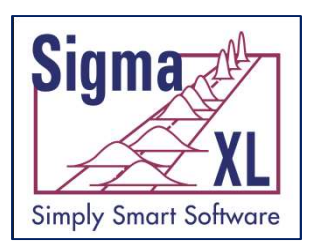

# Statistical Tools: Chi-Square Statistical Tools: Chi-Sq<br>Test – Fisher's Exact<br>
Major-Complaint-Customer Type

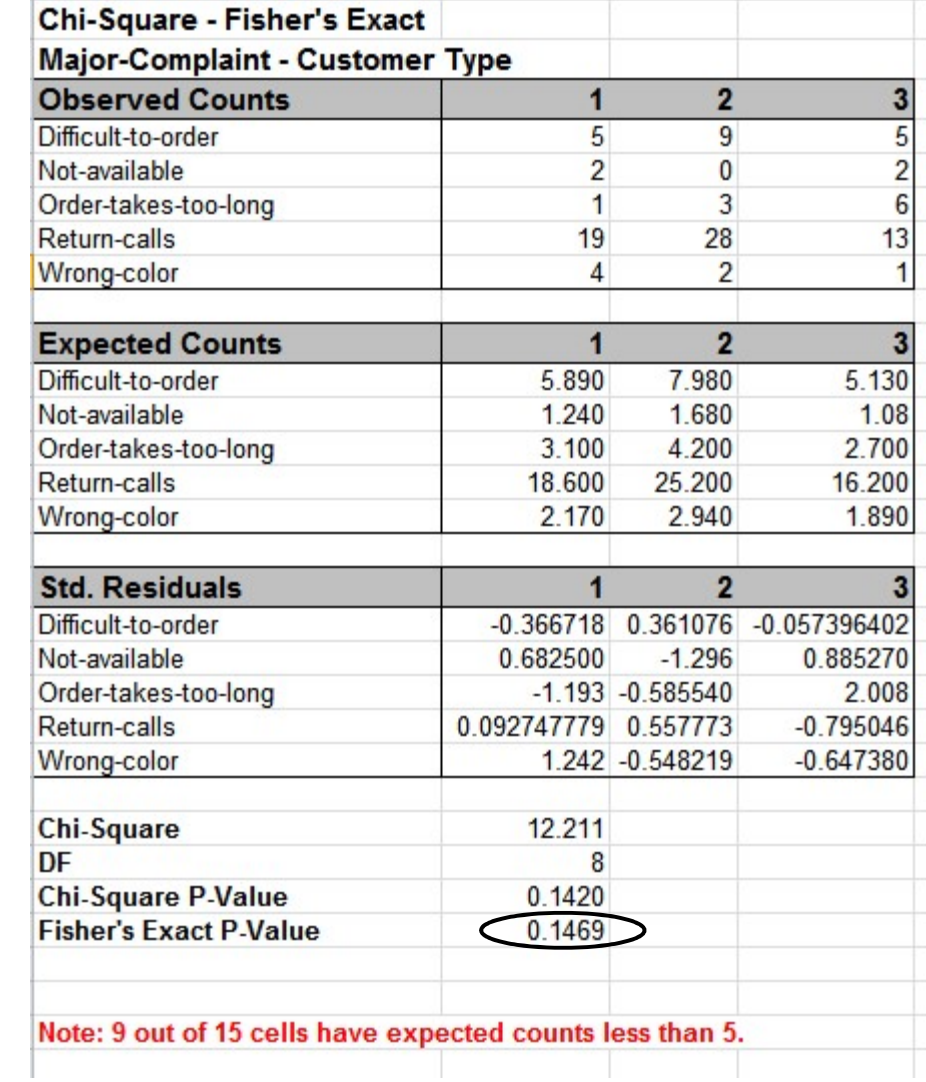

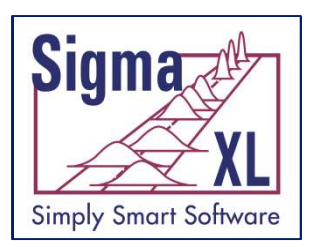

# Statistical Tools: Chi-Square Statistical Tools: Chi-Squar<br>Test – Fisher's Monte Carlo<br>are Test-Fisher's Monte-Carlo<br>Malcours: Customer Type

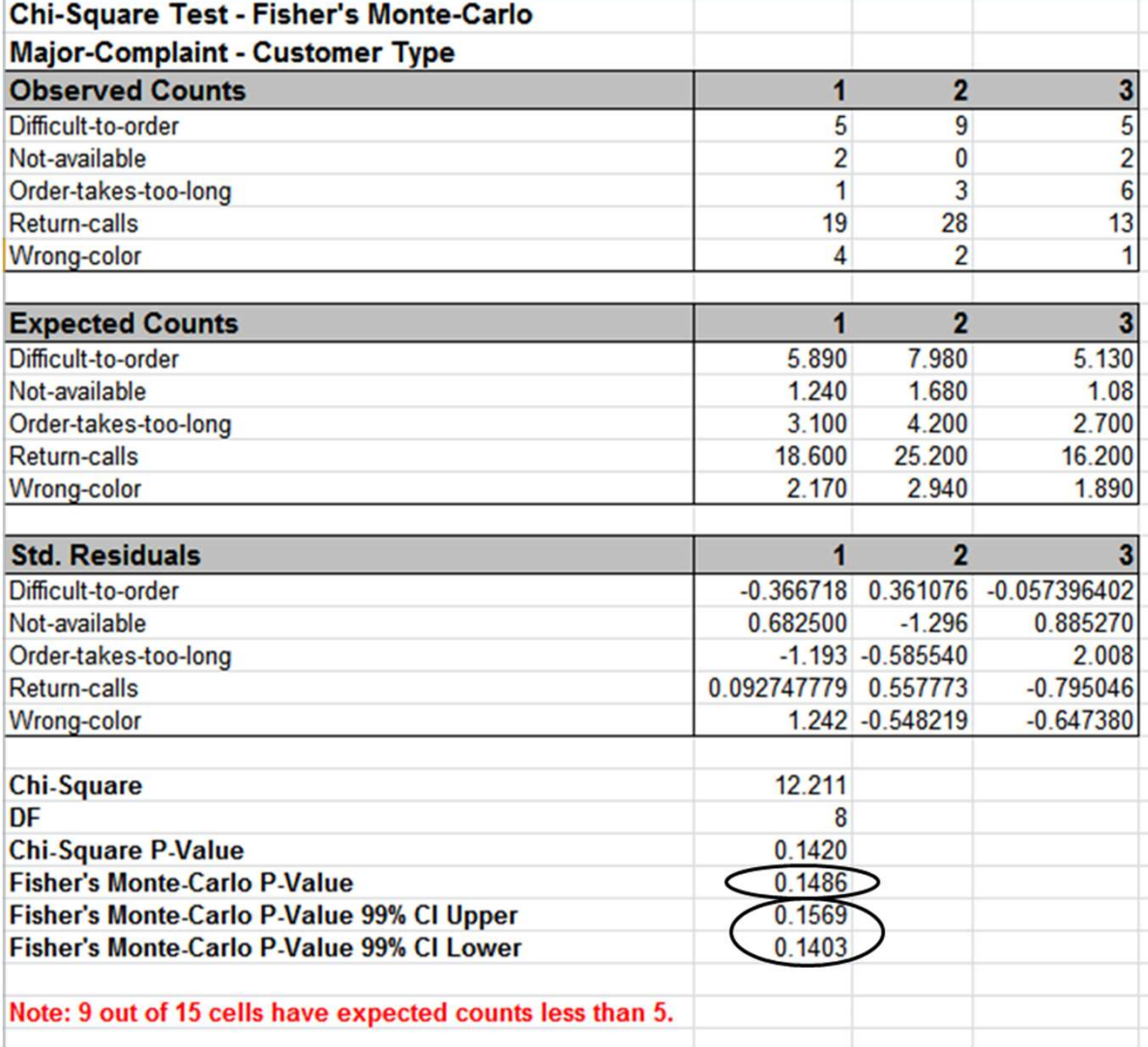

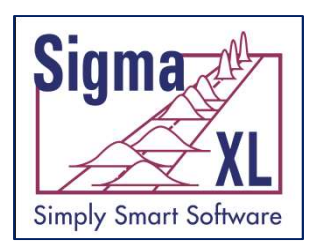

#### Statistical Tools: Power & Sample Size Calculators

- 1 Sample t-Test
- 2 Sample t-Test
- One-Way ANOVA
- 1 Proportion Test
- 2 Proportions Test
- The Power and Sample Size Calculators 1 Sample t-1est<br>2 Sample t-Test<br>One-Way ANOVA<br>1 Proportions Test<br>2 Proportions Test<br>The Power and Sample Size Calculators<br>allow you to solve for Power (1 – Beta),<br>Sample Size, or Difference (specify two, solve<br>for the thir Sample Size, or Difference (specify two, solve for the third).

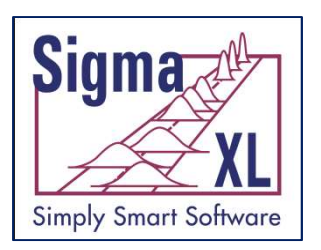

#### Statistical Tools: Power & Sample Size Charts

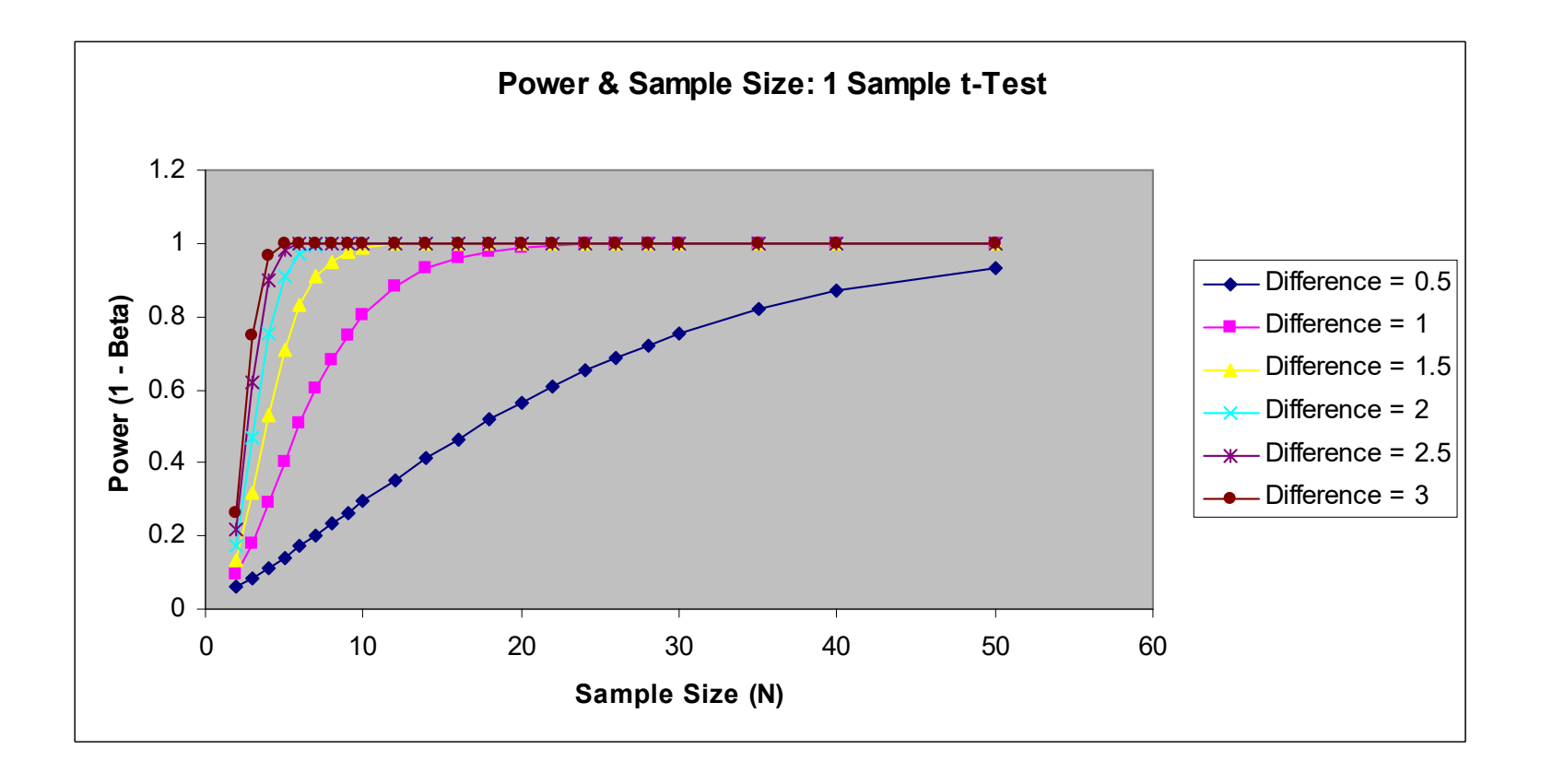

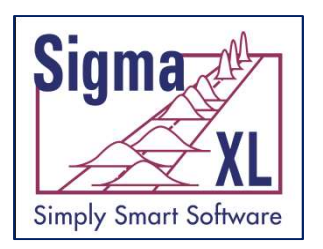

## Measurement Systems Analysis

- Basic MSA Templates
- Create Gage R&R (Crossed) Worksheet
	- Generate worksheet with user specified number of parts, operators, replicates
- Analyze Gage R&R (Crossed)
- Attribute MSA (Binary)
- Attribute MSA (Ordinal)
- Attribute MSA (Nominal)

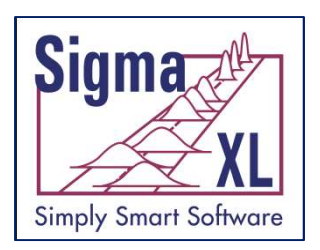

#### Measurement Systems Analysis: Gage R&R **Template**

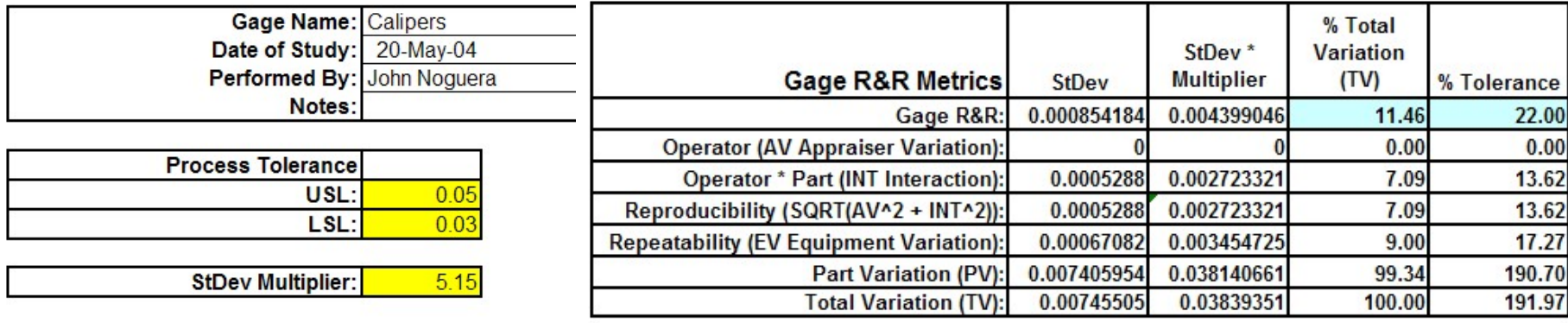

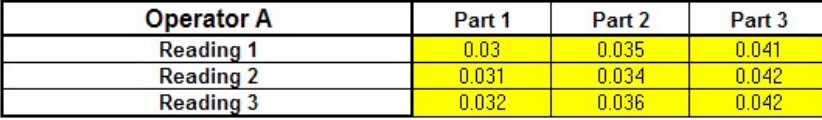

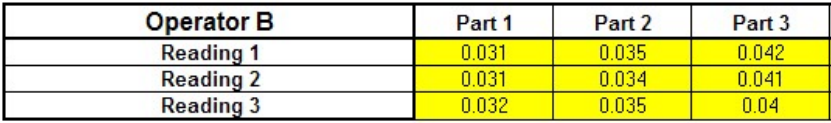

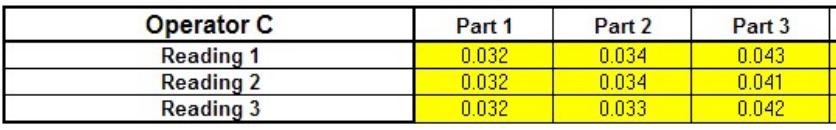

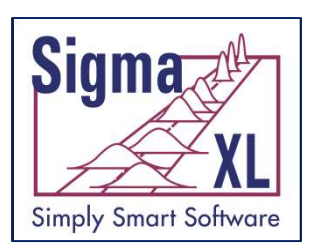

#### Measurement Systems Analysis: Create Gage R&R (Crossed) Worksheet

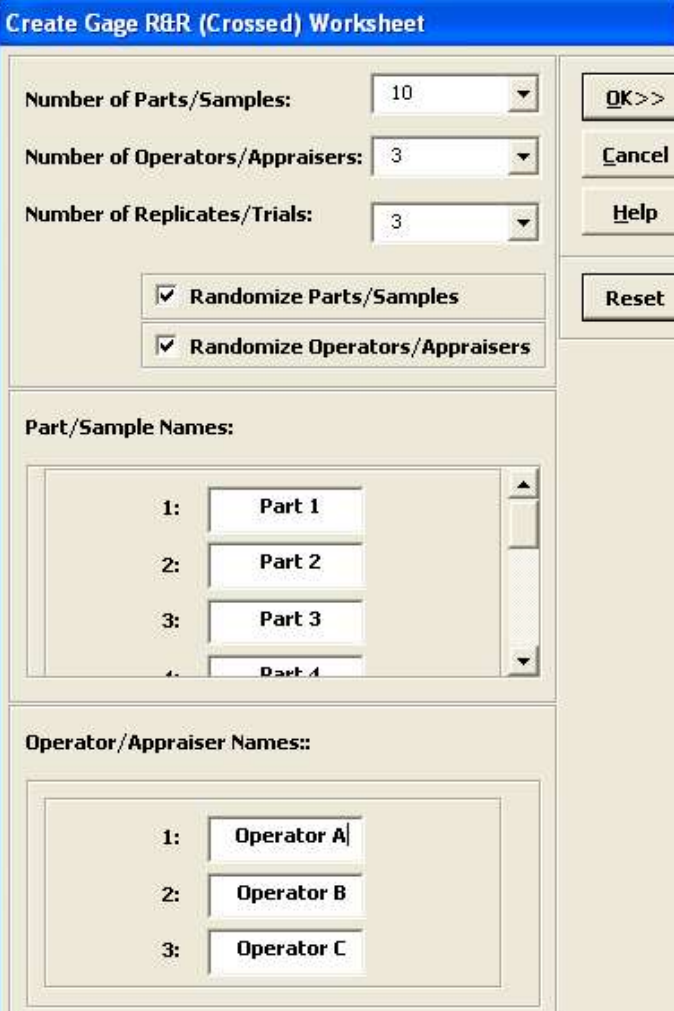

Gage R&R Study (Crossed) Worksheet

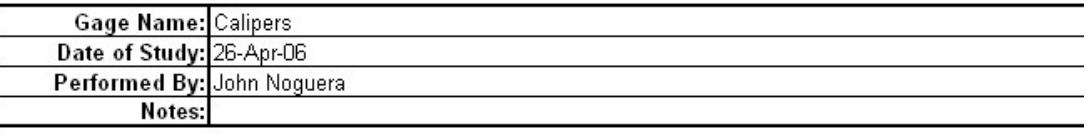

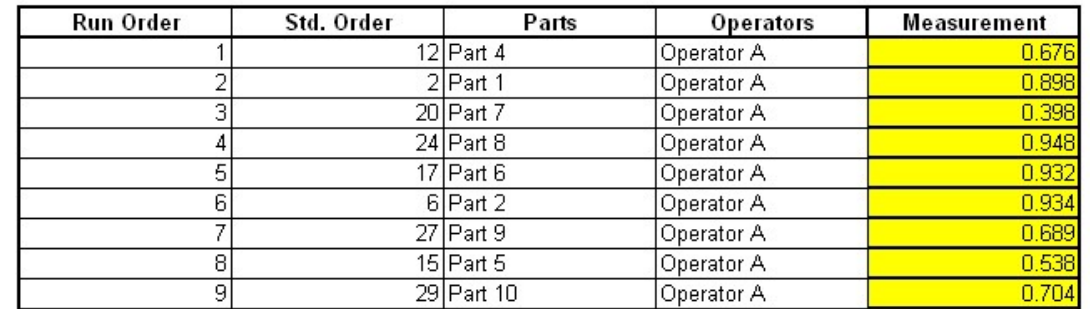

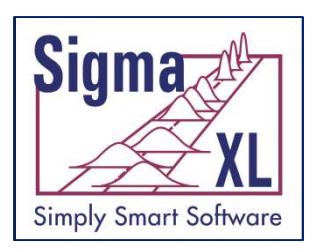

Measurement Systems Analysis: Analyze Gage R&R (Crossed)

- ANOVA, %Total, %Tolerance (2-Sided or 1- Sided), %Process, Variance Components, Number of Distinct Categories
- Gage R&R Multi-Vari and X-bar R Charts
- Confidence Intervals on %Total, %Tolerance, %Process and Standard Deviations
- Handles unbalanced data (confidence intervals not reported in this case)

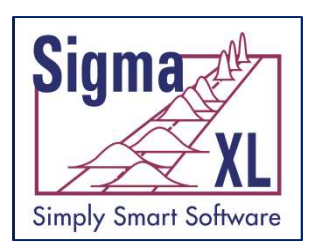

#### Measurement Systems Analysis: Analyze Gage R&R (Crossed)

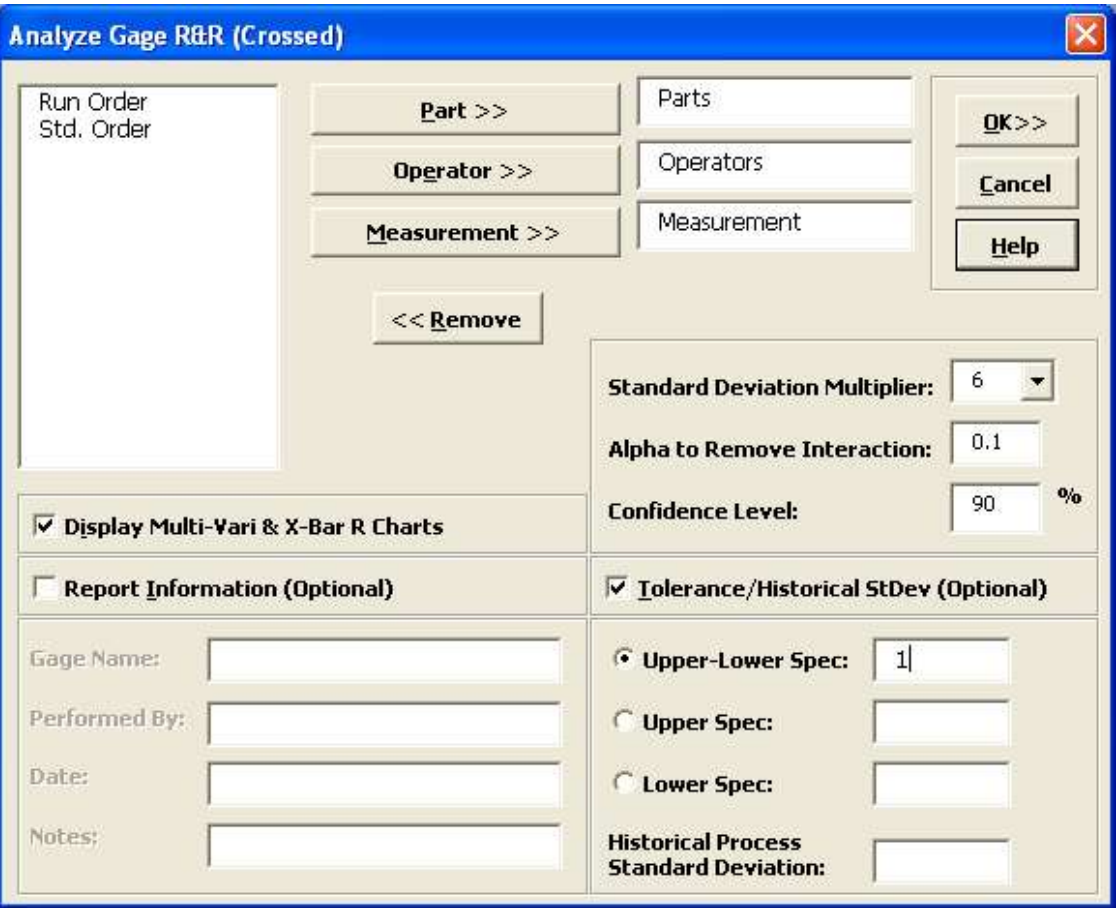

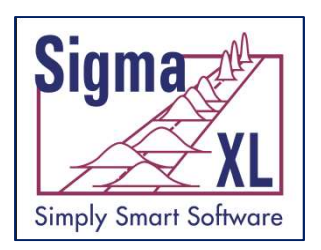

#### Measurement Systems Analysis: Analyze Gage R&R with Confidence Intervals

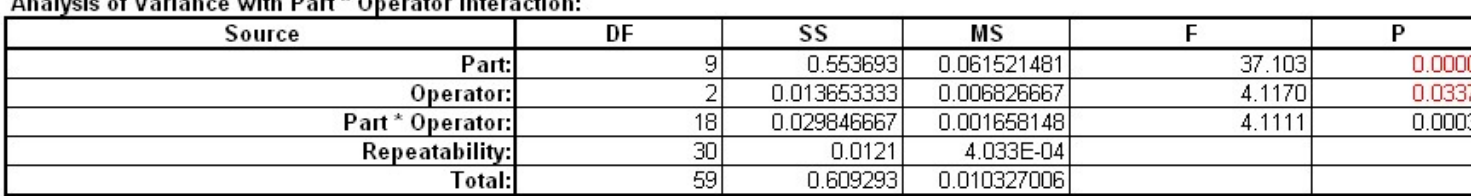

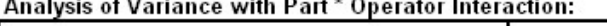

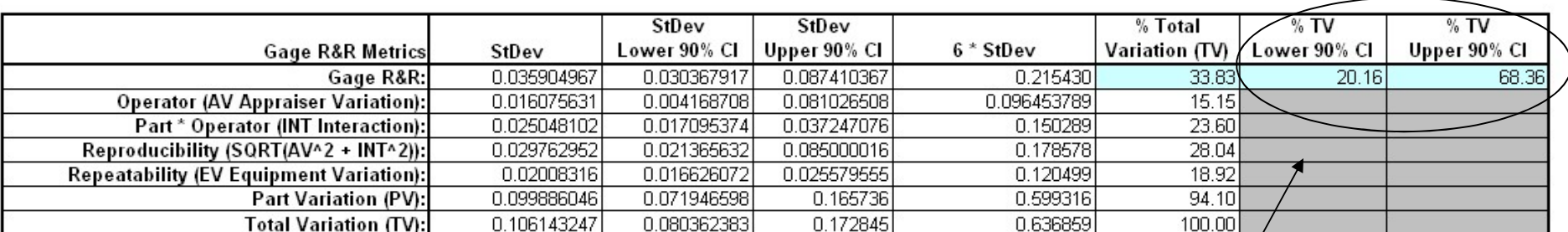

Confidence Intervals are calculated for Gage R&R Metrics!

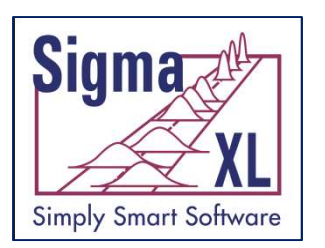

#### Measurement Systems Analysis: Analyze Gage R&R with Confidence Intervals

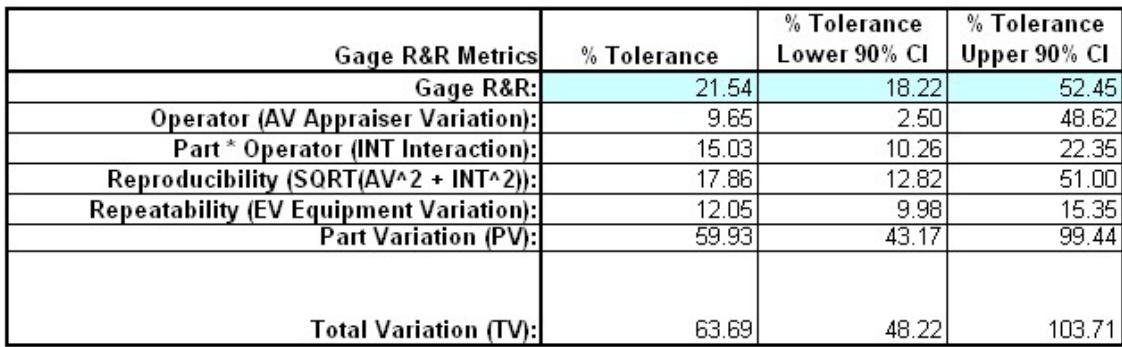

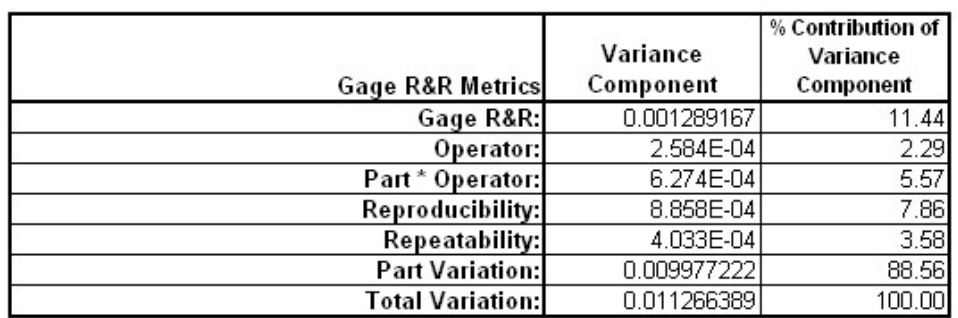

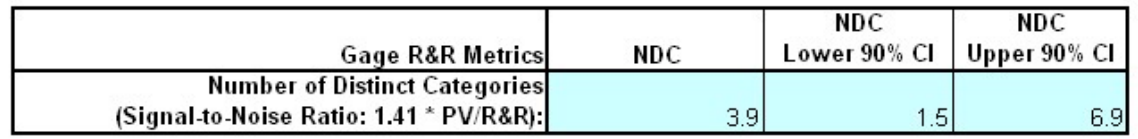

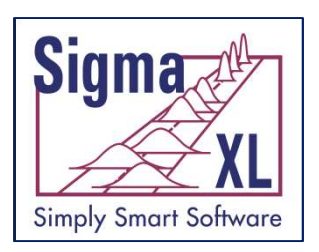

## Measurement Systems Analysis: Analyze Gage Measurement Systems<br>Analysis: Analyze Gage<br>R&R – X-bar & R Charts

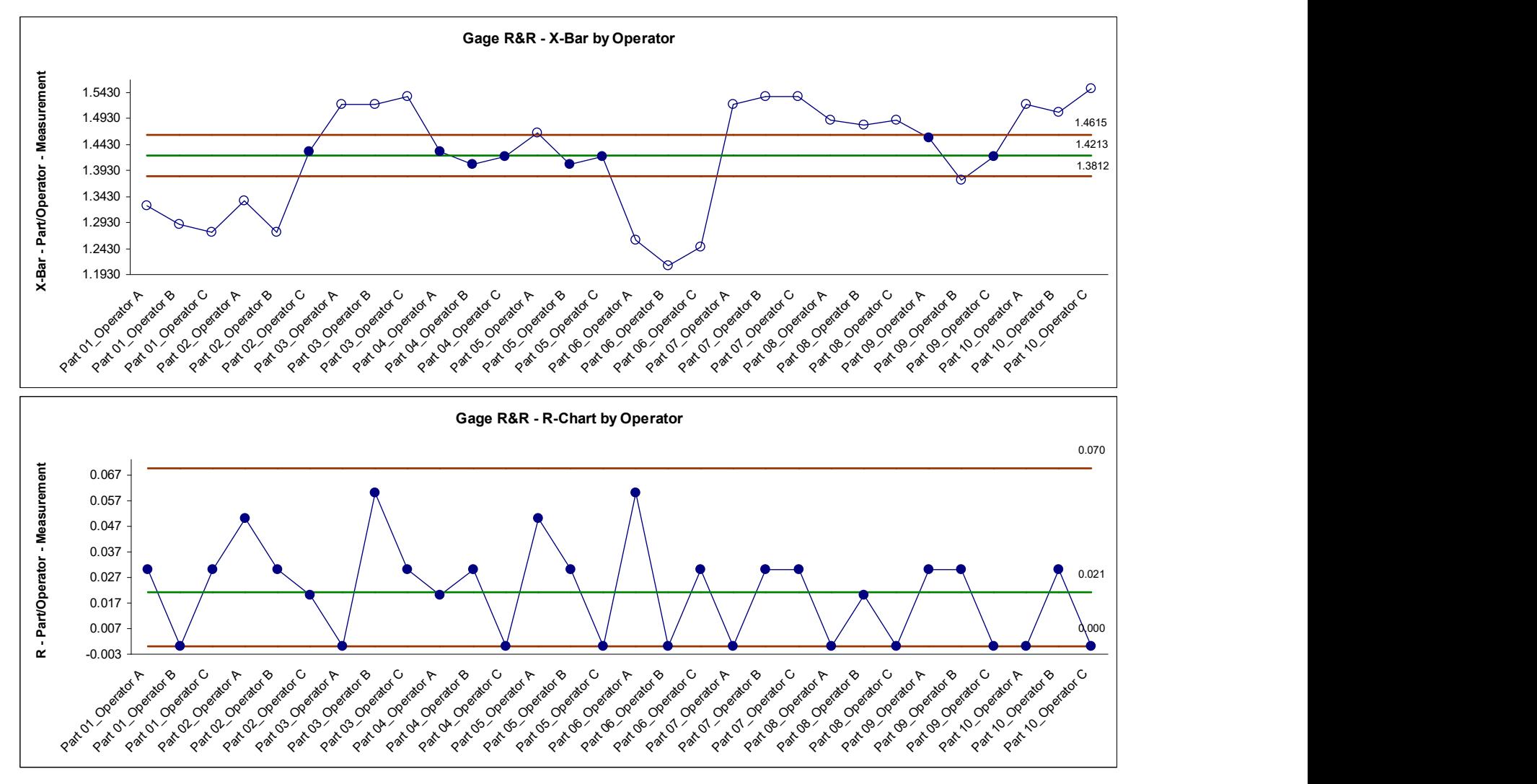

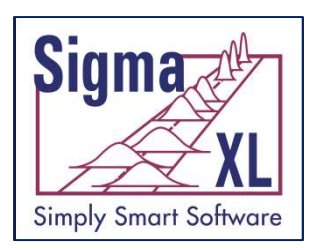

## Measurement Systems Analysis: Analyze Gage Measurement Systems<br>Analysis: Analyze Gage<br>R&R – Multi-Vari Charts

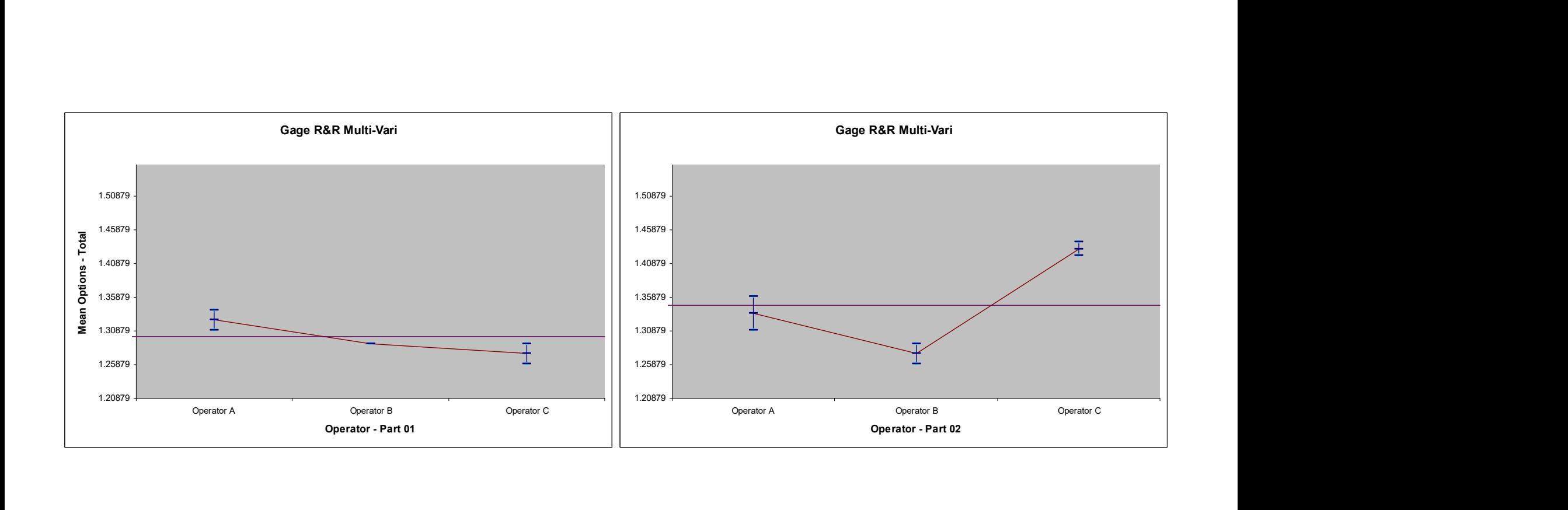

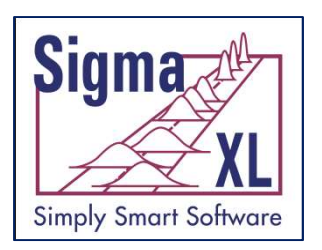

Measurement Systems Analysis: Attribute MSA (Binary)

- Any number of samples, appraisers and replicates
- Within Appraiser Agreement, Each Appraiser vs Standard Agreement, Each Appraiser vs Standard Disagreement, Between Appraiser Agreement, All Appraisers vs Standard Agreement
- Fleiss' kappa

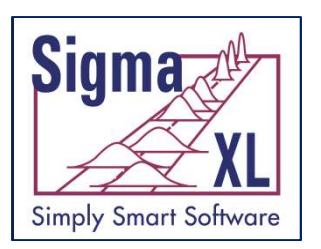

#### Attribute Measurement Systems Analysis

- "Traffic Light" Attribute Measurement Systems Analysis: Binary, Ordinal and Nominal
	- $\checkmark$  A Kappa color highlight is used to aid interpretation: Green (> .9), Yellow (.7-.9) and Red (< .7) for Binary and Nominal.
	- $\checkmark$  Kendall coefficients are highlighted for Ordinal.
	- $\checkmark$  A new Effectiveness Report treats each appraisal trial as an opportunity, rather than requiring agreement across all trials.

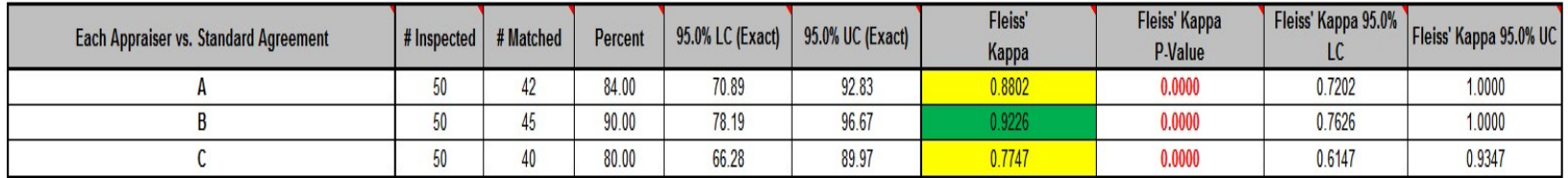

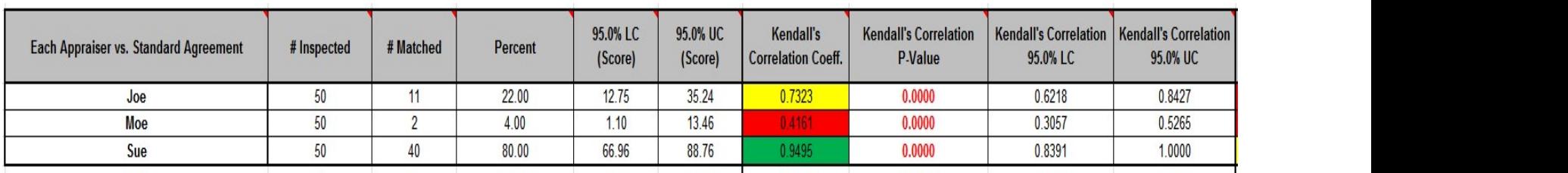

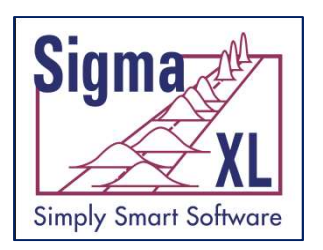

## Process Capability (Normal Data)

- Process Capability/Sigma Level Templates
- Multiple Histograms and Process Capability
- Capability Combination Report for Individuals/Subgroups:
	- Histogram
	- Capability Report (Cp, Cpk, Pp, Ppk, Cpm, ppm, %)
	- Normal Probability Plot
	- Anderson-Darling Normality Test
	- Control Charts

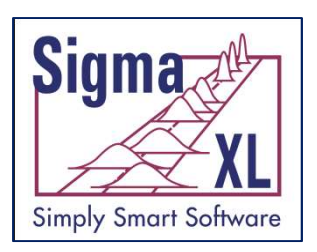

## Process Capability: Capability Combination

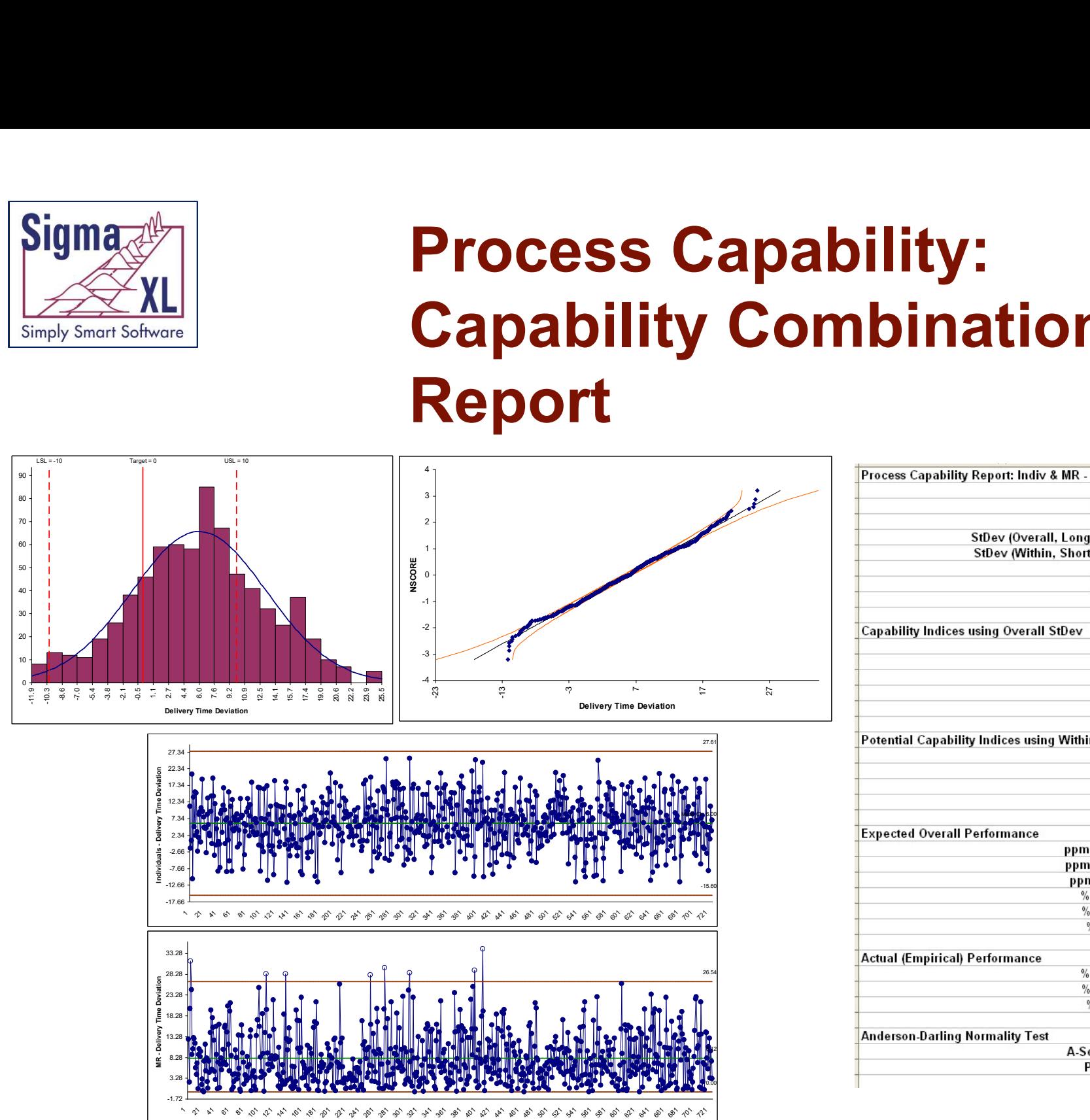

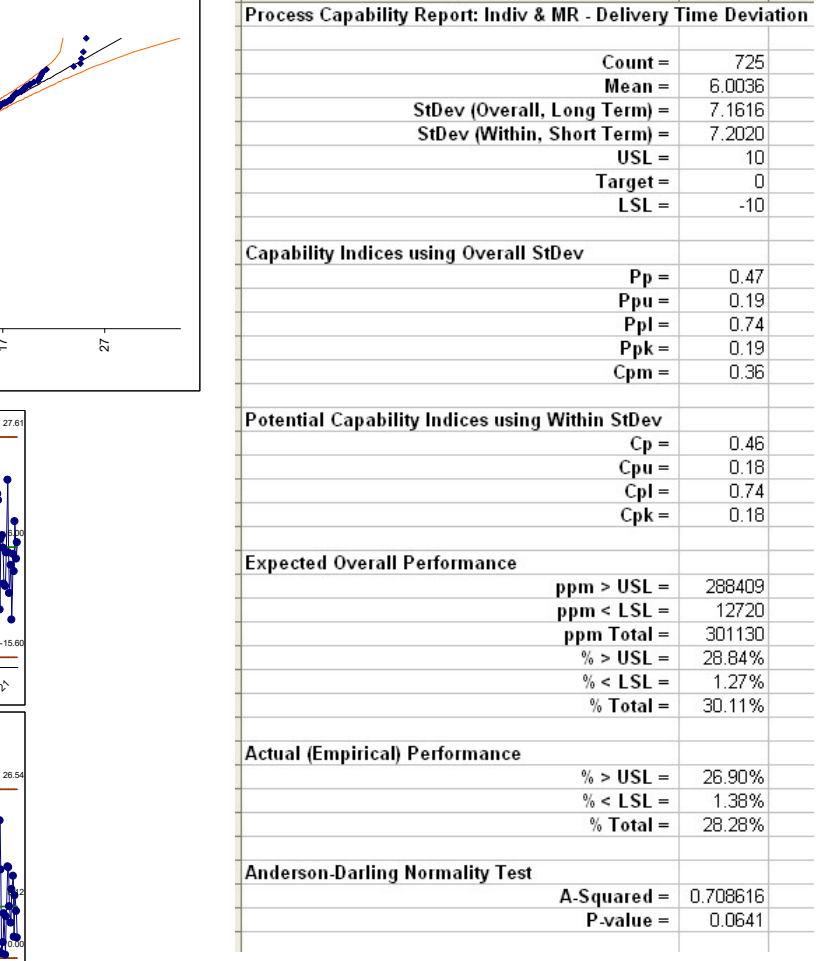

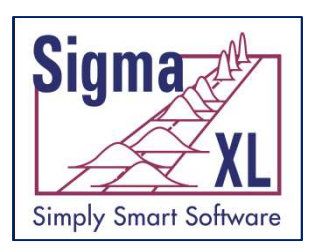

### Process Capability for Nonnormal Data

- Box-Cox Transformation (includes an automatic threshold option so that data with negative values can be transformed)
- Johnson Transformation
- Distributions supported:
	- Half-Normal
	- Lognormal (2 & 3 parameter)
	- Exponential (1 & 2 parameter)
	- Weibull (2 & 3 parameter)
	- Beta (2 & 4 parameter)
	- Gamma (2 & 3 parameter)
	- Logistic
	- Loglogistic (2 & 3 parameter)
	- Largest Extreme Value
	- Smallest Extreme Value

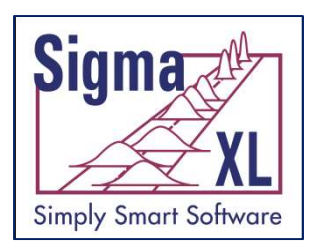

### Process Capability for Nonnormal Data

- Automatic Best Fit based on AD p-value
- Nonnormal Process Capability Indices:
	- Z-Score (Cp, Cpk, Pp, Ppk)
	- Percentile (ISO) Method (Pp, Ppk)
- Distribution Fitting Report
	- All valid distributions and transformations reported with histograms, curve fit and probability plots
	- Sorted by AD p-value

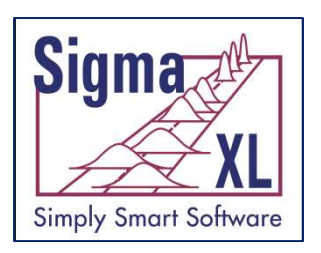

#### Nonnormal Process Capability: Automatic Best Fit

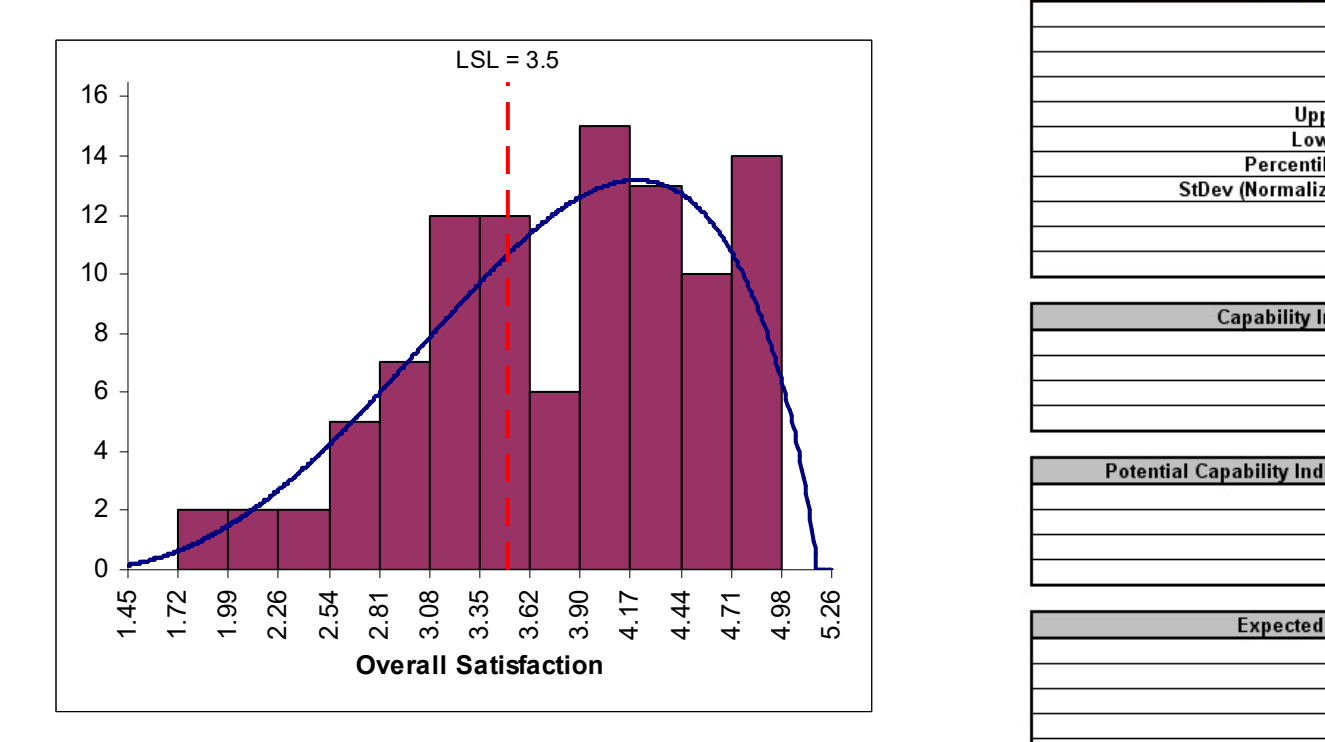

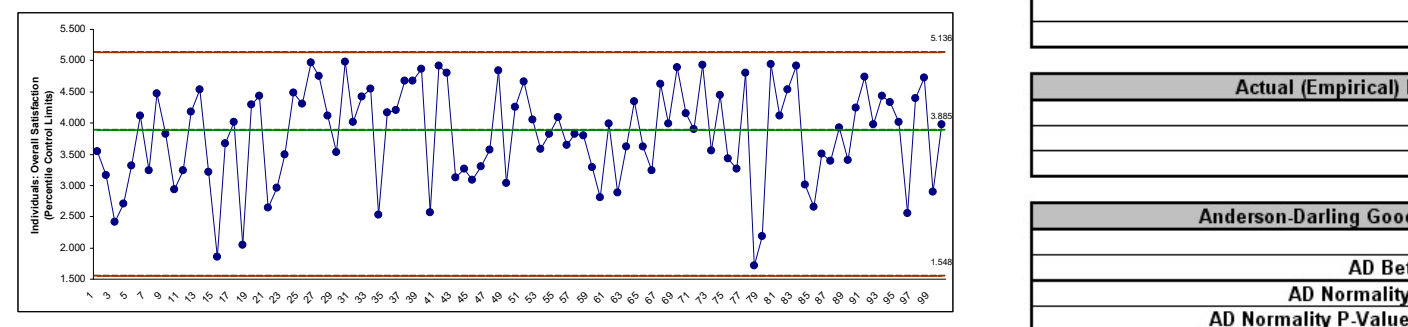

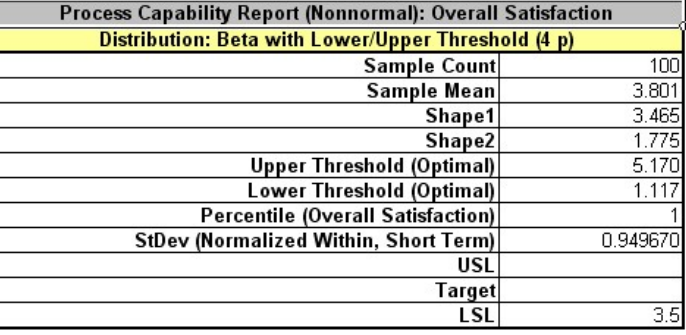

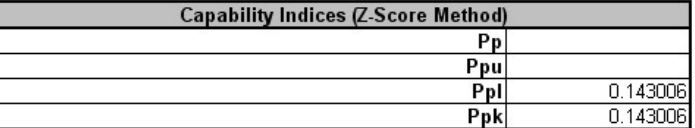

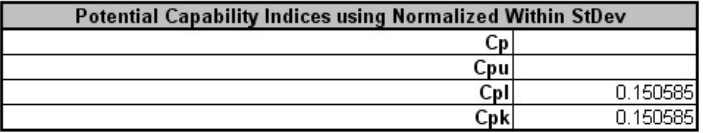

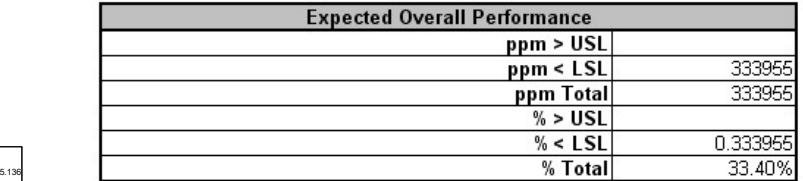

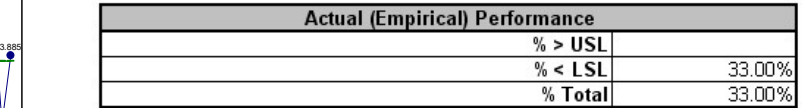

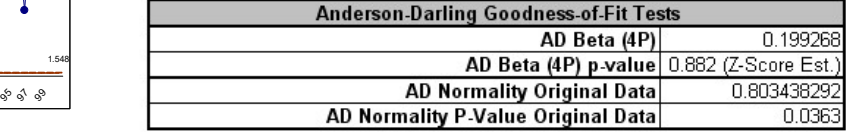

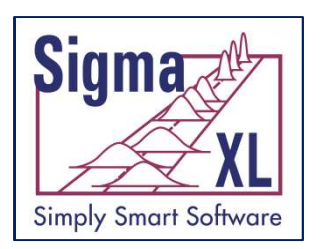

#### Process Capability: Box-Cox Power Transformation

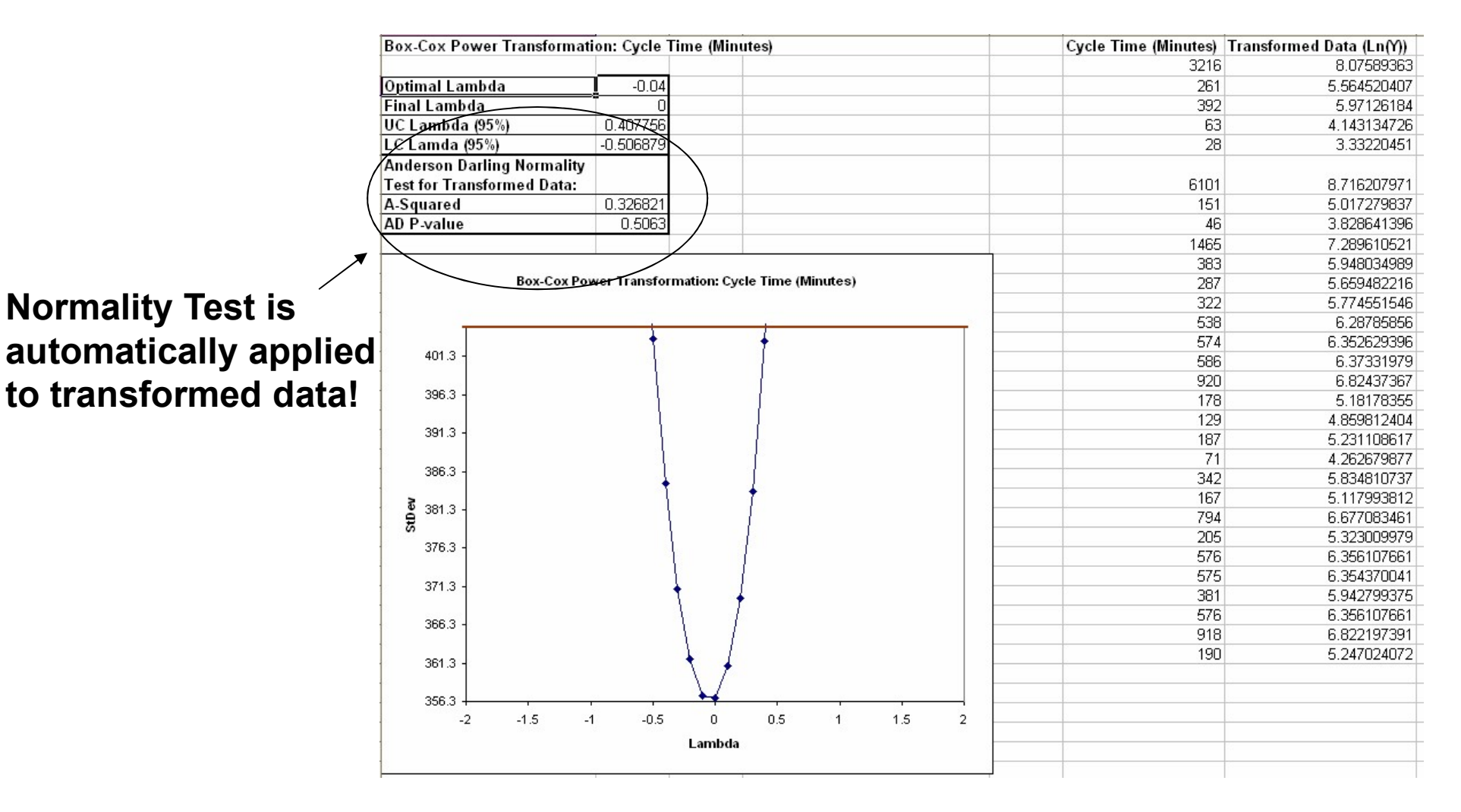

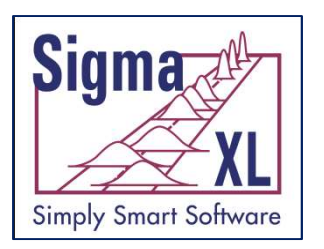

## Reliability/Weibull Analysis

- Weibull Analysis
	- Complete and Right Censored data
	- Least Squares and Maximum Likelihood methods
	- Output includes percentiles with confidence intervals, survival probabilities, and Weibull probability plot.

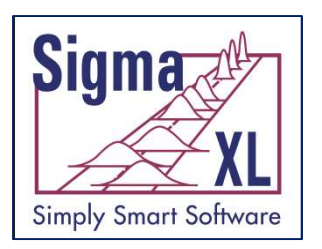

## Design of Experiments

#### • Basic DOE Templates

- Automatic update to Pareto of Coefficients
- Easy to use, ideal for training
- Generate 2-Level Factorial and Plackett-Burman Screening Designs
- Main Effects & Interaction Plots
- Analyze 2-Level Factorial and Plackett-Burman Screening Designs

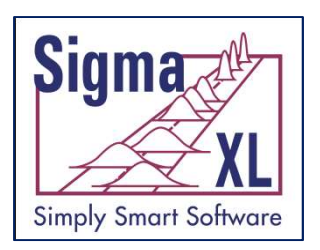

#### Basic DOE Templates

#### Five Factor, Two-Level, Half-Fraction Design of Experiments

Title: Process Yield Improvement Date: 21-May-04 Name of Experimenter: John Noguera Response: Yield Goal: Maximize

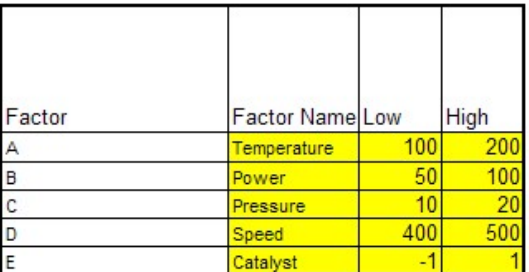

#### **Predicted Output for Y:**

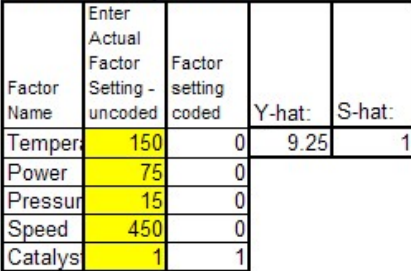

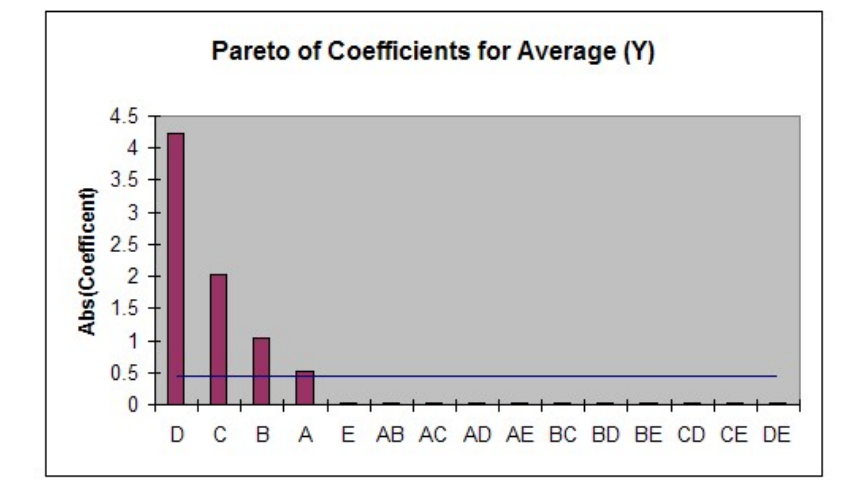

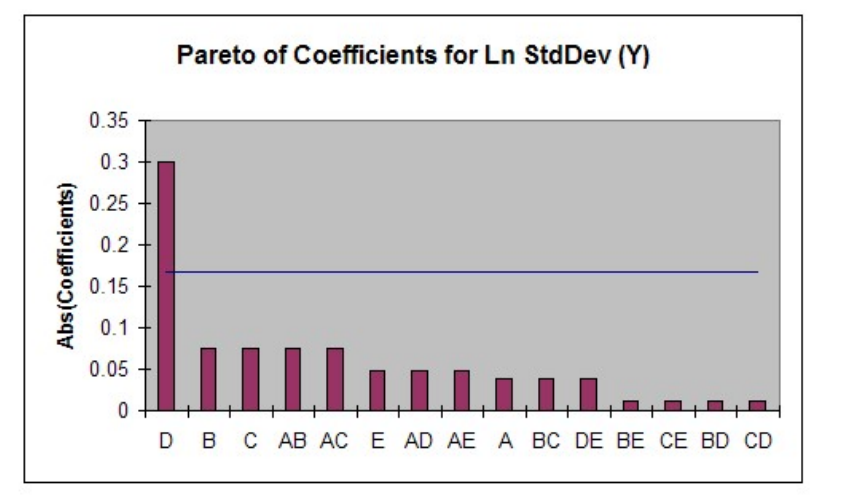

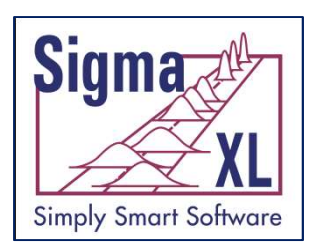

Design of Experiments: Generate 2-Level Factorial and Plackett-Burman Screening Designs

- User-friendly dialog box
- 2 to 19 Factors
- 4,8,12,16,20 Runs
- Unique "view power analysis as you design"
- Randomization, Replication, Blocking and Center Points

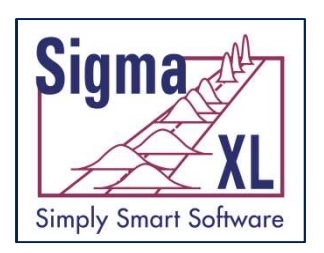

#### Design of Experiments: Generate 2-Level Factorial and Plackett-Burman Screening Designs

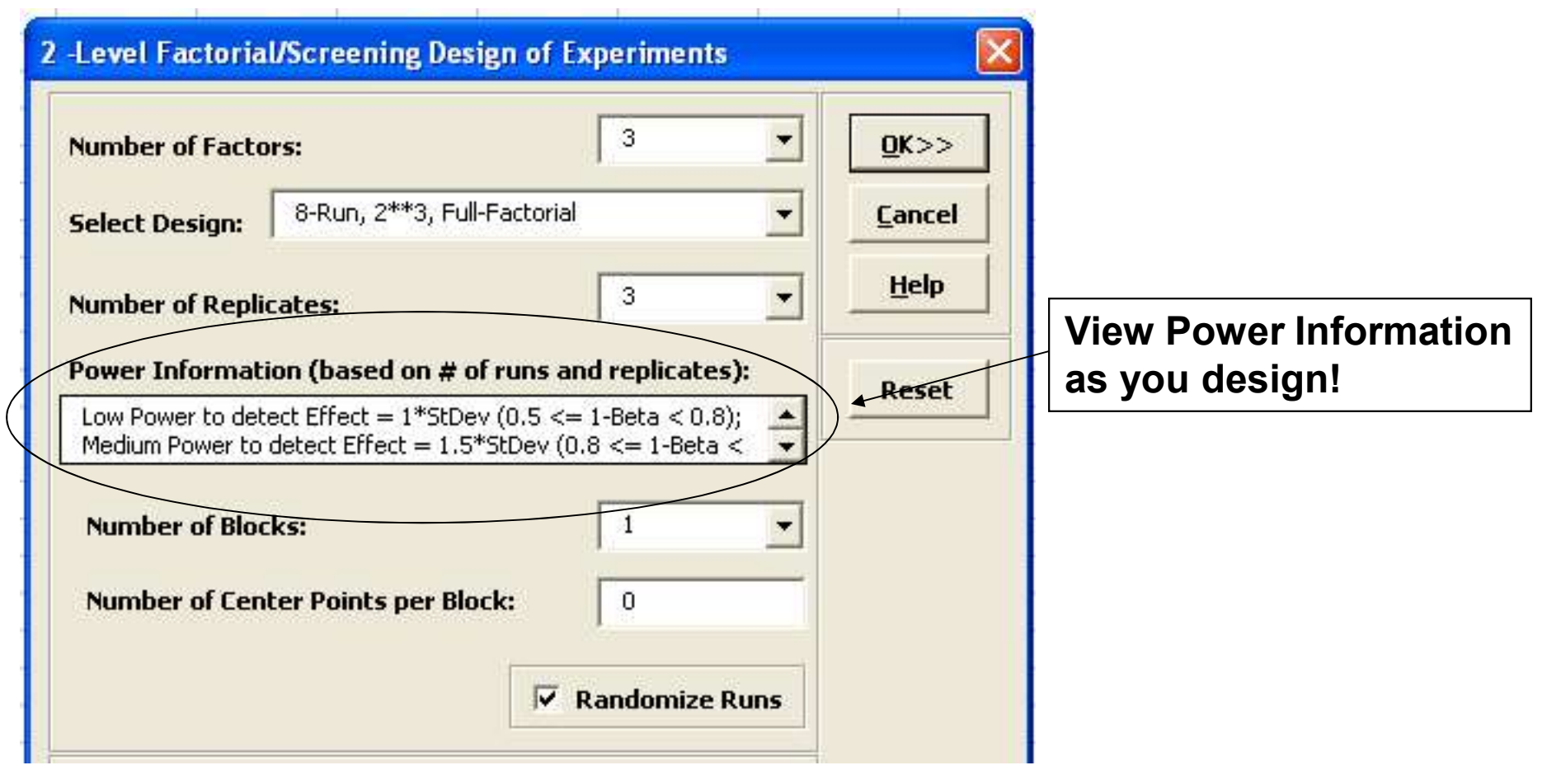

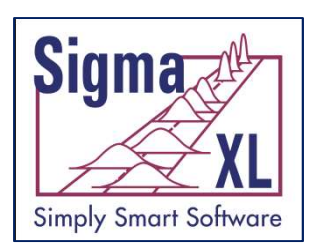

#### Design of Experiments Example: 3-Factor, 2-Level Full-Factorial Catapult DOE

#### Objective: Hit a target at exactly 100 inches!

**Design of Experiments Worksheet** 

**Title: Catapult** Date: April 26 2006 Name of Experimenter: John Noquera Notes:

Design Type: 3 Factor, 8-Run, 2\*\*3, Full-Factorial **Number of Replicates:** 3. **Number of Blocks:**  $\overline{1}$ **Number of Center Points per Block:** 0 **Number of Responses:**  $\mathbf{1}$ 

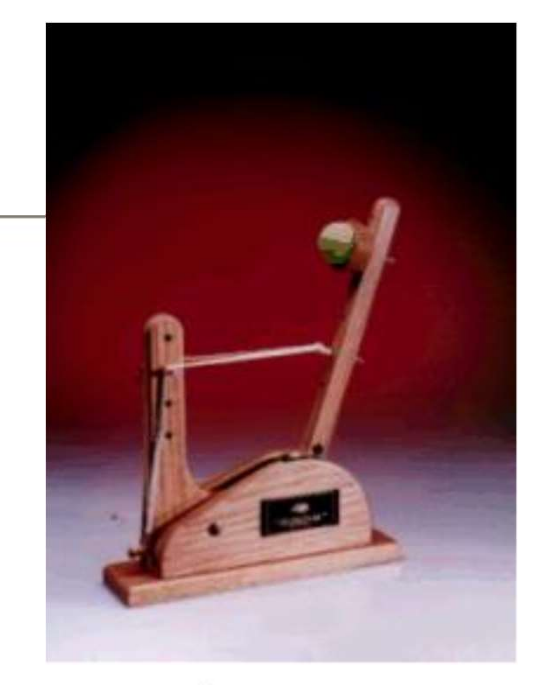

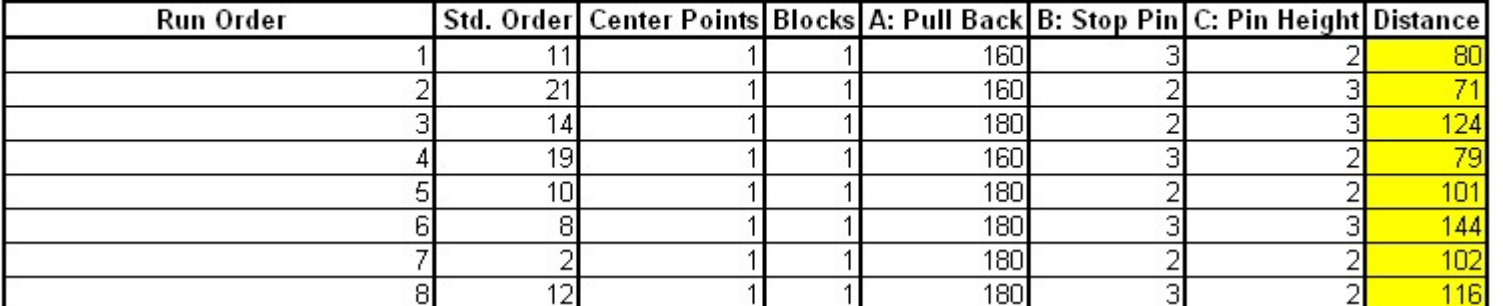

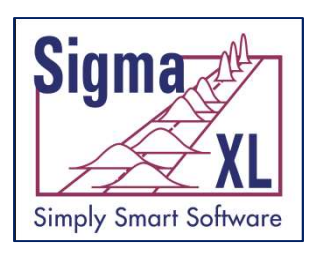

#### Design of Experiments: Main Effects and Interaction Plots

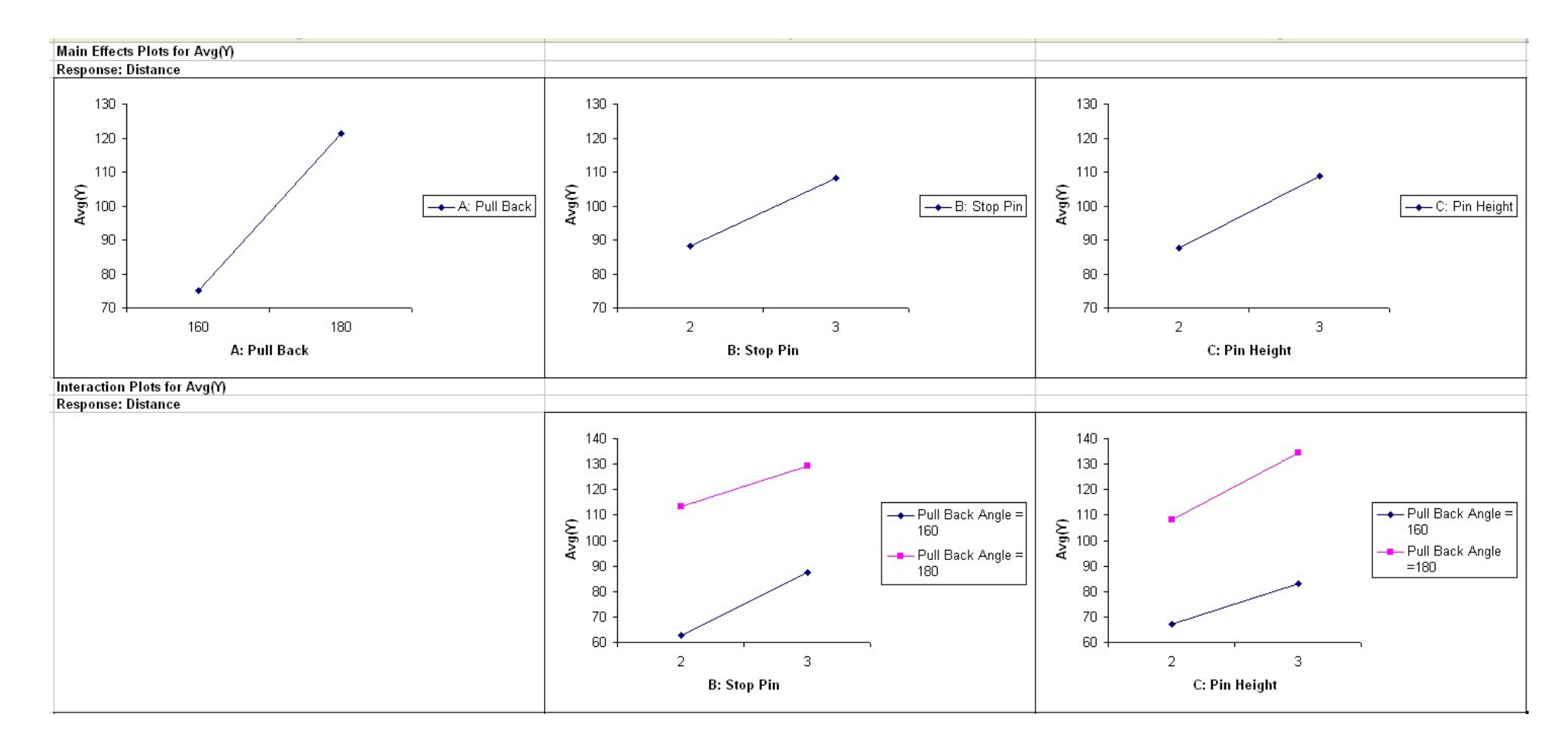

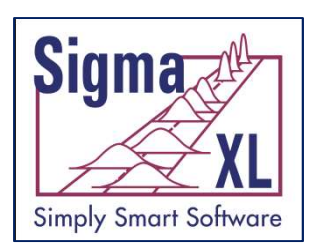

Design of Experiments: Analyze 2-Level Factorial and Plackett-Burman Screening Designs

- Used in conjunction with Recall Last Dialog, it is very easy to iteratively remove terms from the model
- Interactive Predicted Response Calculator with 95% Confidence Interval and 95% Prediction Interval.
- ANOVA report for Blocks, Pure Error, Lack-offit and Curvature
- Collinearity Variance Inflation Factor (VIF) and Tolerance report

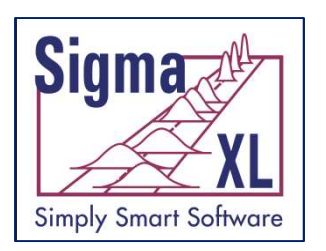

Design of Experiments: Analyze 2-Level Factorial and Plackett-Burman Screening Designs

- Residual plots: histogram, normal probability plot, residuals vs. time, residuals vs. predicted and residuals vs. X factors
- Residual types include Regular, Standardized, Studentized (Deleted t) and Cook's Distance (Influence), Leverage and **DFITS**
- Highlight of significant outliers in residuals
- Durbin-Watson Test for Autocorrelation in Residuals with p-value

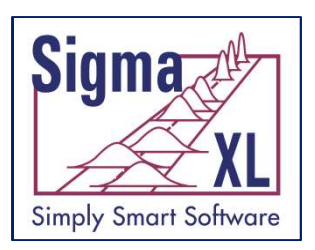

#### Design of Experiments Example: Analyze Catapult **DOE**

DOE Multiple Regression Model: Distance = (98.2083333) + (23.125) \* A: Pull Back + (10.125) \* B: Stop Pin + (10.54166667) \* C: Pin Height + (-2.125) \* AB + (2.4583333333) \* AC + (0.625) \* BC + (0.708333333) \* ABC

#### **Model Summary:**

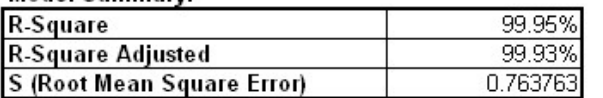

#### **Parameter Estimates:**

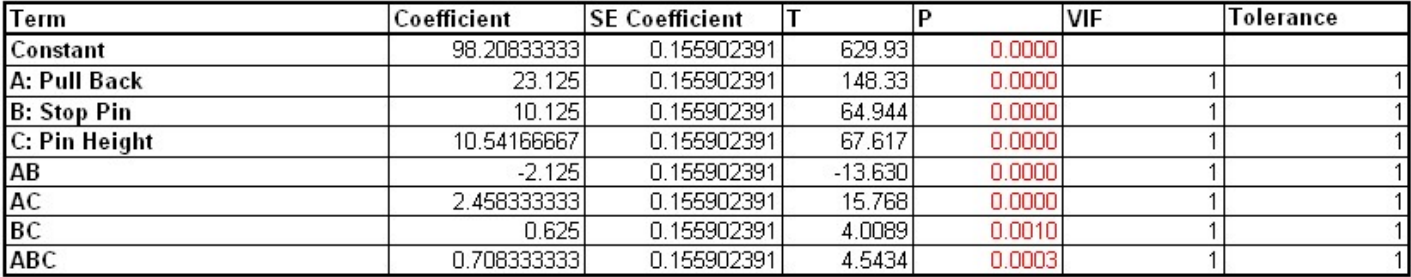

#### **Analysis of Variance for Model:**

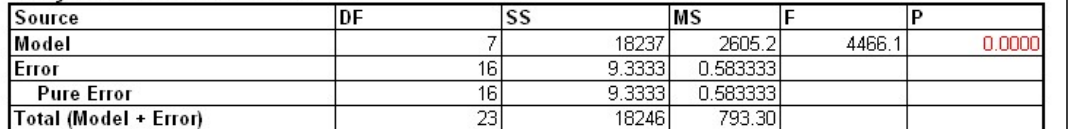

#### **Durbin-Watson Test for Autocorrelation in Residuals:**

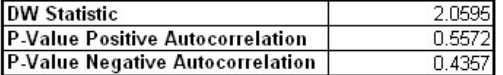

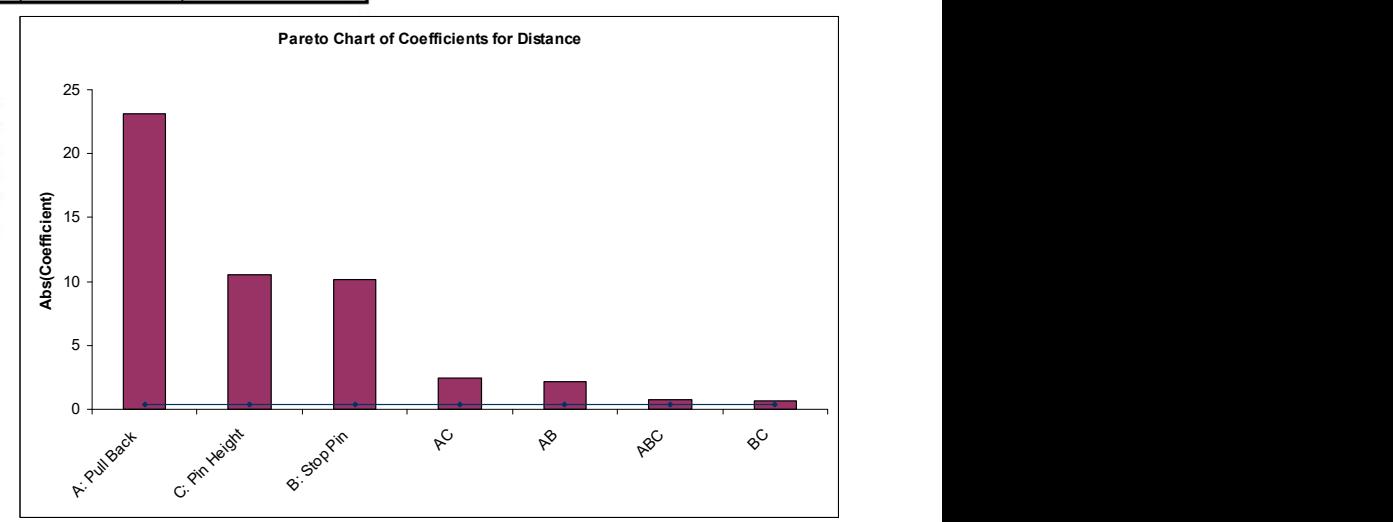

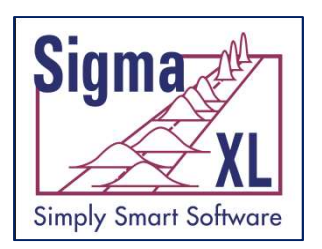

#### Design of Experiments: Predicted Response **Calculator**

**Predicted Response Calculator:** 

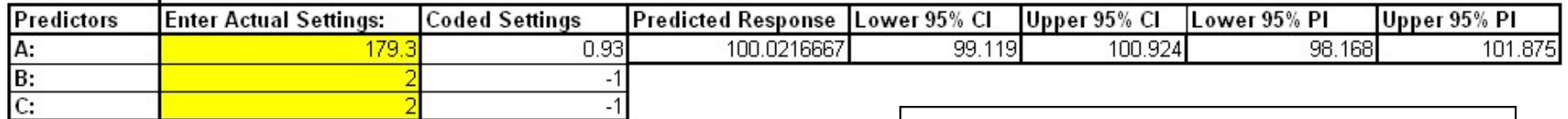

Excel's Solver is used with the Predicted Response Calculator to determine optimal X factor settings to hit a target distance of 100 inches.

95% Confidence Interval and Prediction Interval

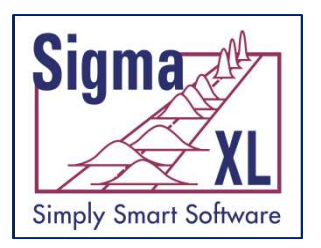

#### Design of Experiments: Response Surface Designs

• 2 to 5 Factors

runs:

- Central Composite and Box-Behnken Designs
- Easy to use design selection sorted by number of

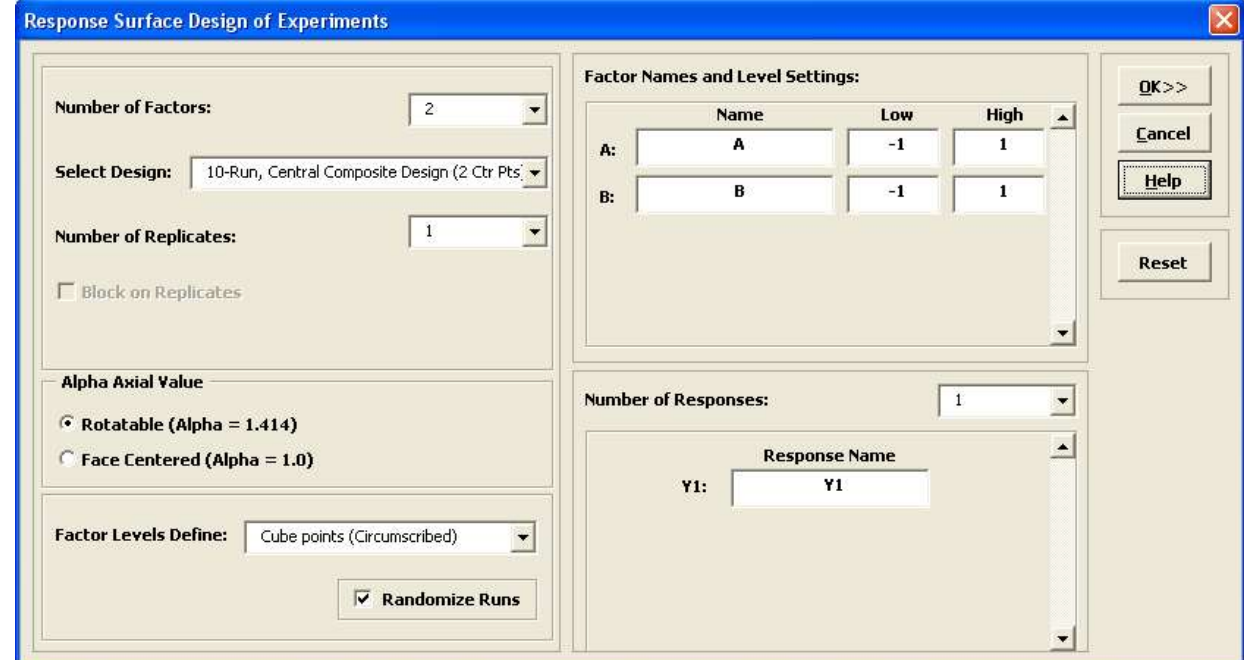
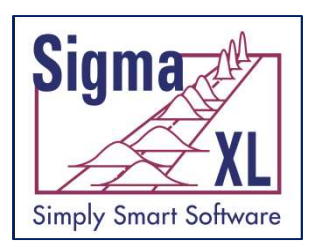

#### Design of Experiments: Contour & 3D Surface Plots

**RSM Multiple Regression Model:** 

Y1 =  $(9.5) + (0.43) * A$ : A +  $(0.68) * B$ : B +  $(0) * AB + (-3) * AA + (-2) * BB$ 

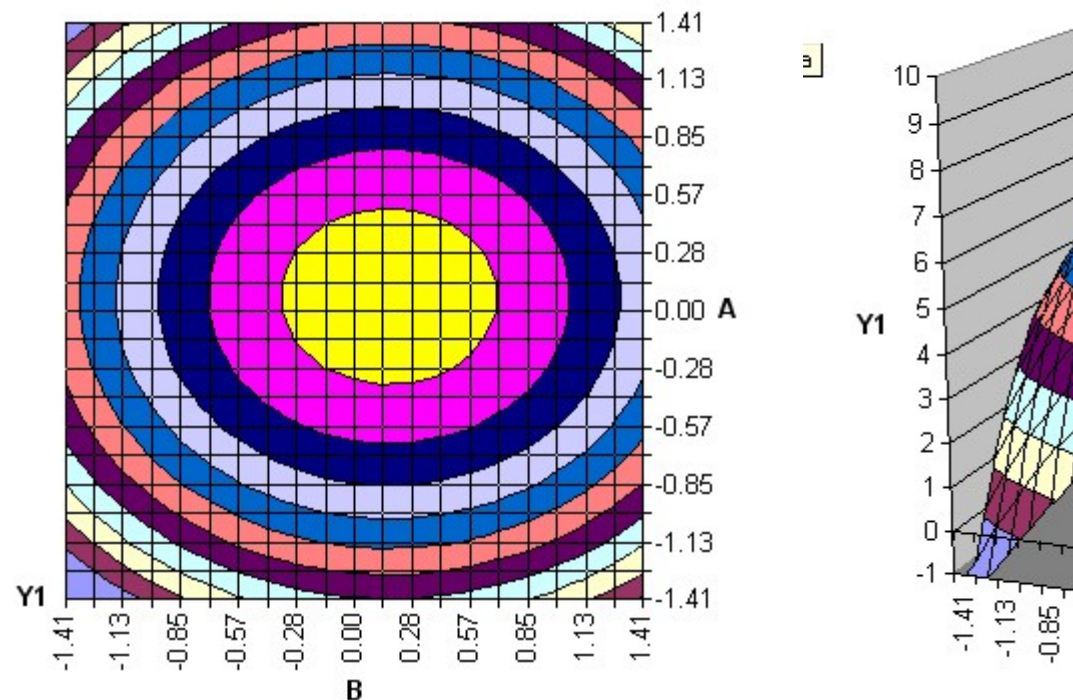

**RSM Contour Plot** 

**RSM 3D Surface Plot** 

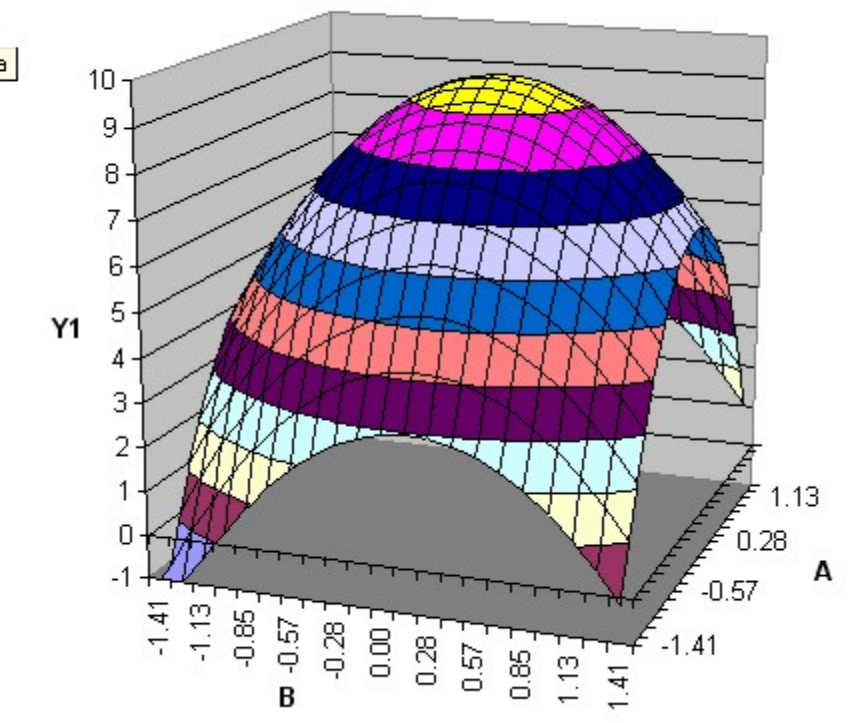

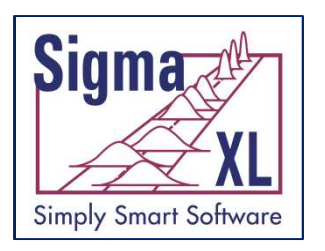

- Individuals
- Individuals & Moving Range
- X-bar & R
- X-bar & S
- P, NP, C, U
- P' and U' (Laney) to handle overdispersion
- I-MR-R (Between/Within)
- I-MR-S (Between/Within)

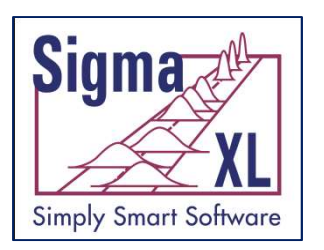

- Tests for Special Causes
	- Special causes are also labeled on the control chart data point.
	- Set defaults to apply any or all of Tests 1-8
- Control Chart Selection Tool
	- Simplifies the selection of appropriate control chart based on data type
- Process Capability report
	- Pp, Ppk, Cp, Cpk
	- Available for I, I-MR, X-Bar & R, X-bar & S charts.

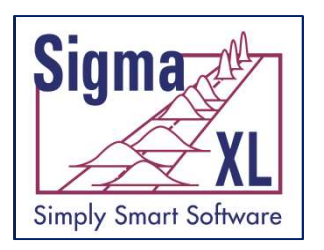

- Add data to existing charts ideal for operator ease of use!
- Scroll through charts with user defined window size
- Advanced Control Limit options: Subgroup Start and End; Historical Groups (e.g. split control limits to demonstrate before and after improvement)

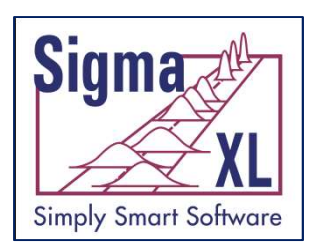

- Exclude data points for control limit calculation  $\begin{array}{ll}\n\hline\n\text{max} & \text{Control Charts} \\
\hline\n\text{Sineff Solware} & \text{Control Charts} \\
\bullet \text{ Exclude data points for control limit case} \\
\bullet \text{ Add comment to data point for assign} \\
\bullet \pm 1, 2 \text{ Sigma} \text{ zone Lines} \\
\bullet \text{ Control Charts for Nonnormal data} \\
\bullet \text{ Rev Cov and lebreen Transfermations}\n\end{array}$
- Add comment to data point for assignable cause
- 
- Control Charts for Nonnormal data
	- Box-Cox and Johnson Transformations
	- 16 Nonnormal distributions supported (see Capability Combination Report for Nonnormal Data)
	- Individuals chart of original data with percentile based control limits
	- Individuals/Moving Range chart for normalized data with optional tests for special causes

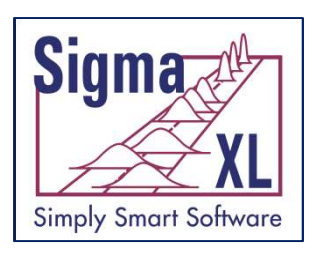

#### Control Charts: Individuals & Moving Range Charts

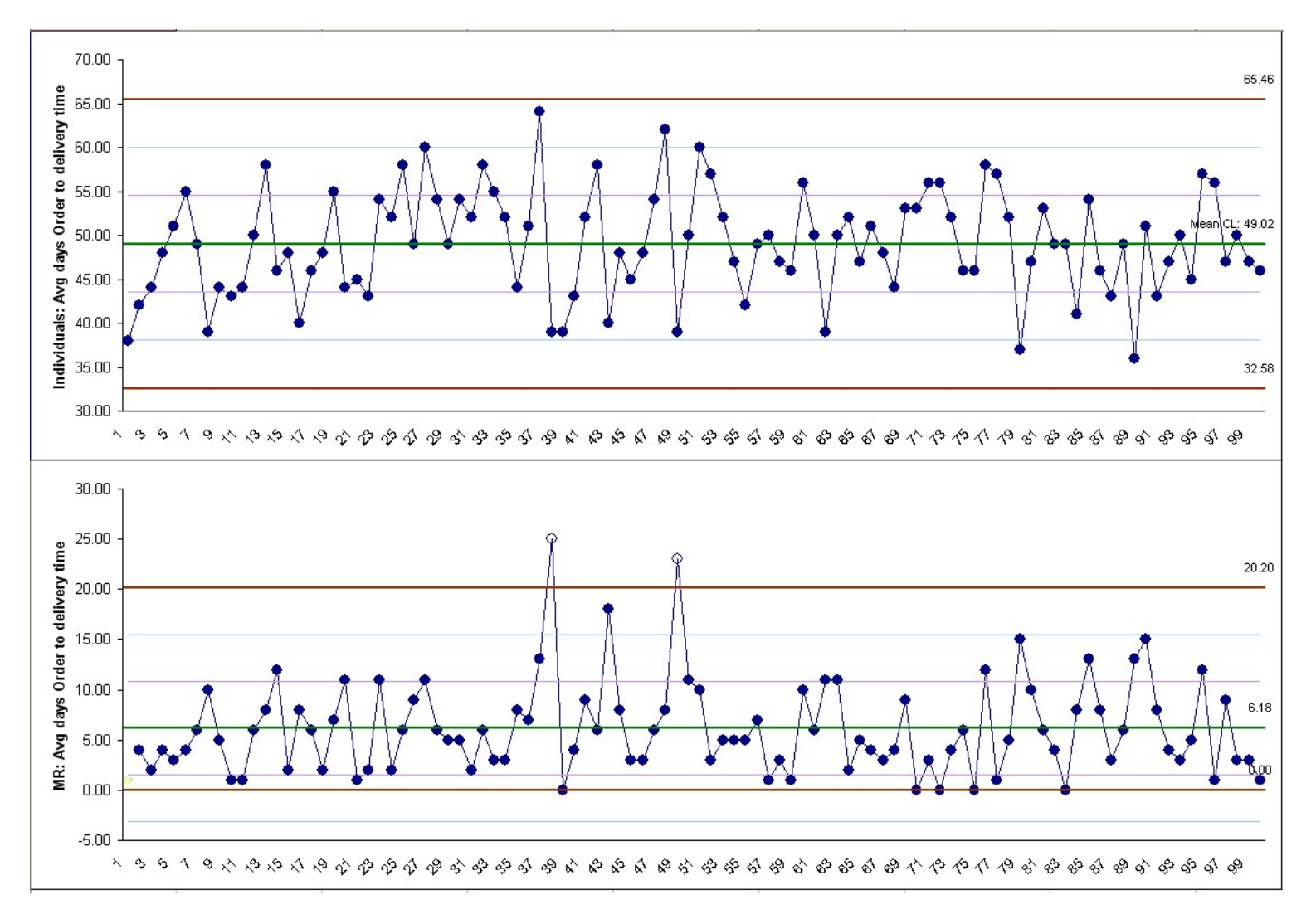

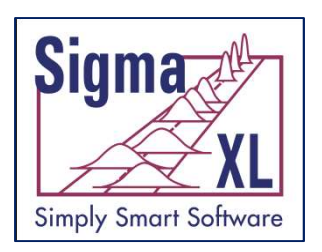

## Control Charts: X-bar & R/S Charts

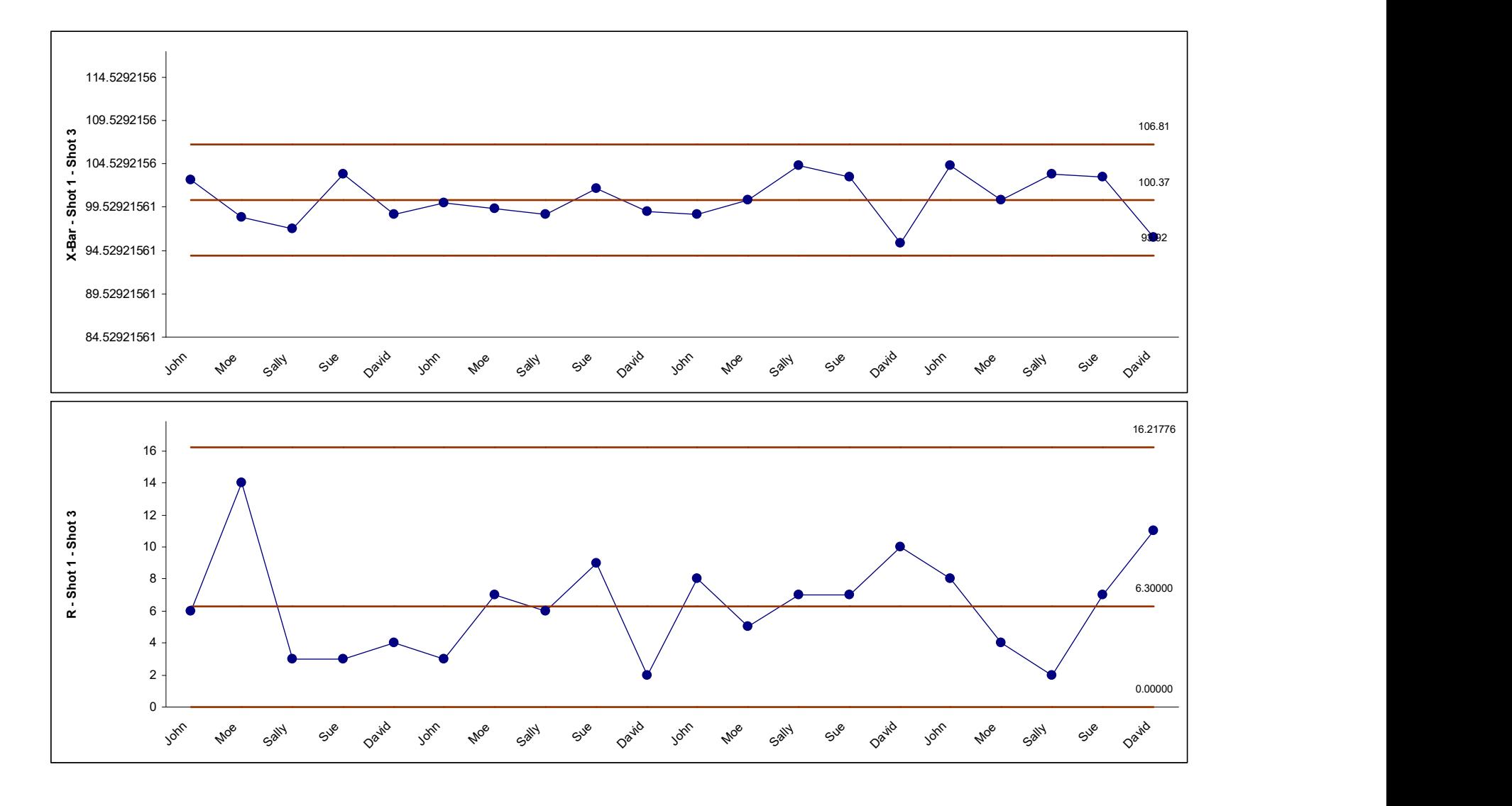

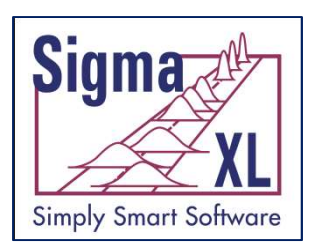

#### Control Charts: I-MR-R/S Charts (Between/Within)

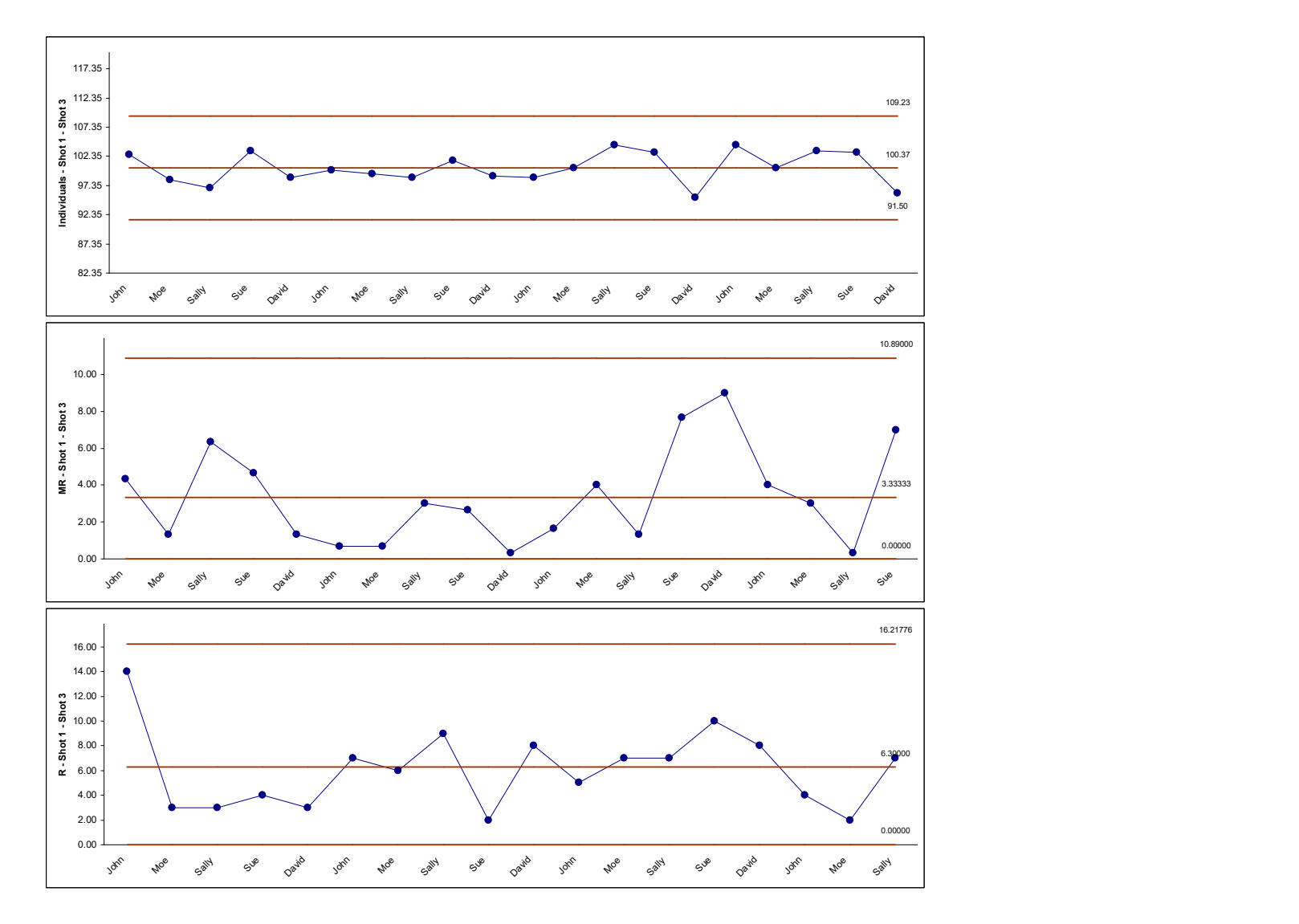

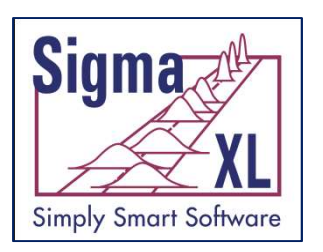

## Control Chart Selection Tool

- Simplifies the Control Chart Selection Tool selection of appropriate control research and a proprietor of the Discrete/Attribute Data chart based on data type
- **Includes Data** Types and tab.

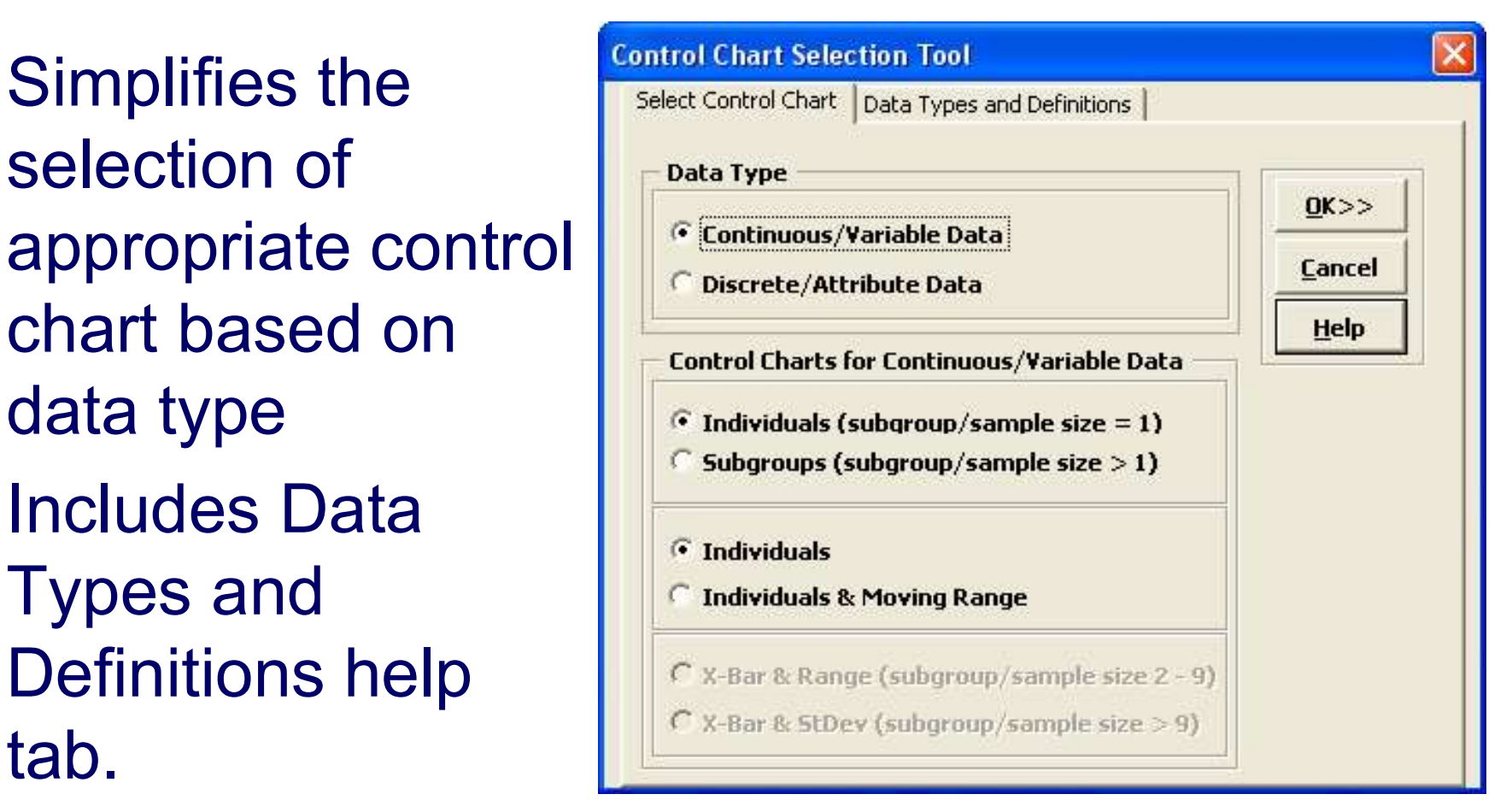

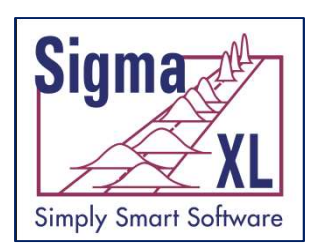

#### Control Charts: Use Historical Limits; Flag Special Causes

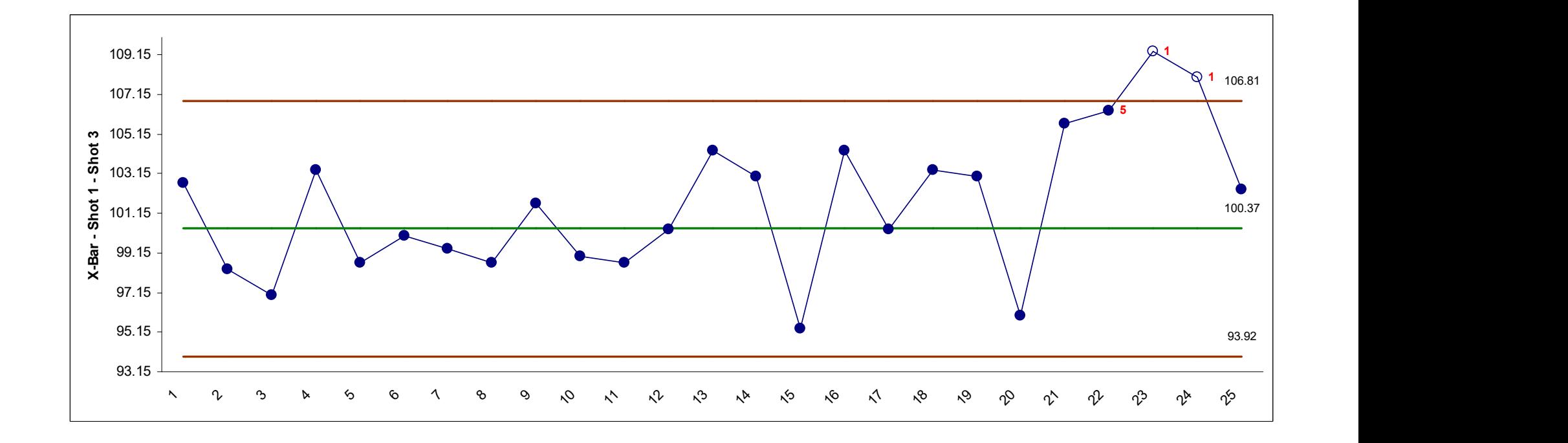

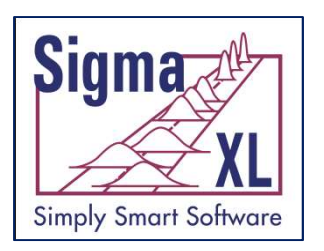

#### Control Charts: Add Comments as Data Labels

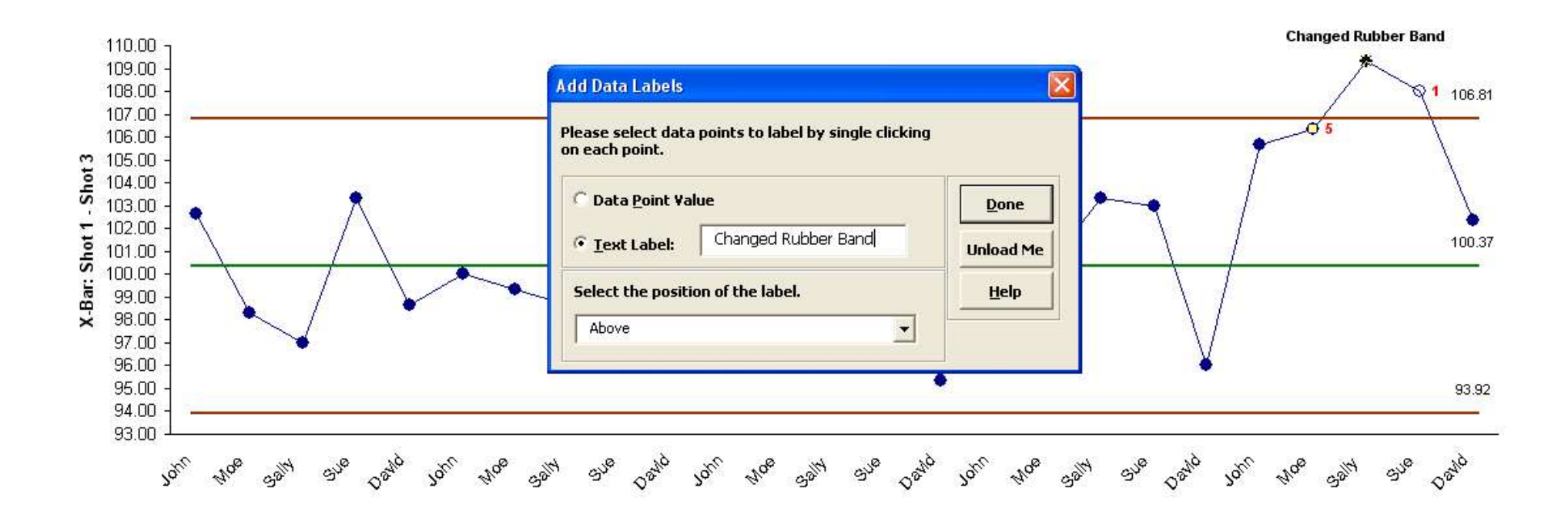

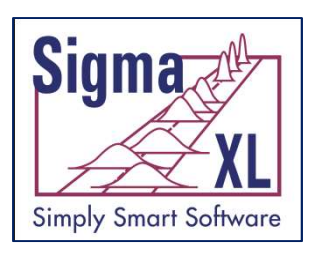

#### Control Charts: Summary Report on Tests for Special Causes

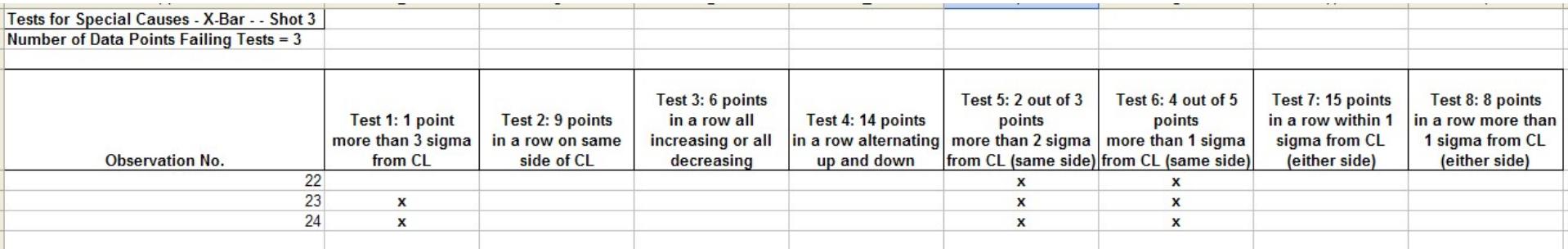

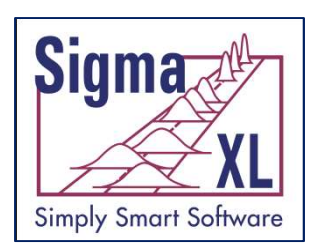

# Control Charts: Use Historical Groups to Display Before Versus After Improvement Control Charts:<br>Use Historical Groups to<br>Display Before Versus<br>After Improvement<br>After Improvement<br>After Improvement<br>After Improvement

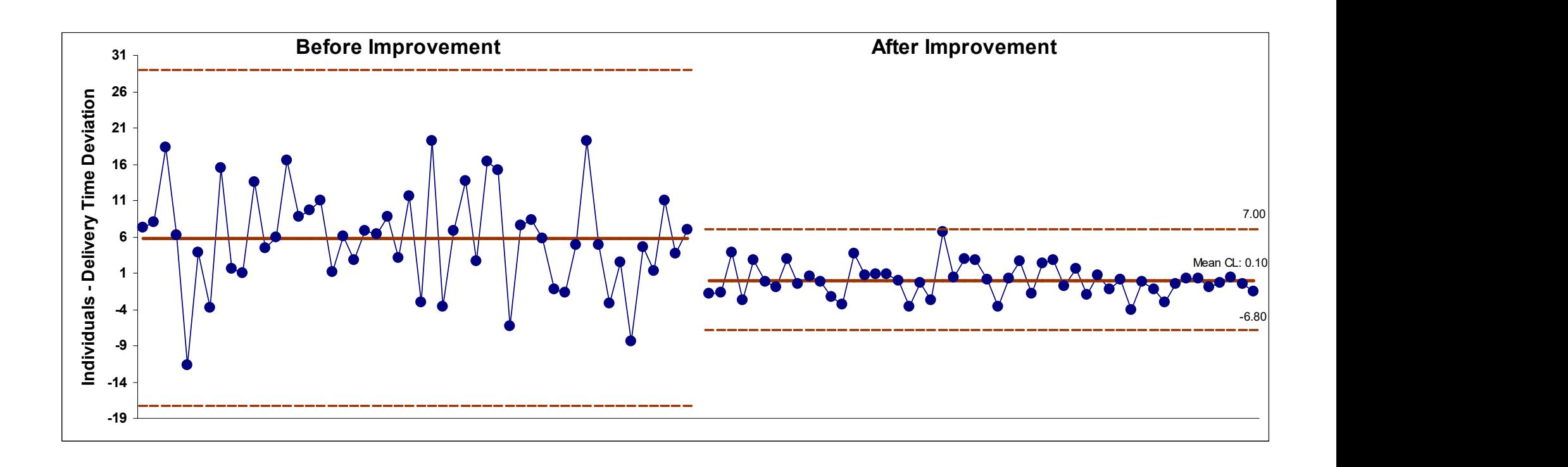

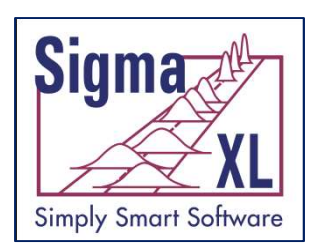

#### Control Charts: Scroll Through Charts With User Defined Window Size

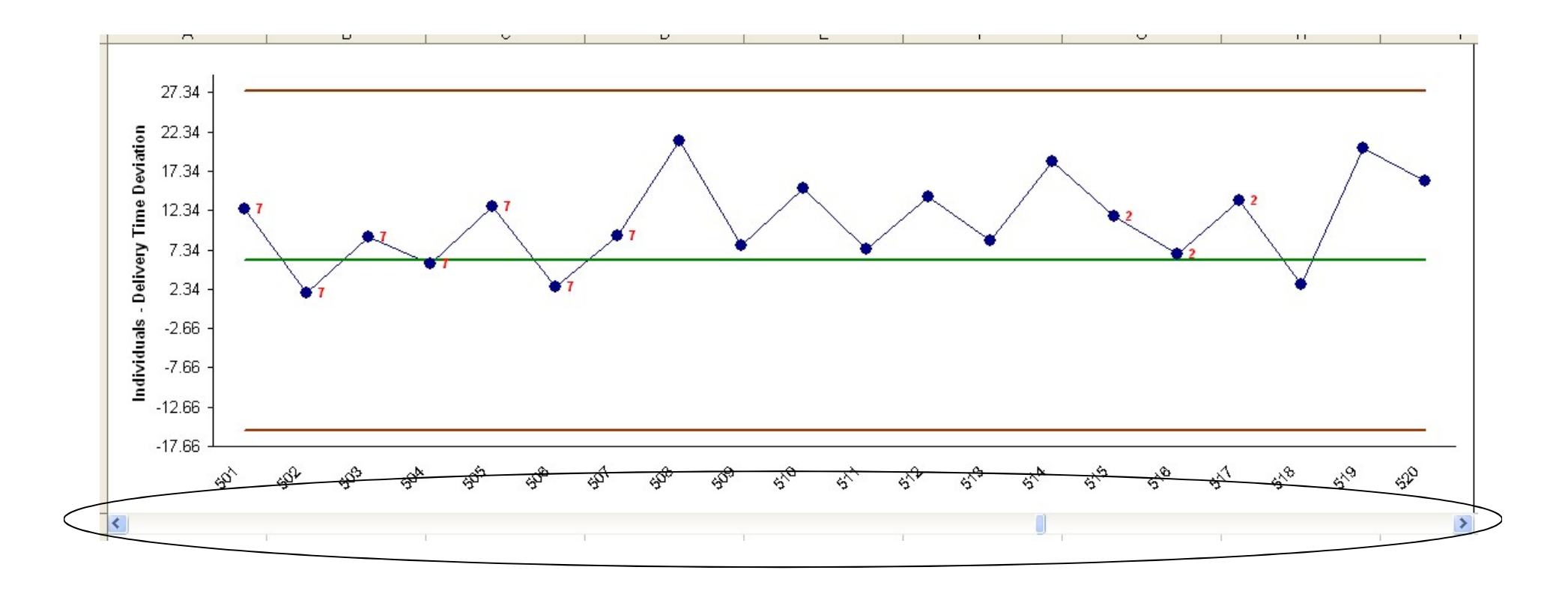

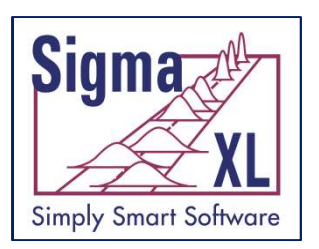

#### Control Charts: Process Capability Report (Long Term/Short Term)

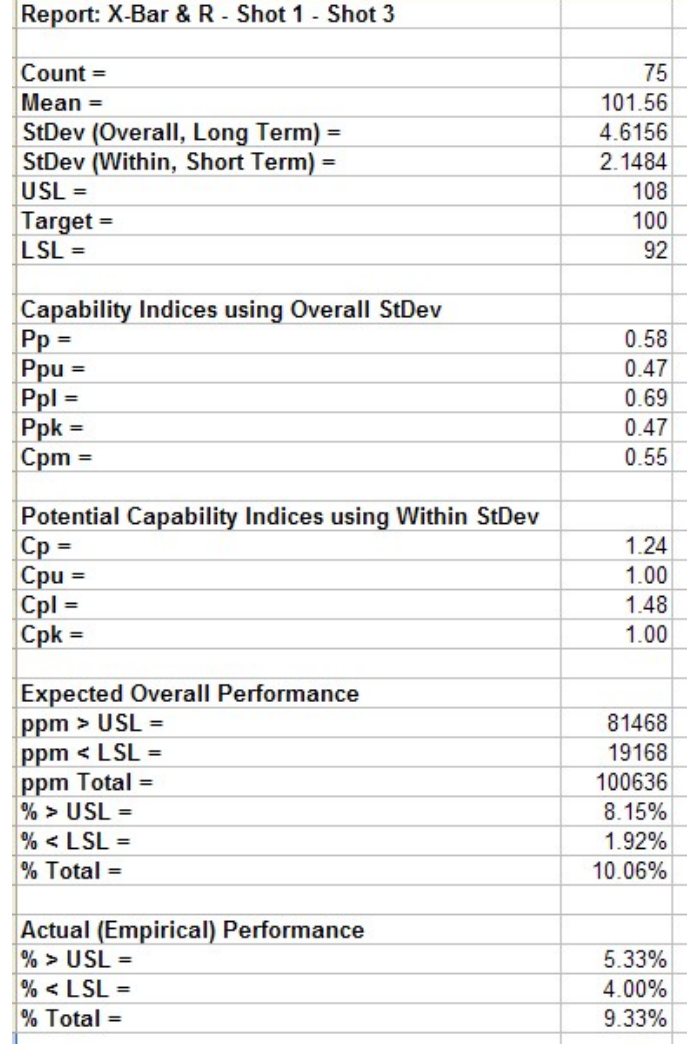

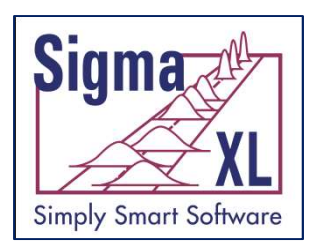

#### Individuals Chart for Nonnormal Data: Johnson Transformation

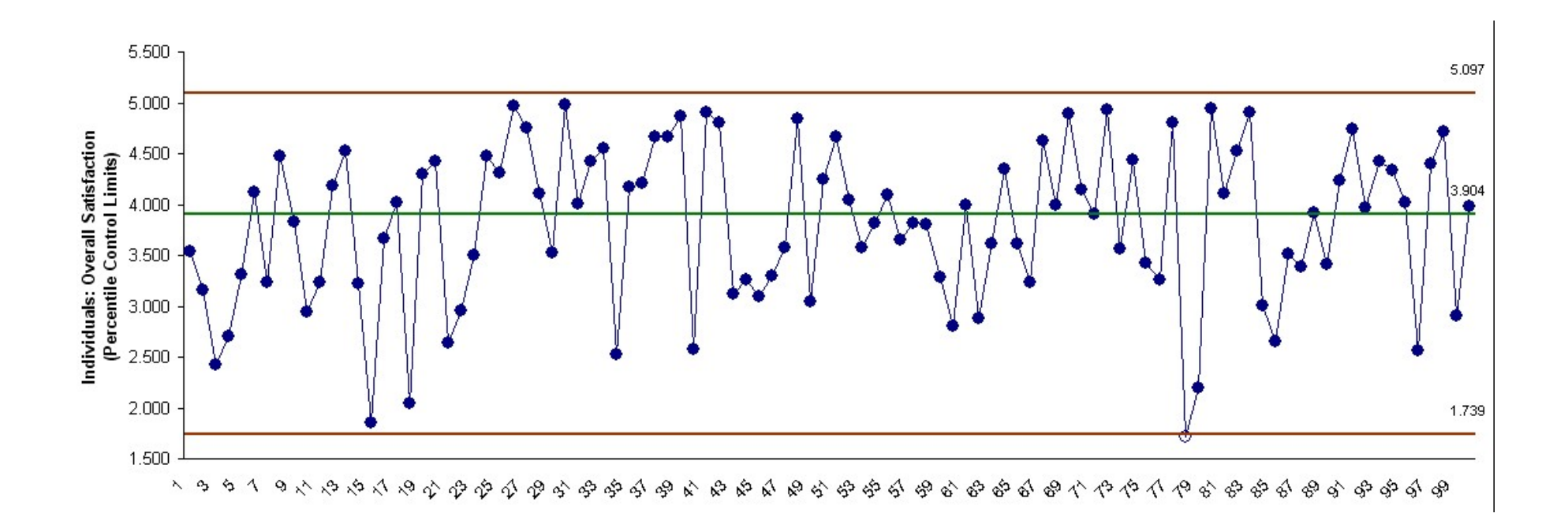

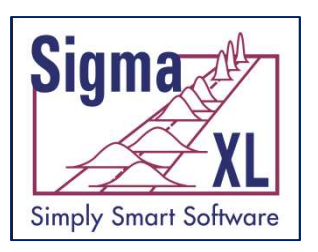

#### Individuals/Moving Range Chart for Nonnormal Data: Johnson Transformation

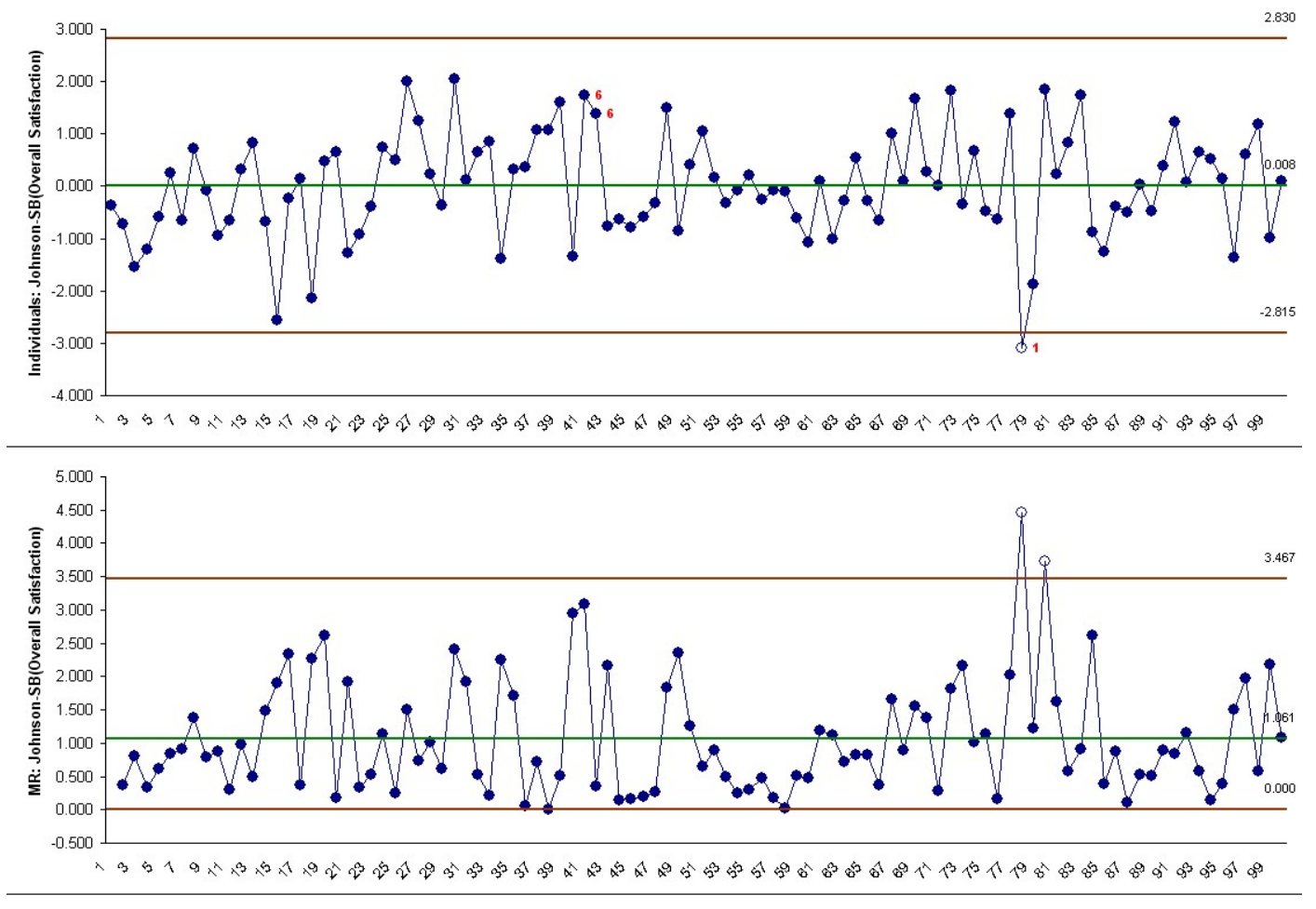

**Tests for Special Causes.** Number of Data Points Failing Tests = 3

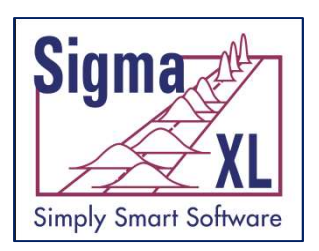

#### Control Charts: Box-Cox Power Transformation

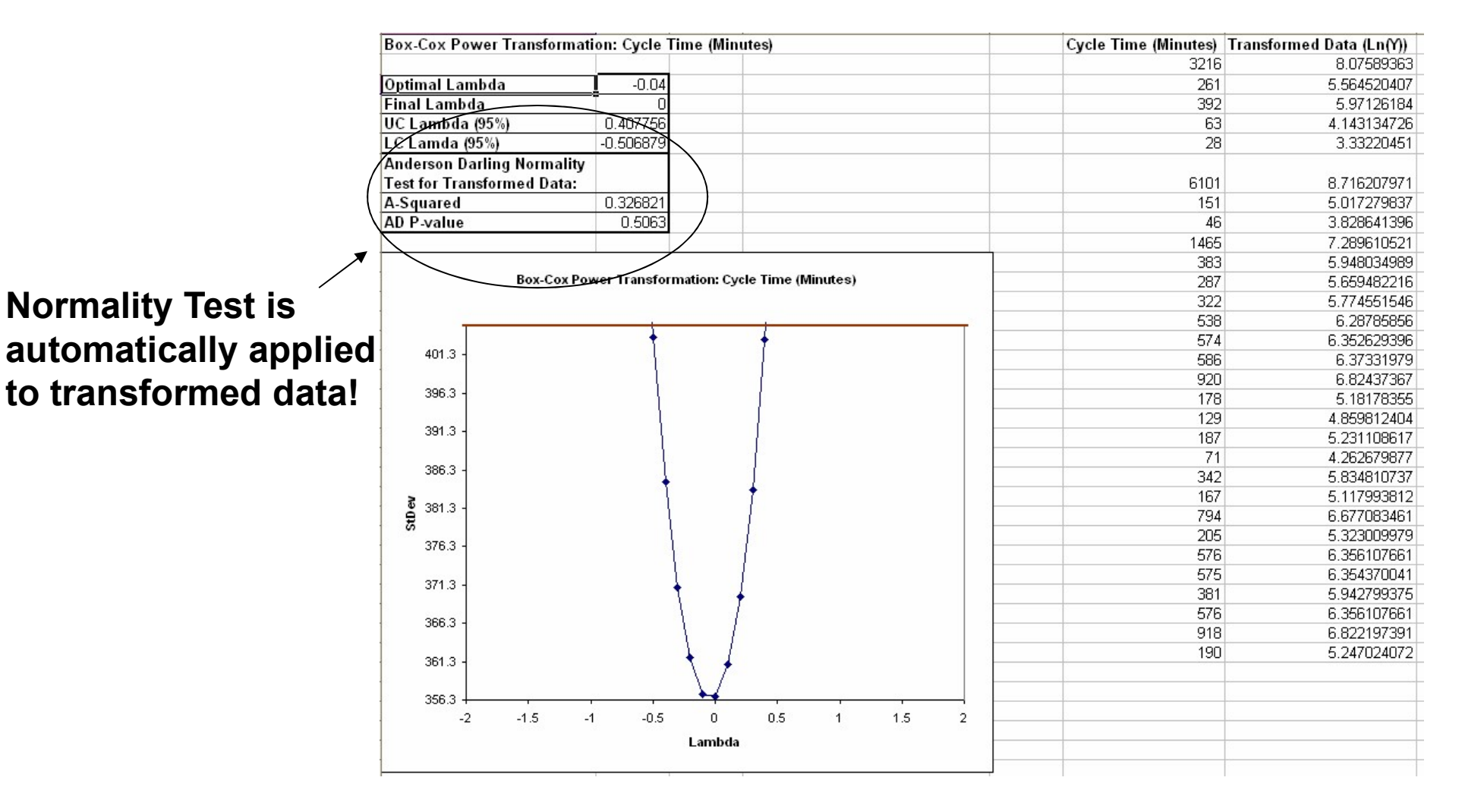